**De NGV : kennis en informatiecentrum voor familiegeschiedenis**

# *NGV Informatiebundel*

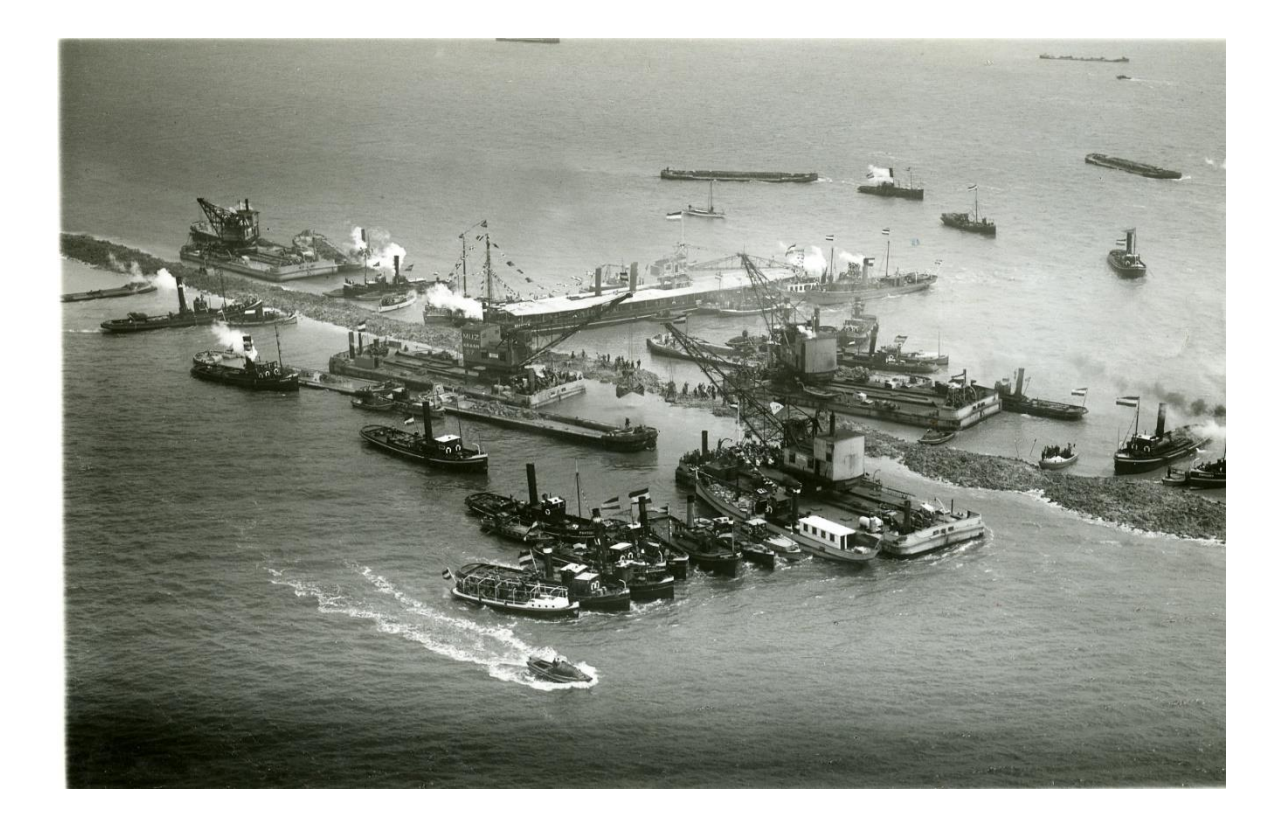

### Genealogie?

Moeilijk woord...

Het is in ieder geval meer dan een stamboom in een boekje. Het is het verhaal over jou. Over jouw voorouders. Een familiegeschiedenis. Genealogie moet je ontdekken. Het leven zit namelijk vol verhalen.

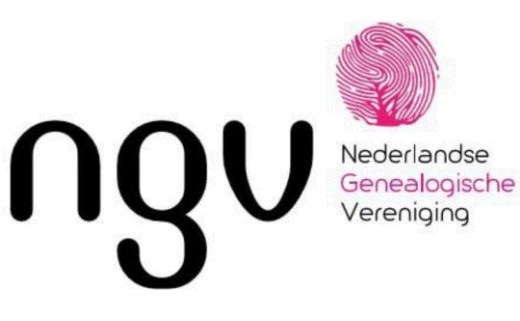

### **Nieuwsgierig ? Ga naar : www.ngv.nl**

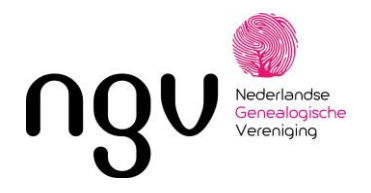

#### **KALENDER 2024**

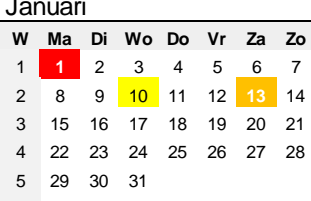

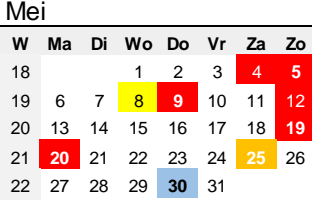

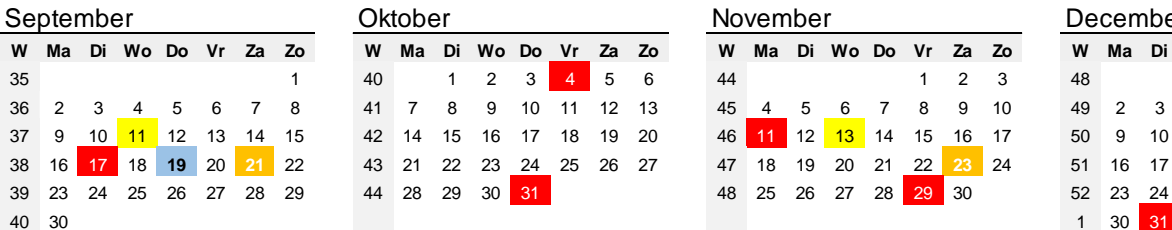

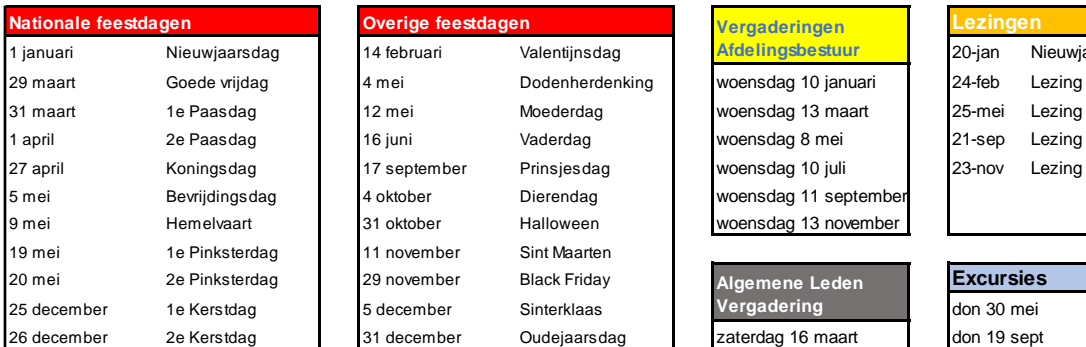

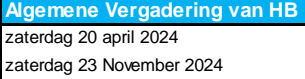

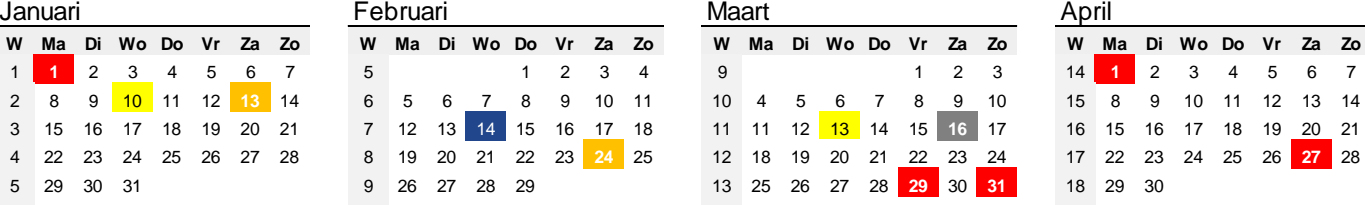

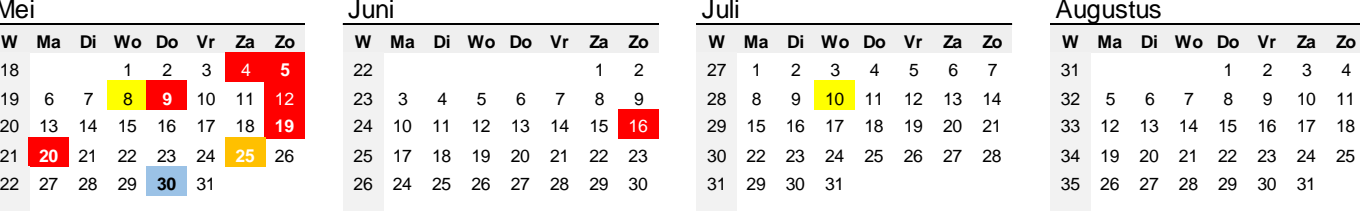

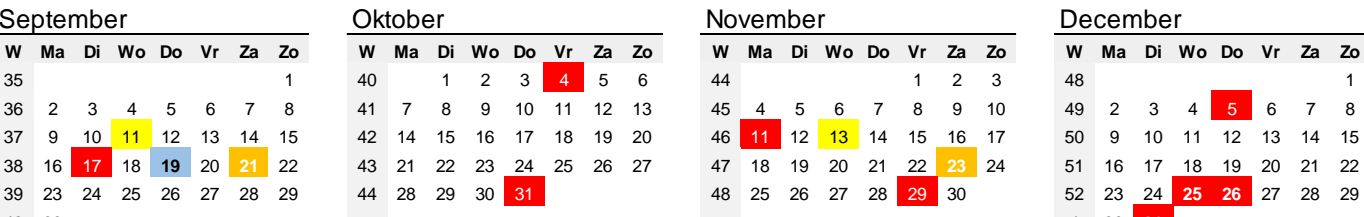

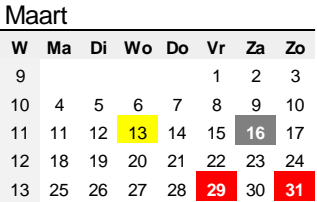

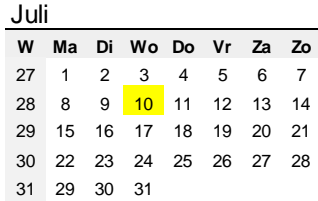

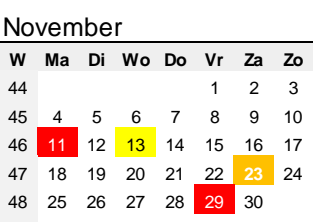

T

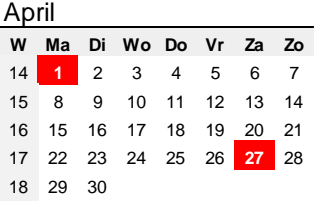

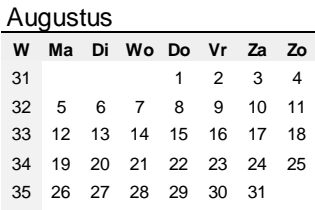

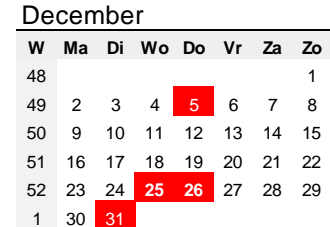

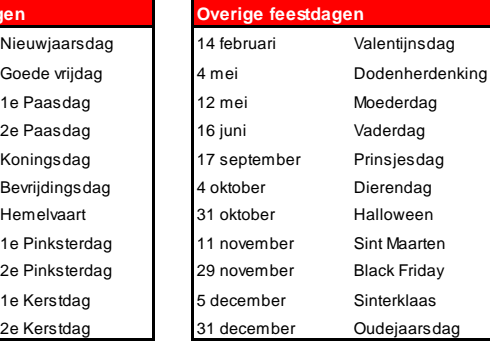

 $\overline{1}$ 

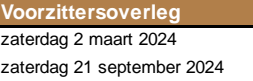

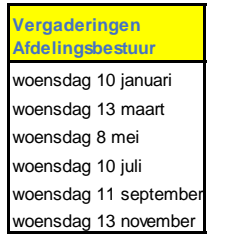

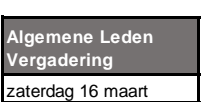

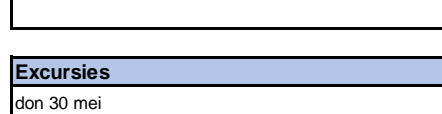

20-jan Nieuwjaarsbijeenkomst en Leden voor leden

don 19 sept

25-mei 21-sep 23-nov Lezing

24-feb

**Lezingen** 

Lezing

Lezing<br>Lezing

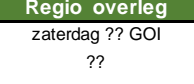

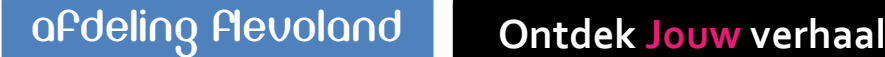

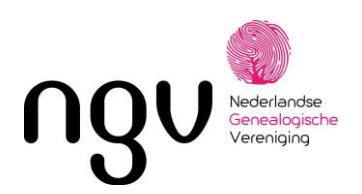

## *Heeft u nooit gedacht :*

Wat voor mensen waren mijn voorouders? Hoe kom ik toch aan mijn achternaam? Wat voor beroep oefenden ze uit? Waren ze arm of misschien rijk? Uit welke streek waren ze afkomstig? Of: Kwamen ze misschien uit het buitenland? Behoorden ze (altijd al) tot een kerk? Is "die en die" met dezelfde achternaam wellicht familie van mij? Stam ik van "adel" af?

## **Antwoorden op zulke vragen krijgt u als u zich verdiept in genealogie, oftewel het stamboomonderzoek.**

Bron: NGV Flevoland Pagina 1 van 1

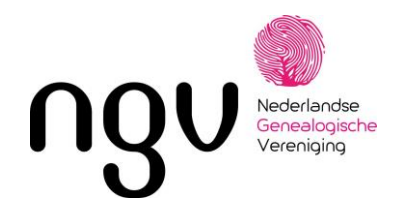

### *Voorouderspreekuren in Flevoland*

### **Almere Centrum, De Nieuwe Bibliotheek**

1<sup>e</sup> zaterdag van de maand , van 11 tot 15 uur

### **Lelystad, Studiecentrum Museum Batavialand**

1 <sup>e</sup> zaterdag van de maand, van 11 tot 15 uur

### **Dronten, FlevoMeer Bibliotheek**

In de **ONEVEN** maanden

1<sup>e</sup> zaterdag van de maand van 10 tot 12 uur

### **Swifterbant, FlevoMeer Bibliotheek**

In de **EVEN** maanden 1<sup>e</sup> zaterdag van de maand van 10 tot 12 uur

### **Emmeloord, FlevoMeer Bibliotheek**

2 <sup>e</sup> zaterdag van de maand, van 10 tot 12 uur

### **Zeewolde, FlevoMeer Bibliotheek**

2 <sup>e</sup> zaterdag van de maand, van 11 tot 13 uur

Bron: Secretariaat NGV-FLE Pagina 1 van 1

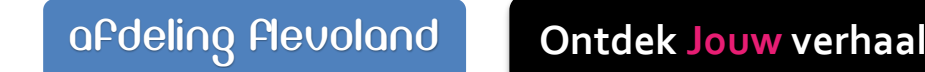

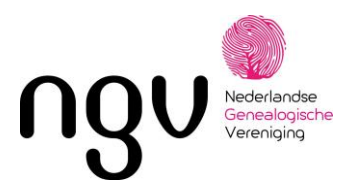

### Afdeling *Flevoland*

Uw onderzoek begint thuis!. Eigen gegevens, trouwboekje ouders, oude foto's, diploma's, enz. Vervolgens maakt iedereen tegenwoordig gebruik van een computer en het internet om gegevens te verzamelen, te zoeken en te bewerken. Kijk eens op: www.wiewaswie.nl of www.archieven.nl. Om de gezochte gegevens vast te leggen kunt u bijv. het programma Aldfaer gebruiken dit is gratis te downloaden. Praat ook eens met (oudere!) familieleden over uw onderzoek.

In de laatste 150 jaar zijn er heel wat Nederlanders voor hun werk naar een andere stad of streek verhuisd. Denk eens aan Twente (textielindustrie) ,regio Eindhoven (Philips), het Gooi (forensen, radio + tv) en vergeet niet de moderne groeikernen en VINEX-locaties. Dus moeten niet alleen Flevolanders, maar bijna alle onderzoekers vervolgens op reis naar een of meer (meestal provinciale!) archieven om de extra gegevens of gegevens van voor 1800 van hun voorouders op te zoeken.

#### **De NGV kan helpen…**

NGV-afdelingen zijn serviceafdelingen, ze beschikken niet over doop-, trouw- en begraafboeken of de burgerlijke stand enz. Elke afdeling heeft ervaren genealogen, die bereid zijn tips en advies te geven en hulp te bieden. Enkele afdelingen hebben onderzoeksresultaten van hun leden in hun bibliotheek. Op verzoek mag elk NGV-lid die inzien. Ook mag elk NGV-lid gratis andere afdelingsbijeenkomsten bezoeken.

### **Dit biedt de NGV afd. Flevoland….**

Wij zijn actief in heel Flevoland en enkele gemeenten in de NW-hoek van Overijssel.

#### *\* Voorouderspreekuren*

Wij organiseren vijf voorouderspreekuren per maand. Op de agenda vindt u de data, tijden en plaatsen. Deze voorouderspreekuren zijn gratis en vrij toegankelijk voor leden en niet-leden. Samen met de bezoeker proberen we een oplossing te vinden voor een probleem bij hun onderzoek, of adviezen te geven aan nieuwe genealogen. Ook geven we tips voor zoeken op internet en evt. problemen met genealogische programma's.

#### *\* Bijeenkomsten*

Op vijf zaterdagmiddagen per jaar organiseert de Afdeling Flevoland een lezing over een aan genealogie verwant onderwerp van 14.00 tot ca. 16.00 bij Museum Batavialand, Oostvaardersdijk 113 te Lelystad (bij Bataviastad, naast de Bataviawerf). Bezoekers zijn vanaf 13.30 uur welkom. Bij een gratis kop koffie of thee kunt u vragen stellen, nieuwe NGV- afdelingsbladen inzien, gegevens

Bron: Secretariaat NGV-FLE Pagina 1 van 2

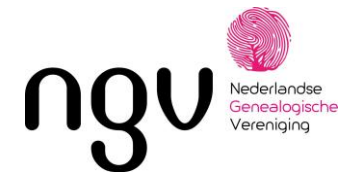

uitwisselen met andere leden enz. Het bestuur zet zich in om elk jaar weer een interessant programma samen te stellen.

#### \* *Genealogica*

Driemaal per jaar geven we dit afdelingsblad uit. Het geeft informatie over lezingen, tips voor onderzoek, genealogische en historische artikelen, website-links, ervaringen of vragen van leden.

#### *\* Bibliotheek*

In het Studiecentrum van Batavialand bevindt zich onze afdelingsbibliotheek. Tijdens de openingsuren van dit centrum kunt u daar o.a. alle NGV-afdelingsbladen van de laatste vijf jaar inzien.

Op grond van uw postcode wordt u ingedeeld bij een afdeling. Postcodes van ons werkgebied: 1300-1379; 3890-3899; 8060-8069; 8200-832

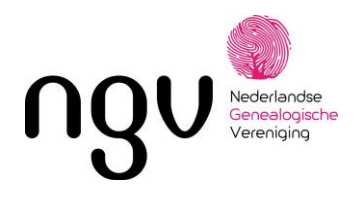

### **Tips voor beginnende stamboomonderzoekers.**

Begin met enige basiskennis over genealogie. Deze folder is daartoe uw eerste aanzet.. Onze website biedt de nodige up-to-date theoretische kennis. Word lid van de NGV. Dat betekent persoonlijke contacten met andere genealogische onderzoekers, uitwisseling van kennis en gegevens, genealogische informatie op bijeenkomsten– niet alleen in eigen regio – maar overal in Nederland. Toegang tot het Verenigingscentrum, waar een enorme hoeveelheid kennis en gegevens aanwezig is: boeken, tijdschriften, familieberichten, bidprentjes, rouwadvertenties enz. Toegang tot faciliteiten op de website is exclusief voor leden, eveneens het maandblad Gens Nostra.

#### **De stappen van het genealogisch onderzoek**

#### *Gegevens verzamelen*

- Verzamel alle gegevens uit trouwboekjes, paspoorten, bidprentjes, diploma's, fotoalbums, poëziealbums, persoonsbewijzen, akten e.d. Noteer datum, plaats, adres, doop, geboorte, huwelijk, overlijden, begraafplaats, beroep, eventueel crematie en scheiding. Ga met deze gegevens naar uw familieleden, ook naar ooms en tantes, oudooms en oudtantes, en noteer de familieverhalen. Zo bouwt u de basis voor uw verdere onderzoek terug in de tijd.
- Het ordenen van de verzamelde gegevens (op papier en/of in een programma).
- Bepaal wat je met die gegevens wilt gaan doen. Op onze website vind je een aantal suggesties.
- Ook op de website van het CBG :<https://cbg.nl/kennis/stappenplan> vind je een uitgebreid stappenplan en uitleg.
- Voor aanvraag persoonskaarten/persoonslijsten die nog niet openbaar zijn kunt u naar deze site gaan: [https://cbg.nl/diensten/uittreksels-pkpl/.](https://cbg.nl/diensten/uittreksels-pkpl/) Hier vindt u de aanvraagformulieren.
- Ook op internet kunt u al erg veel gegevens vinden uit de BS. Veel gegevens zijn al terug te vinden in WieWasWie. Zie www. wiewaswie.nl

#### *Welke informatie is beschikbaar.*

- In 1811 werd onder Napoleon de Burgerlijke Stand (BS) ingevoerd. Tussen nu en 1811 werden alle geboorten, huwelijken en overlijdens geregistreerd door de gemeente.
- Voor 1811 werden de gegevens vastgelegd in de DTB boeken (doop, trouw, begraven), veelal gesorteerd per gezindte.
- Persoonskaart later persoonslijst vanaf 1938 tot heden. Ca. 2 jaar na een overlijden van een persoon gaat zijn persoonskaart /persoonslijst naar het Centraal Bureau voor Genealogie (CBG). Op deze kaart staan o.a. geboorte, huwelijk, overlijden en ouders van deze persoon geregistreerd. U kunt hiervan alleen schriftelijk een uittreksel bestellen met een aanvraagformulier
- Gezinskaart tussen 1920 en 1938 kennen we in Nederland de gezinskaart. Van veel gemeenten zijn deze al op de websites van de archieven te raadplegen en dagelijks volgen er meer.
- Bevolkingsregister tussen 1850 en 1920. Een overzicht van personen op adres, soms in de oorspronkelijke dikke boeken, vaak al overgezet op microfiches. U kijkt op naam, eerst op het overzicht van de betreffende periode (klapper), daarna bij de verwijsnummers. U vindt dan het hele

Bron: Secretariaat NGV-FLE Pagina 1 van 3

Datum: nov. 2023

NGV, Postbus 50, 3980 CB BUNNIK www.ngv.nl

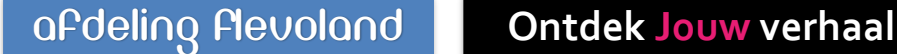

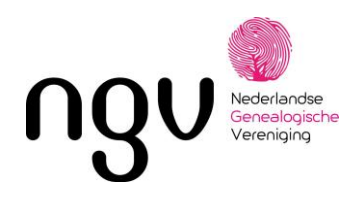

gezin op het moment van registratie. De jaartallen die vermeld worden, moet u zeker vergelijken met de betreffende akte uit de BS, want in het bevolkingsregister wil nog wel eens een foutje zitten.

- Huwelijksbijlagen: met het aktenummer van de huwelijksakte (tot ca. 1920 openbaar) uit de BS kunt u de bijlagen terugvinden of aanvragen in de Historische Centra (archieven) van de provincie. De bijlagen bevatten geboorteakte van bruid en bruidegom, eventueel overlijdensakte van ouders, gegevens van de Nationale Militie (keuring militaire dienst). Wellicht dat u ze ook kunt vingen via [https://www.genealix.nl.](https://www.genealix.nl/plaats/hunsel/)
- Notariële akten. Hier vind je huur- en koopovereenkomsten, testamenten ed.
- Volkstellingen 1829, 1839, 1899 en 1947. [http://www.volkstellingen.nl](http://www.volkstellingen.nl/)
- Informatie over familienamen vind je terug op. [https://www.cbgfamilienamen.nl.](https://www.cbgfamilienamen.nl/)
- Memories van successie, van 1818 tot 1900, betreffende de successie-belasting.

#### *Naslagwerken -*

Wellicht zijn er al eerder mensen bezig geweest met uw familie. Raadpleeg derhalve:

- Het register van het blad Gens Nostra van de NGV.
- De (digitale) toegangen op de collecties (o.a. bidprentjes, handschriften, familiedossiers) in het Verenigingscentrum (VC) van de NGV in Bunnik (alleen voor leden) en het CBG in Den Haag.
- Zoek eventueel contact met een historische vereniging in het gebied, waar uw onderzoek zich afspeelt.
- Krantenknipsels, rouwadvertenties, geboorteadvertenties zijn te vinden via <https://www.delpher.nl/nl/kranten/>
- M.u.v. de Persoonskaart/Persoonslijst vindt u alle gegevens in de Regionale Historische Centra, de vroegere rijks-, streek- en gemeente-archieven.

#### *Zoeken op internet*

Dagelijks worden door vrijwilligers gegevens van archieven en particulieren op internet geplaatst en wat u vandaag nog niet vond, kan er morgen wel op staan. Via "Links" op de NGV-website kunt op meer dan 1000 genealogische sites komen.

*Besef wel, dat de bronnen op internet fouten kunnen bevatten en dat derhalve een verantwoord onderzoeksresultaat alleen kan worden bereikt, als de van internet gehaalde gegevens worden gecontroleerd aan de hand van de originele bronnen.*

#### **Vastleggen van de verzamelde gegevens**

Leg uw gegevens zorgvuldig vast en vergeet nooit gedetailleerd de bron te vermelden van de gegevens. Vastleggen is het meest functioneel in een computerprogramma. Het programma dat door de NGV wordt uitgebracht is GensDataPro en is te koop via de webwinkel van de NGV. [https://gdp3.nl.](https://gdp3.nl/) Een ander goed en gratis alternatief is het programma Aldfaer. Dit is gratis te downloaden van de site : [http://aldfaer.net/sitemap/index.php.](http://aldfaer.net/sitemap/index.php)

#### **Wat is Wat?**

Bron: Secretariaat NGV-FLE Pagina 2 van 3

Datum: nov. 2023

NGV, Postbus 50, 3980 CB BUNNIK www.ngv.nl

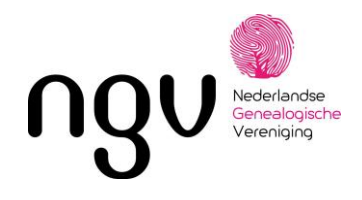

• Een GENEALOGIE (of stamboom)

Alle personen die in wettige mannelijke lijn afstammen van één bepaalde mannelijk persoon.

- Een PARENTEEL Uitgaande van een ouderpaar worden alle nakomelingen gezocht. Deze vorm wordt o.a. gebruikt door notarissen.
- Een KWARTIERSTAAT

Beginnend bij één persoon (de proband) zoekt men alle voorouderparen van die persoon, zowel in de mannelijke als in de vrouwelijke lijn. De personen worden genummerd; de proband nr. 1, zijn/haar vader nr. 2, de moeder is nr. 3, grootvader van vaderskant nr. 4, Grootmoeder nr. 5, grootouders van moeders kant nr. 6 en 7, overgrootouders nrs. 8 t/m 15, enzovoort.

- Een STAMREEKS De directe naamreeks van vader op zoon (geen zijtakken).
- Een AFSTAMMINGSREEKS De naamreeks van iedere andere voorouder uit de kwartierstaat.
- Een GENEAGRAM Een grafische notatie om verwantschap aan te tonen, bijv. bij vorstenhuizen of erfelijkheidsonderzoek.
- Een MATRIARCHALE LIJN (mitochondriënlijn) Een afstammingsreeks in vrouwelijke lijn. (Steeds de moeder van de moeder van de moeder)

#### **Gebruikelijke afkortingen en symbolen:**

- ° Geboren
- \* Gedoopt
- (\*) Onwettig kind
- x getrouwd voor de wet
- ∞ getrouwd voor de kerk
- xx hertrouwd
- x getrouwd en gescheiden
- & samenwonend
- † overleden
- [] begraven
- § gecremeerd
- N. naam onbekend
- fa filia = dochter van
- fs filius = zoon van
- 'kind van het tweede bedde
- " kind van het derde bedde
- o/o gescheiden

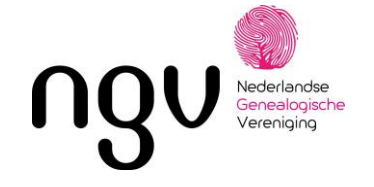

### *Hoe begin je met je stamboom?*

Het belangrijkste blijft om voor jezelf duidelijk in beeld te hebben waarom je onderzoek wilt doen. Op basis daarvan bepaal je welk type stamboomonderzoek daar het best bij hoort. Je kunt starten door informatie te verzamelen binnen je eigen gezin en familie. Volg daarnaast ook een cursus om je bekend te maken met onderzoeksmethoden en jargon. Op de website van de NGV kun je een stappenoverzicht vinden hoe je vervolgens te werk kunt gaan.

Je begint bij jezelf. Je weet (meestal) wie je ouders en grootouders zijn. Als je (groot)ouders nog leven, kun je bij hen vragen naar je overgrootouders. Je kunt natuurlijk ook op internet kijken.

Belangrijke organisaties die je kunnen helpen zijn de zijn o.a. de NGV (Nederlandse Genealogische Vereniging) en de CBG ( CBG|Centrum voor familiegeschiedenis ). Op de website van de NGV vind je onder de tabbladen heel veel informatie over het opzetten van stamboomonderzoek.

Het CBG biedt de stamboomonderzoeker een grote hoeveelheid bronnen. Deze komen uit eigen archief en literatuurcollectie. Ze zijn te raadplegen via de websites CBG Verzamelingen, CBG bibliotheek CBG familiewapens en CBG Familienamen. Digitale onderzoeksresultaten zijn ondergebracht in CBG Stambomen en via WieWasWie biedt het CBG een centrale toegang tot bronnen van de Nederlandse archiefinstellingen.

Begin bij [www.wiewaswie.nl.](http://www.wiewaswie.nl/) Hier vind je alle gegevens uit de Burgerlijke Stand vanaf 1811. Tegenwoordig vind je hier ook veel directe links naar de originele aktes.

Ook op de website [www.archieven.nl](http://www.archieven.nl/) kun je veel informatie op diverse terreinen.

Kijk ook eens op [www.genealix.nl.](http://www.zoekakten.nl/) Hier kun je vaak veel informatie vinden van voor 1811. originele geboorteaktes, overlijdensaktes, huwelijksaktes vaak met huwelijkse bijlagen. Je moet het dan hebben van de (kerkelijke) DTB-boeken (Doop-, trouw en begrafenis). Van sommige provincies (Flevoland is er één van) vind je deze ook al op [www.wiewaswie.nl](http://www.wiewaswie.nl/) en/o[f www.archieven.nl\)](http://www.archieven.nl/)

De wet bepaalt wanneer aktes openbaar zijn. Voor geboorten is de termijn 100 jaar, voor huwelijken 75 jaar en overlijden 50 jaar. Dat wil niet zeggen dat bijv. overlijdens in 1967 al te vinden zijn op internet of het archief. Vele vrijwilligers zijn druk bezig met het invoeren van overlijdens-, huwelijks en geboorteaktes. Het kan per archief verschillen. Bij gemeentearchieven kun je aktes opvragen die jonger zijn, hiervoor mogen ze leges vragen.

Als een voorouder tussen 1939 en 2 jaar geleden overleden is, kun je bij het CBG|Centrum voor Familiegeschiedenis [\(www.cbg.nl\)](http://www.cbg.nl/) een persoonskaart of -lijst opvragen. Dit kan alleen schriftelijk en kost een paar euro per zoekactie. Op deze persoonskaart staan meestal de geboorte-, huwelijksen overlijdensdata. Ook de partner, ouders en evt. kinderen staan erop. Het formulier kun je downloaden van de website van het CBG.

Ook kun je wat hebben aan de site [www.graftombe.nl](http://www.graftombe.nl/). Vele vrijwilligers maken foto's van grafstenen. Soms staat hier ook informatie op die je (nog) niet kunt vinden. Of je kijkt bij sites die online familieberichten bij houdt (o.a. [www.mensenlinq.nl](http://www.mensenlinq.nl/) of www.online-familieberichten.nl).

Voor het invullen van de kwartierstaat verwijzen wij naar het formulier "Kwartierstaat NGV" in onze informatiebundel.

Bron: Secretariaat NGV-FLE Pagina 1 van 1

Datum: nov. 2023

NGV, Postbus 50, 3980 CB BUNNIK www.ngv.nl

04. Hoe begin je een stamboom.docx

### **MAAK JE EIGEN KWARTIERSTAAT** Hieronder zie je een kwartierstaat getekend. Vul de namen, data ( \* † ) en plaatsnaam in van jouw familie.

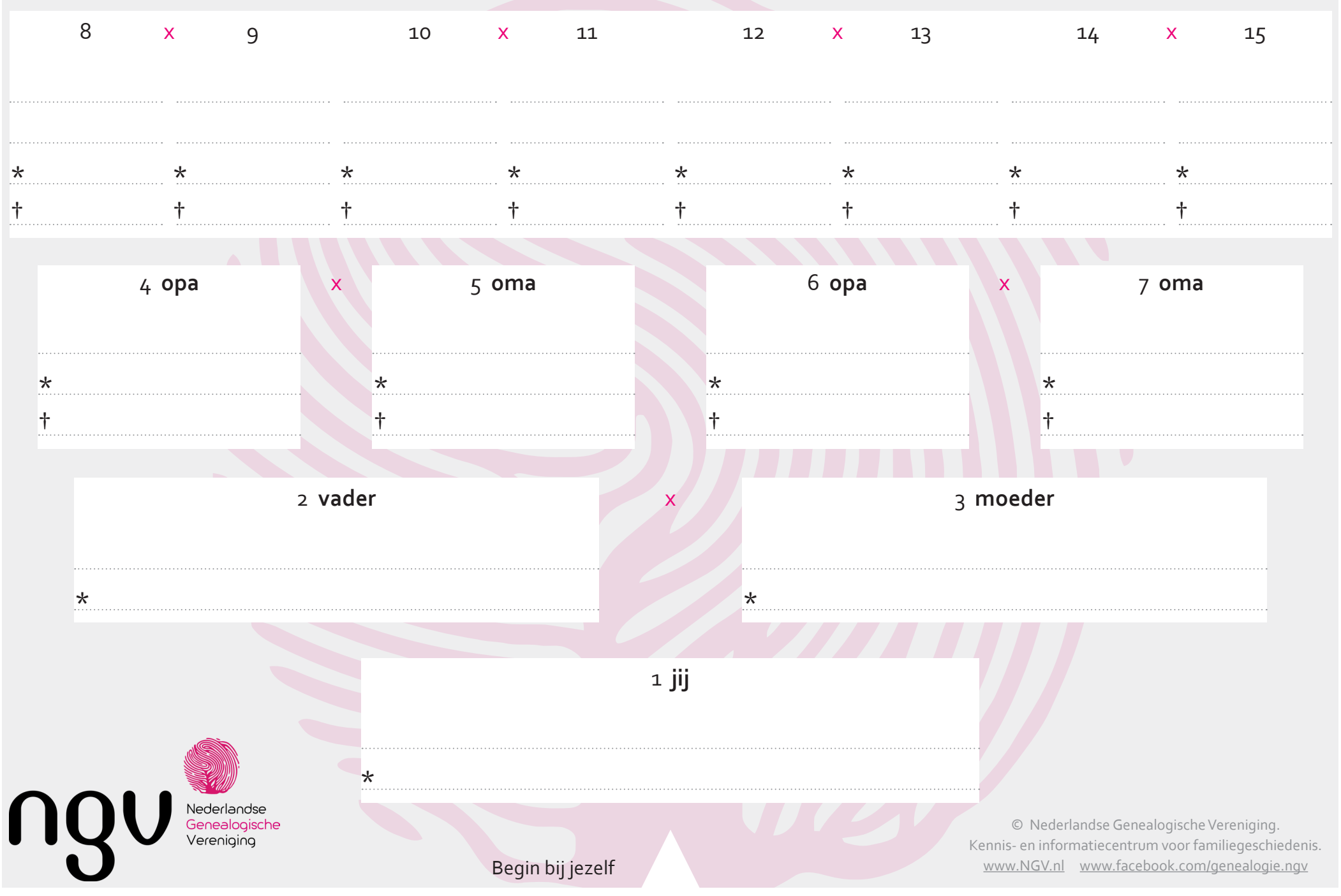

### *Gouden Regels voor Stamboomonderzoek*

#### 1. "SPELLING TELT NIET"

Vroeger, toen men niet kon spellen en velen amper konden schrijven, was hoe een naam klonk belangrijker dan hoe de naam gespeld werd. Gebruik dus jokers of wild cards om te zoeken in de naamvariaties.

#### 2. "NEEM NIETS AAN"

Controleer alle feiten, neem niet aan dat een (particulier) document goed of fout is en probeer altijd zo veel mogelijk te zoeken naar onafhankelijk bronnen: check, check, check, dubbelcheck en check again. Neem bijvoorbeeld nooit aan dat

\* je voorouders getrouwd waren;

\* informatie uit volkstellingen juist zijn;

#### 3. "WEES DISCREET"

Lieg nooit in je stamboomrapporten, maar wees wel discreet wanneer je familiegegevens vermeld, vooral als deze nog leven.

#### 4. "NOTEER ALTIJD JE BRONNEN, HOE ZE ELKAAR OOK TEGENSPREKEN"

In de loop der tijd verzamel je heel veel gegevens en deze, kunnen elkaar soms tegenspreken. Noteer daarom altijd de bronnen, het kan zijn dat deze bronnen het laatste stukje van een puzzel zijn om deze tegenstrijdige gegevens te verklaren.

#### 5. "VEEL DATA ZIJN NIET ZEKER"

Het is prima om te noteren dat iemand in ca. 1815 is geboren of in mei 1890 is getrouwd, als je de exacte datum niet kunt achterhalen of verschillende documenten verschillend dat noemen. Welke datum is correct? Dat zijn ze allemaal.

#### 6. "ALS JE IETS NIET ZEKER WEET, ZEG DAT DAN"

Toekomstige onderzoekers zullen je dankbaar zijn als je eerlijk zegt dat je niet zeker bent van een gebeurtenis. Verzin niets, nooit!

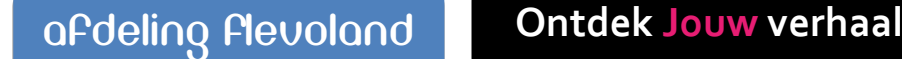

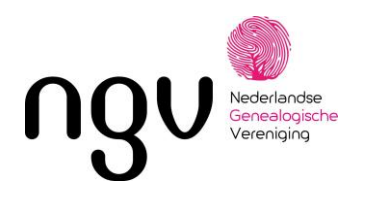

7. "JE KUNT NIET ALLES ONLINE VINDEN"

Ja, we houden er van alles online op te zoeken en er is niets beters dan op internet op zoek te gaan naar bijv. digitale documenten. Voor stamboomonderzoekers zal het internet nooit de vervanger zijn van het mooie werk van archieven, bibliotheken, rechtbanken en historische verenigingen. Doe zo veel mogelijk online, maar ga dan op pad!

#### 8. "OMDAT HET OP INTERNET STAAT, HOEFT HET NOG NIET WAAR TE ZIJN"

Het internet is een mooi medium, maar staat vol met foute informatie. Maak niet de fout alles te geloven wat je vind. Controleer altijd andere bronnen, zelfs voor betaalde informatie van internet. Probeer altijd het originele document te raadplegen.

#### 9. "GEEF JE ONDERZOEK DOOR"

Hoe lang je ook met je onderzoek bezig bent, het is nooit klaar. Zoek op tijd iemand van de volgende generatie die het van je over wilt nemen.

#### 10. "STERF NIET MET ONVERTELDE VERHALEN:

Stamboomonderzoek is niet alleen feiten verzamelen. Stamboomonderzoek is ook verhalen vertellen. Zonder verhalen zijn de feiten niets waard.

#### 11. "DNA IS GEEN TROEF"

DNA is slechts een van de vele mogelijke bronnen waarmee je een relatie kunt bewijzen. Menselijke fouten ontstaan als resultaten worden genoteerd of overgeschreven.

#### 12. "ALLES WAT JE ONLINE ZET WORDT 'GELEEND'"

Je moet accepteren dat alles wat je online zet, 'geleend' of zelfs compleet gestolen zal worden, waarbij je niet gewaardeerd wordt voor al je harde werk. Dat is helaas de aard van het beestje….accepteer het.

#### **Structureren en naamgeving van documenten van uw stamboomonderzoek.**

#### *Het vastleggen van bronnen en brondocumenten is essentieel voor genealogisch onderzoek.*

Naarmate u verder komt met uw stamboomonderzoek en uw familieverhaal is het van belang deze digitale documentatie overzichtelijk en gestructureerd op te slaan. Hiervoor zijn geen voorschriften of vaste regels. Wel kunnen wij op basis van ervaringen van onze leden een aantal handreikingen doen om wat meer structuur aan te brengen in al uw documenten.

Wij stellen voor om een aparte map te maken op uw computer, bijv. onder de naam "STAMBOOMDATA". Hieronder kunt u dan een aantal submappen maken om b.v. een onderscheid te maken in bestanden voor geboorten, huwelijken, overlijden etc. Deze submappen kunt u, naar behoefte, nog verder onderverdelen zoals hieronder beschreven.

De structuur kan als volgt uit kunnen zien:

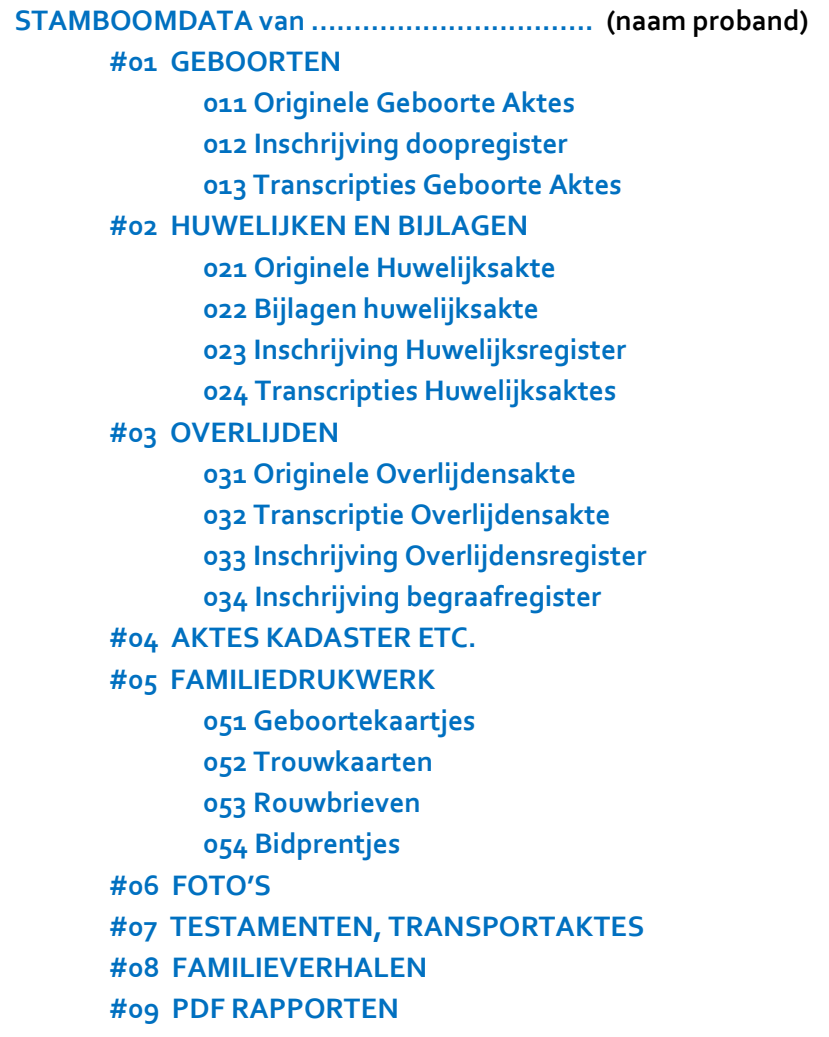

Om het zoeken naar bestanden van een bepaalde persoon te vereenvoudigen is het raadzaam om de bestandsnaam altijd te beginnen met de datum van de gebeurtenis, bijv. in de notatie jjjjmmdd, (jaar maand dag).

Hiervoor zijn verschillende mogelijkheden:

Bron: NGV Flevoland Pagina 1 van 2

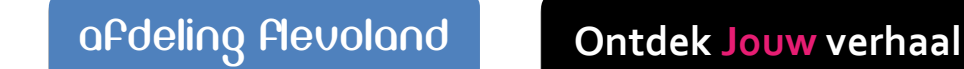

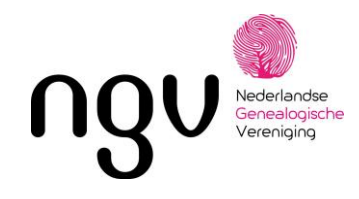

- 1. Zonder spaties.
	- $\Rightarrow$  18750311 Ondertrouw Petrus Andreas Peters en Petronella Gertruda Coolen
	- $\Rightarrow$  19030620 Inschrijving begraafregister Petrus Andreas Peters
- 2. Gescheiden door [ \_ ]underscore.
	- $\Rightarrow$  1875\_03\_19 Transcriptie Petrus Andreas Peters en Petronella Gertruda Coolen
	- $\Rightarrow$  1875\_03\_19 Akte en bijlagen Huwelijk Petrus Andreas Peters en Petronella Gertruda Coolen.
- 3. Gescheiden door [ ] minteken.
	- $\Rightarrow$  1903-06-18 Transcriptie Overlijden Petrus Andreas Peters
	- $\Rightarrow$  1903-06-18 Overlijdensakte Petrus Andreas Peters
- 4. Gescheiden door [ . ] punt.
	- $\Rightarrow$  1843.05.29 Transcriptie Geboorte Petrus Andreas Peters
	- $\Rightarrow$  1843.05.29 Geboorte akte Petrus Andreas Peeters

Als u niet de volledige datum kunt achterhalen, dan kunt u de ontbrekende getallen opvullen met nullen, bijv. 19030000 of 1903\_00\_00.

Het is aan te raden om een keuze te maken tussen deze opties en ze niet door elkaar te gebruiken. De voorkeur gaat uit naar optie 1 "zonder spaties" en optie 2 "underscore" , omdat deze de beste resultaten behalen met sorteren in nagenoeg alle toepassingen en systemen.

Veel archieven bieden de mogelijkheid om originele aktes te downloaden als pdf of als jpeg(jpg). Downloaden als JPG heeft als voordeel dat de bestanden op een groter DPI getal kunnen worden opgeslagen. Om een kwalitatief goede afdruk te kunnen maken in een boek heb je algauw 400 dpi nodig. PDF bestanden zitten normaal op een DPI getal van 150 dpi. Ook kunnen JPG bestanden makkelijker op maat worden gesneden, vooral als er 2 aktes op 1 pagina staan. Dit kan nagenoeg in elk fotobewerkingsprogramma, bijv. Microsoft Foto. Als je een bestand alleen als pdf kunt downloaden, dan is er nog altijd een mogelijkheid om het bestand om te zetten naar JPG middels een PDF converter programma. Bijv. via deze site: [https://icecreamapps.com/nl/PDF-Converter/.](https://icecreamapps.com/nl/PDF-Converter/)

Ook is er de mogelijkheid om van een document, wat u vindt op het internet de URL vast te leggen bij de bronvermeldingen. De URL is een locatie aanduiding waar het document is terug te vinden.

#### *Tot slot:*

Dit document biedt slechts een van de vele mogelijkheden om inzicht en overzicht te verkrijgen in al uw digitale documenten.

Dit EXCEL bestand is beschikbaar via het secretariaat van de Afdeling Flevoland.

Als u behoefte heeft aan hulp met het opstarten van dit overzicht, kom dan naar een van onze voorouderspreekuren.

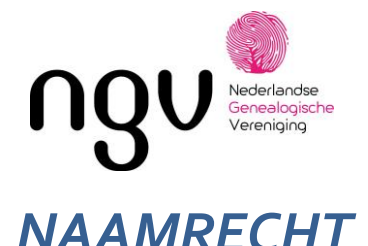

#### **Wat is naamrecht?**

Naamrecht is een recht wat ieder kind heeft om een voor en achternaam te krijgen vanaf hun geboorte. Er zijn echter wel regels wat hun voornaam kan zijn en ook regels voor welke achternaam zij krijgen, bijvoorbeeld in geval van conflict tussen de ouders.

#### **Naamrecht voornaam**

In beginsel zijn ouders vrij in het kiezen van de voornaam van hun kind. Vroeger mocht er alleen gekozen worden uit bestaande voornamen maar deze regel is komen te vervallen.

Echter ter bescherming van het kind, kan de ambtenaar een voornaam afwijzen indien die ongepast is of als het gebruikelijk is als achternaam en dus niet geschikt als voornaam. Ouders zullen dan een andere voornaam moeten kiezen. Komen de ouders niet met een andere geschikte voornaam dan mag de ambtenaar het kind een voornaam geven. Ouder kunnen wel via een voornaam wijziging procedure bij de rechtbank proberen alsnog hun gewenste voornaam ingeschreven te kregen.

*Voorbeelden van ongepaste voornamen zijn: Dienaar van God, Miracle of Love, Maastricht, Urine en Socialist.*

*Voorbeelden van voornamen die gebruikelijk is als achternaam zijn: Willemszoon en IJsbrandszoon.*

#### **Procedure wijziging voornaam**

- De procedure begint door een verzoekschrift in te dienen bij burgerlijke rechter (civiel recht) van uw geboorteplaats. Je zult hiervoor een advocaat nodig hebben.
- Na het verzoekschrift zal de rechtbank de zaak behandelen. Indien nodig zal de verzoeker worden gehoord.
- De rechtbank zal een beslissing maken. In een beschikking zal staan of het verzoek wordt toegewezen of niet. Indien het verzoek wordt toegewezen zal de burgerlijke stand geïnformeerd worden om uw voornaam te wijzigen.

Mogelijke redenen voor een voornaam wijziging zijn: een fout bij de geboorteaangifte, een voornaam die ongepast of bespottelijk is, een voornaam die gekoppeld word aan een onaangename tijd periode voor de verzoeker of een voornaam die niet past bij een bepaald geloof of beroep.

#### **Naamrecht achternaam**

Een kind kan de achternaam van een van zijn ouders krijgen.

- Als de ouders getrouwd zijn of een geregistreerd partnerschap hebben kunnen de ouders de achternaam van het kind kiezen. Als de ouders geen keuze maken krijgt het kind de achternaam van de vader.
- Als de ouders niet getrouwd zijn of geen geregistreerd partnerschap hebben en de andere ouder het kind niet heeft erkend krijgt het kind de naam van de biologische moeder.

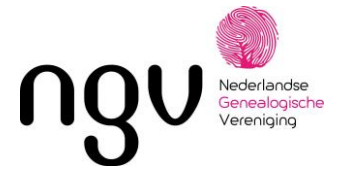

• Als de ouders niet getrouwd zijn of geen geregistreerd partnerschap hebben en de andere ouder het kind wel heeft erkend kunnen de ouders de achternaam kiezen voor hun kind. Als de ouders geen keuze maken krijgt het kind de achternaam van de biologische moeder.

Let op: indien de erkenner uit een ander land dan Nederland komt kunnen er andere regels worden toegepast.

*Voorbeeld*: *indien een Italiaanse vader een Nederlands ongeboren kind erkend, zal het kind de achternaam van de vader krijgen en niet van de Nederlandse moeder. Dit is omdat het Italiaanse recht op de erkenning word toegepast, en in Italië krijgt het kind de achternaam van de vader. Er is dus geen keuze van de achternaam.*

#### **Procedure wijziging achternaam**

Een verzoek tot wijziging van een achternaam moet worden ingediend bij de "Koning" wat verwijst naar het Ministerie van Justitie en Veiligheid. Er zijn een aantal erkende redenen voor een verzoek tot wijziging van een achternaam. Buiten deze vaste lijst is de slagingskans van een verzoek zeer gering. Voor een spelfout in uw achternaam kunt u terecht bij de gemeente, de ambtenaar kan dit vaak aanpassen.

#### Redenen voor wijziging achternaam minderjarige:

Hoofdvoorwaarde: verplichte zorgtermijn. Voor kinderen jonger dan twaalf jaar is dit een vijf jaar zorgtermijn. Voor kinderen vanaf twaalf jaar en ouder is dit een drie jaar zorgtermijn.

- Scheiding ouders.
- Nieuwe partner van een van de ouders.
- Pleegouder of verzorger.
- Verschillende namen in het gezin (voor gezinseenheid).
- Wanneer een kind meerdere nationaliteiten heeft.

Kijk bij het [Ministerie van Justitie](https://www.justis.nl/producten/naamswijziging/achternaam-wijzigen/achternaam-minderjarige-wijzigen/index.aspx) voor de exacte voorwaarden voor deze procedure.

#### Redenen voor wijziging achternaam meerderjarige:

- Ongepaste of bespottelijke achternaam.
- Naam van uw andere (pleeg)ouder of verzorger, zolang zij uw hebben opgevoed als minderjarige.
- De achternaam keuze van uw ouders herzien.
- Dezelfde naamswijziging als (een van) uw ouders.
- Oorspronkelijke (meisjes) achternaam na een scheiding.
- De achternaam van uw voorouders toevoegen.
- Veelvuldige voorkomende achternaam.
- Een uitgestorven of dreigt uit te sterven achternaam.
- Verkeerd gespelde achternaam, echter eerst aanwenden bij uw gemeente.
- Een niet-Nederlandse achternaam wijzigen.
- Uw oorspronkelijke Friese achternaam.
- Als de naam psychische schade veroorzaakt.

Kijk bij het [Ministerie van Justitie](https://www.justis.nl/producten/naamswijziging/achternaam-wijzigen/achternaam-meerderjarige-wijzigen/index.aspx) voor de exacte voorwaarden voor deze procedure.

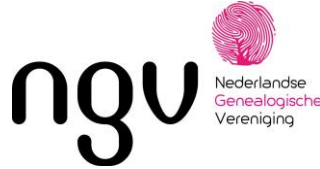

**WE HEBBEN EEN AANTAL ZOEKTIPS U OP EEN RIJ GEZET,ZODAT U OP EEN GEMAKKELIJKE EN EFFICIËNTE MANIER UW ARTIKELEN IN DELPHER KUNT OPZOEKEN.** *Het gebruik van de ZOEKBOX.* Op de homepage van Delpher staat een zoekbalk. Typ de zoekterm van je keuze in en druk op enter. Delpher gaat nu zoeken naar treffers in alle Delphercollecties. Doorzoek alles Zoeken  $O$ Zoeken in alle tekstcollecties **Tips voor snel en doeltreffend zoeken. 1. Zoeken naar 2 woorden die niet dicht bij elkaar staan.** Typ AND tussen de zoekwoorden. Beide woorden moeten voorkomen in de tekst, maar ze hoeven niet dicht bij elkaar te staan. Voorbeeld: Beatrix AND Claus. Deze optie staat standaard aan als je zoekt naar meer dan één woord. **2. Zoeken naar een vaste combinatie van woorden.** Zet je zoekterm tussen dubbele aanhalingstekens. Bijvoorbeeld: "Koningin Beatrix". De resultatenlijst geeft alleen treffers met deze vaste combinatie. **3. Zoeken naar 2 woorden die wel dicht bij elkaar staan.** Typ PROX tussen de zoekwoorden. Beide woorden moeten voorkomen in de tekst en ze moeten in elkaars nabijheid staan. De maximale afstand is 10 woorden. **4. Sluit bepaalde combinaties van woorden uit.** Typ NOT tussen de zoekwoorden. Het tweede woord mag niet voorkomen in de tekst. Bijvoorbeeld: koningshuis NOT Nederland. **5. Zoeken naar één van beide woorden.** Typ OR tussen de zoekwoorden. Bijvoorbeeld: Beatrix OR Claus. Je krijgt alle treffers waarin de namen Beatrix of Claus voorkomen **6. Zoeken naar verschillende versies van een woord.** Typ een \* om verschillende uitgangen te vervangen. Bijvoorbeeld: Nederland\* geeft je treffers op Nederland, Nederlander, Nederlandse, enz. Typ een ? om één enkel teken te vervangen. Bijvoorbeeld: va?antie geeft je treffers voor vakantie en vacantie. De \* en het ? kun je niet gebruiken aan het begin van een woord. Standaard zoekt Delpher naar historische spellingvarianten. **7. Accenten.** Als je zoekt op woorden zonder accent, levert dit ook treffers met accent op. Voorbeeld 1: Zoeken op Leon levert ook de treffer "Léon" Als je een zoekwoord ingeeft met een accent, levert dit alleen treffers met accent op. Voorbeeld 2: Zoeken op Renée levert alleen treffers met exact "Renée" . "Renee" wordt dan niet teruggevonden. Dit geldt voor alle tekens met accenten zoals bijvoorbeeld ö, é, à, ç, ê,

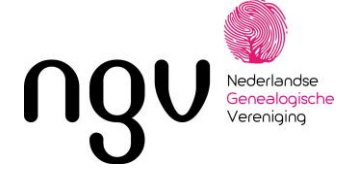

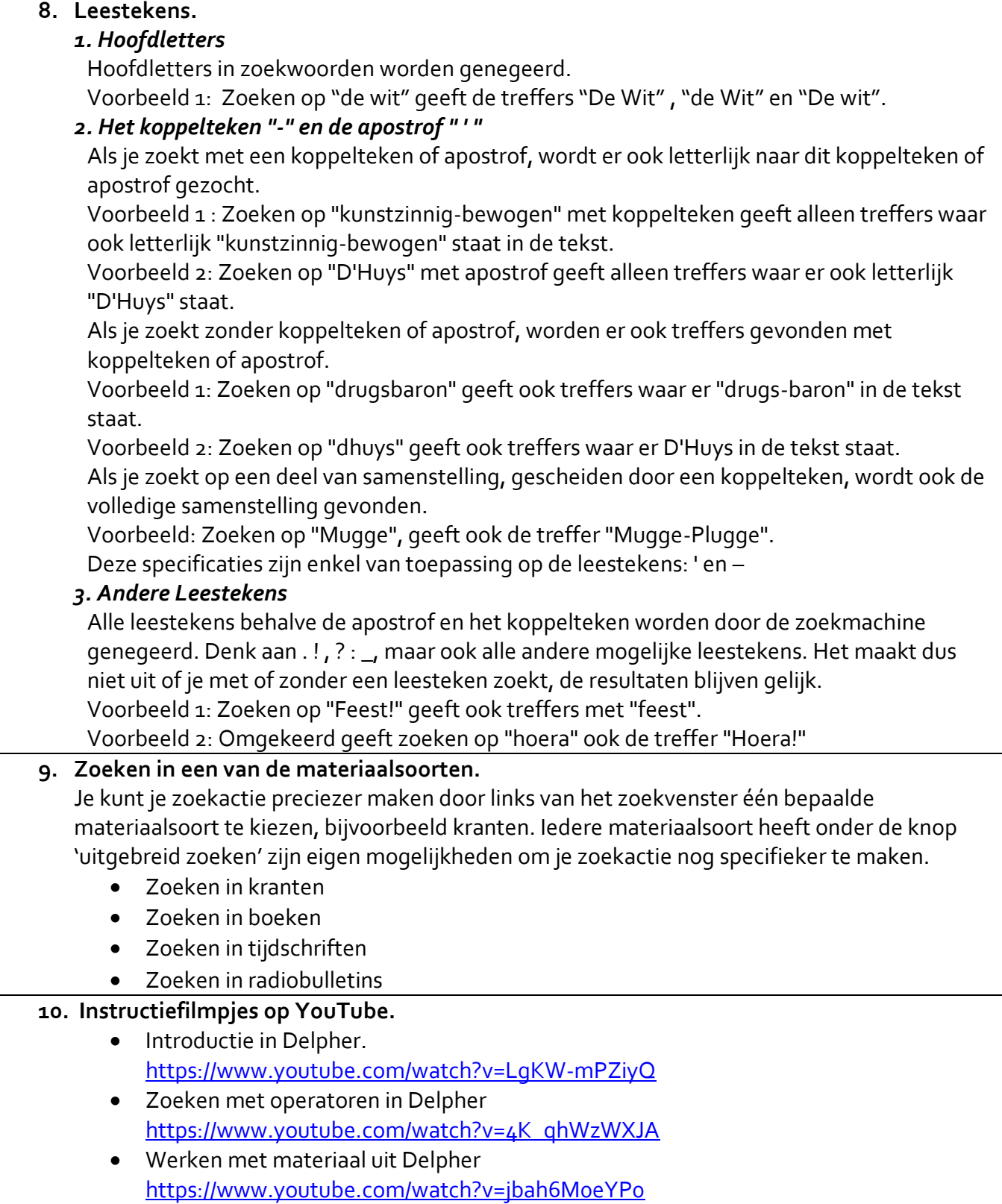

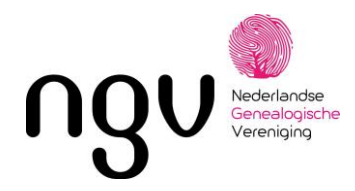

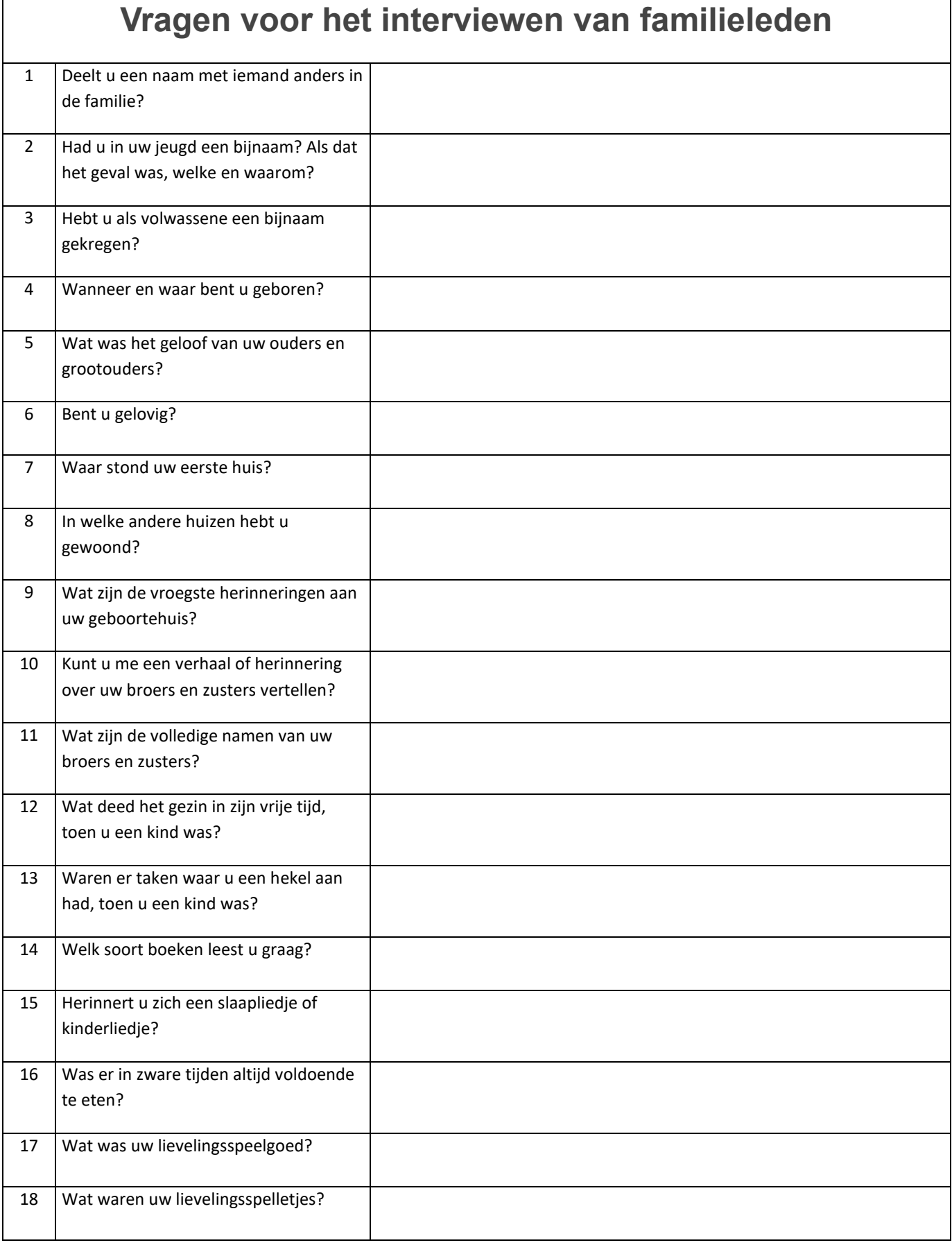

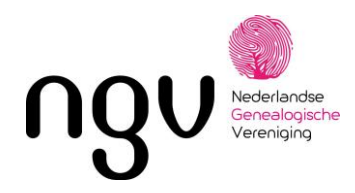

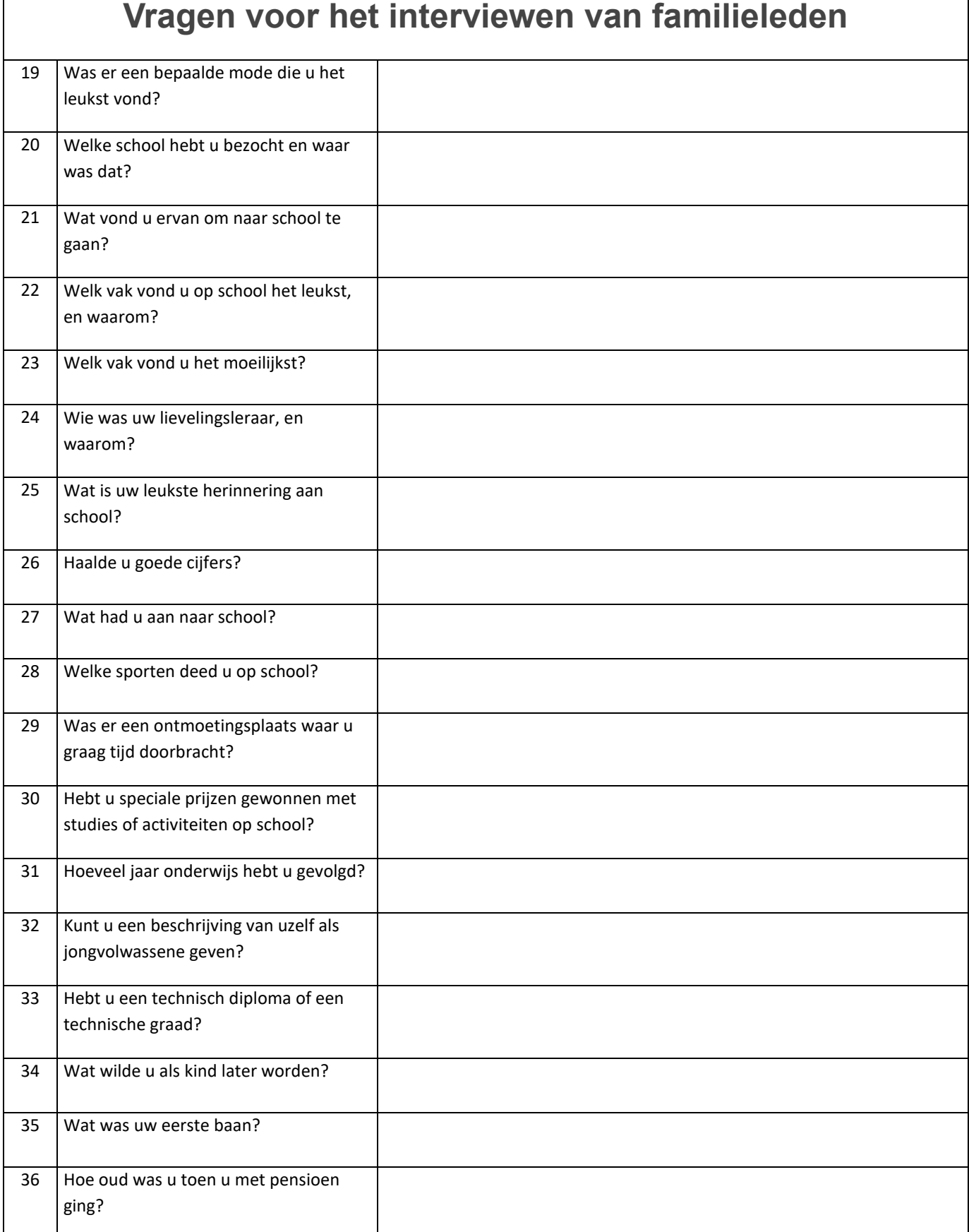

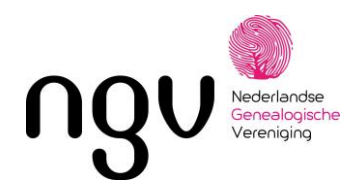

### **Vragen voor het interviewen van familieleden** 37 Hoe hebt u voor uw beroep gekozen? 38 Welke banen hebt u door de jaren heen gehad? 39 Als u in het leger bent geweest, wat waren dan uw taken en waar hebt u gediend? 40 Hoe oud was u toen u voor het eerst 's nachts uitging? 41 Weet u uw eerste afspraakje nog? 42 Wanneer en waar hebt u uw huidige partner ontmoet? 43 Hoe lang kenden jullie elkaar voordat jullie gingen trouwen? 44 Hoe heeft hij u een aanzoek gedaan? 45 Wanneer en waar zijn jullie getrouwd? 46 Beschrijf de plechtigheid. 47 Wie waren er aanwezig? (getuigen, bruidsmeisjes etc.) 48 Zijn jullie op huwelijksreis geweest? Waarheen? 49 Bent u meer dan eens getrouwd? 50 Hoe zou u uw echtgenoot of echtgenote beschrijven? 51 Wat bewondert u het meest in hem of haar? 52 Hoelang zijn jullie al getrouwd? 53 Wanneer en waar is uw echtgenoot of echtgenote overleden?

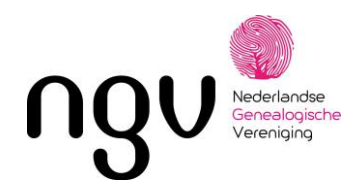

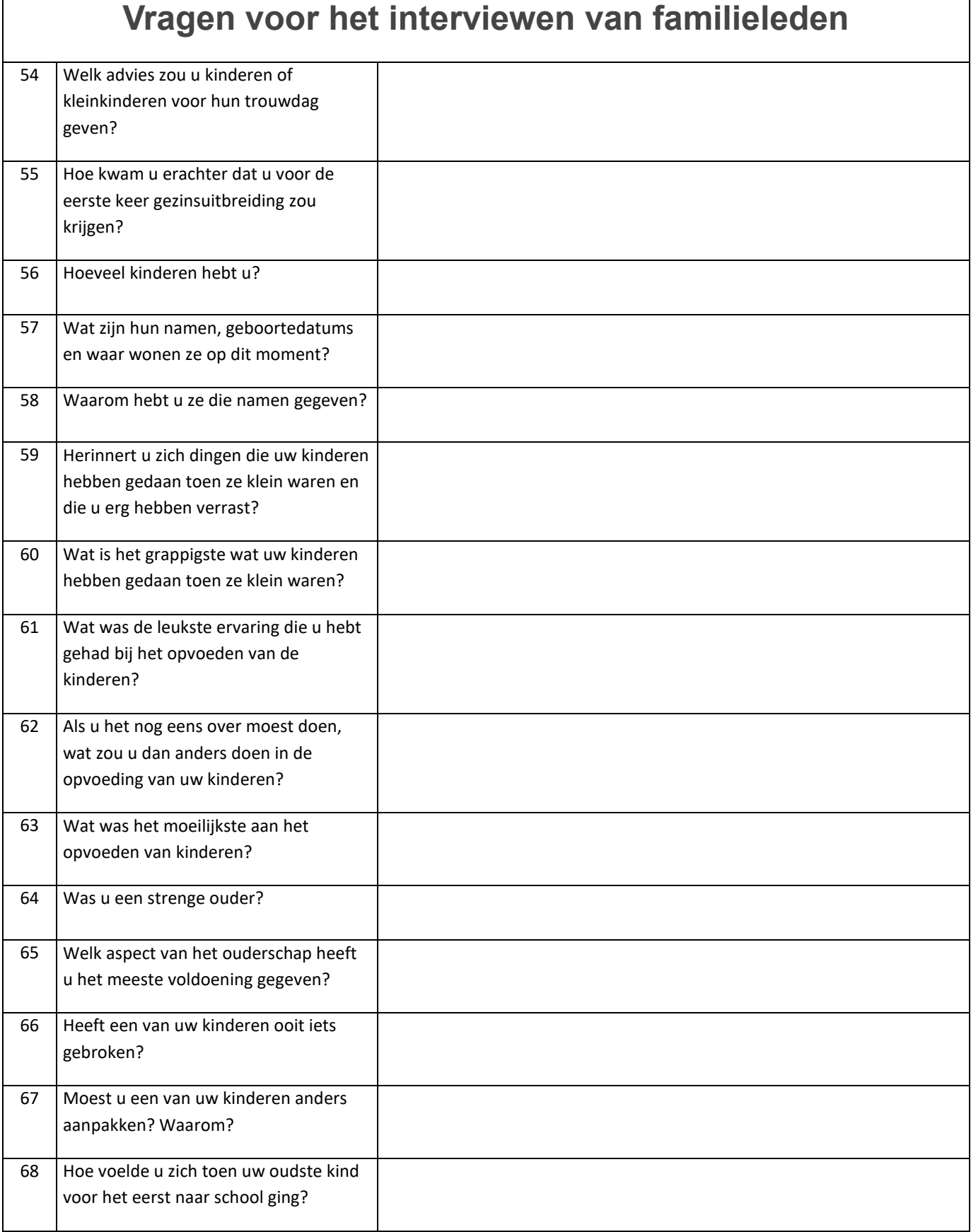

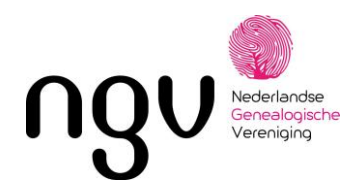

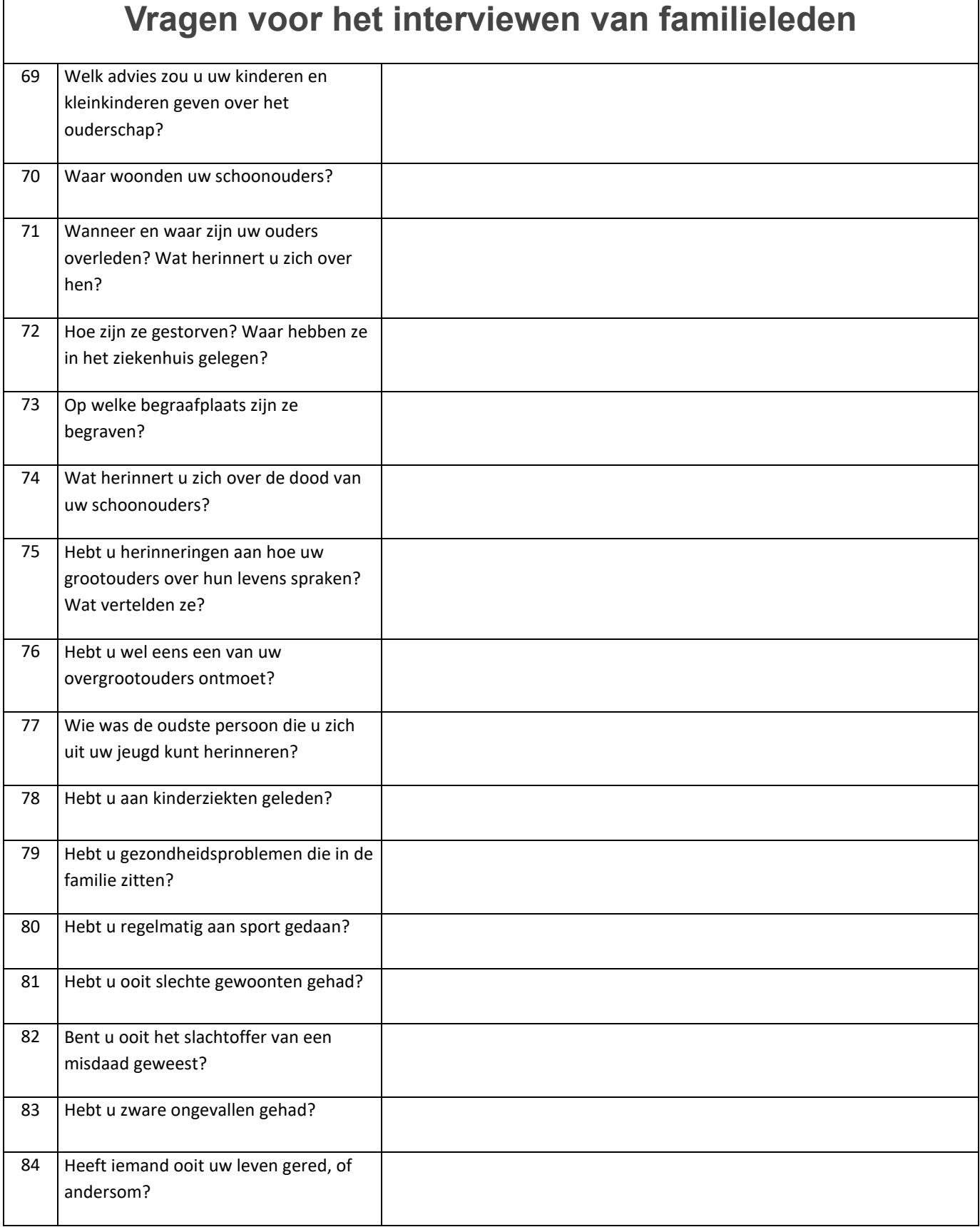

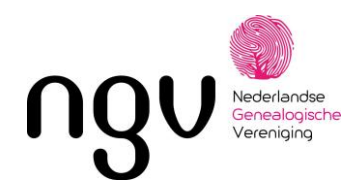

┑

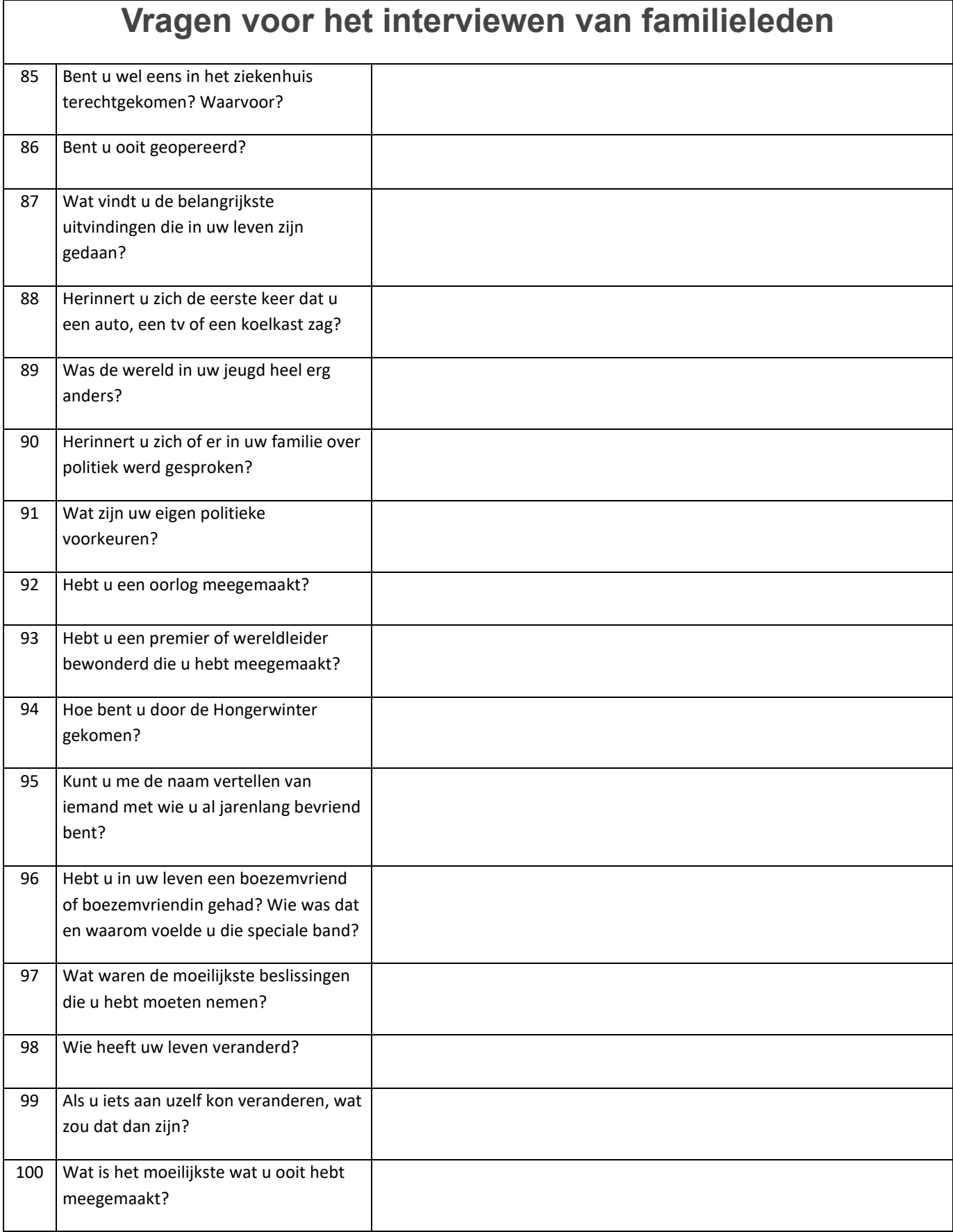

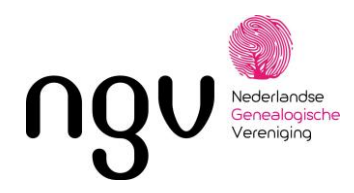

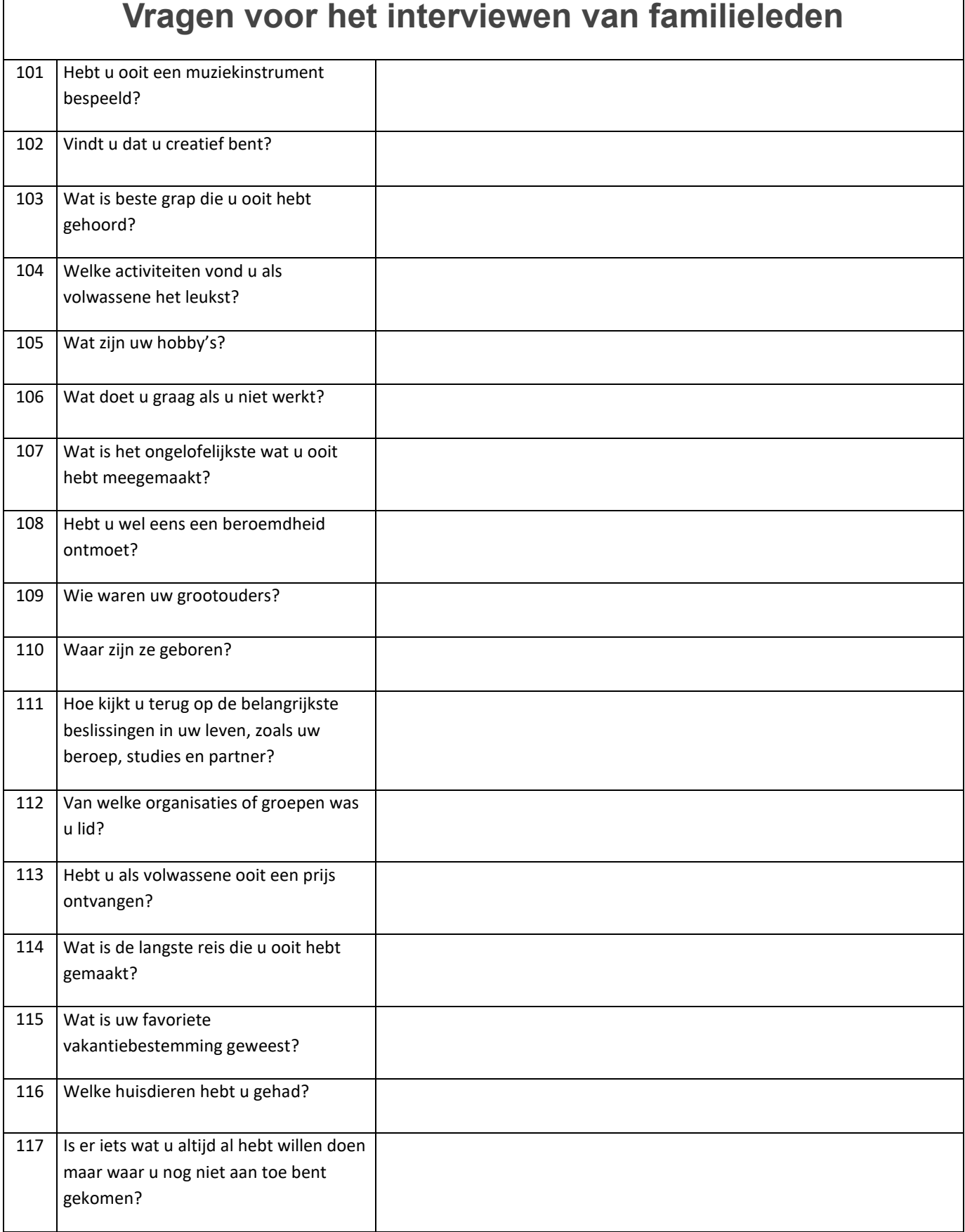

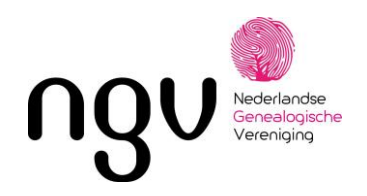

NGV, Postbus 50, 3980 CB BUNNIK www.ngv.nl

٦

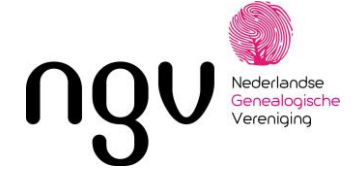

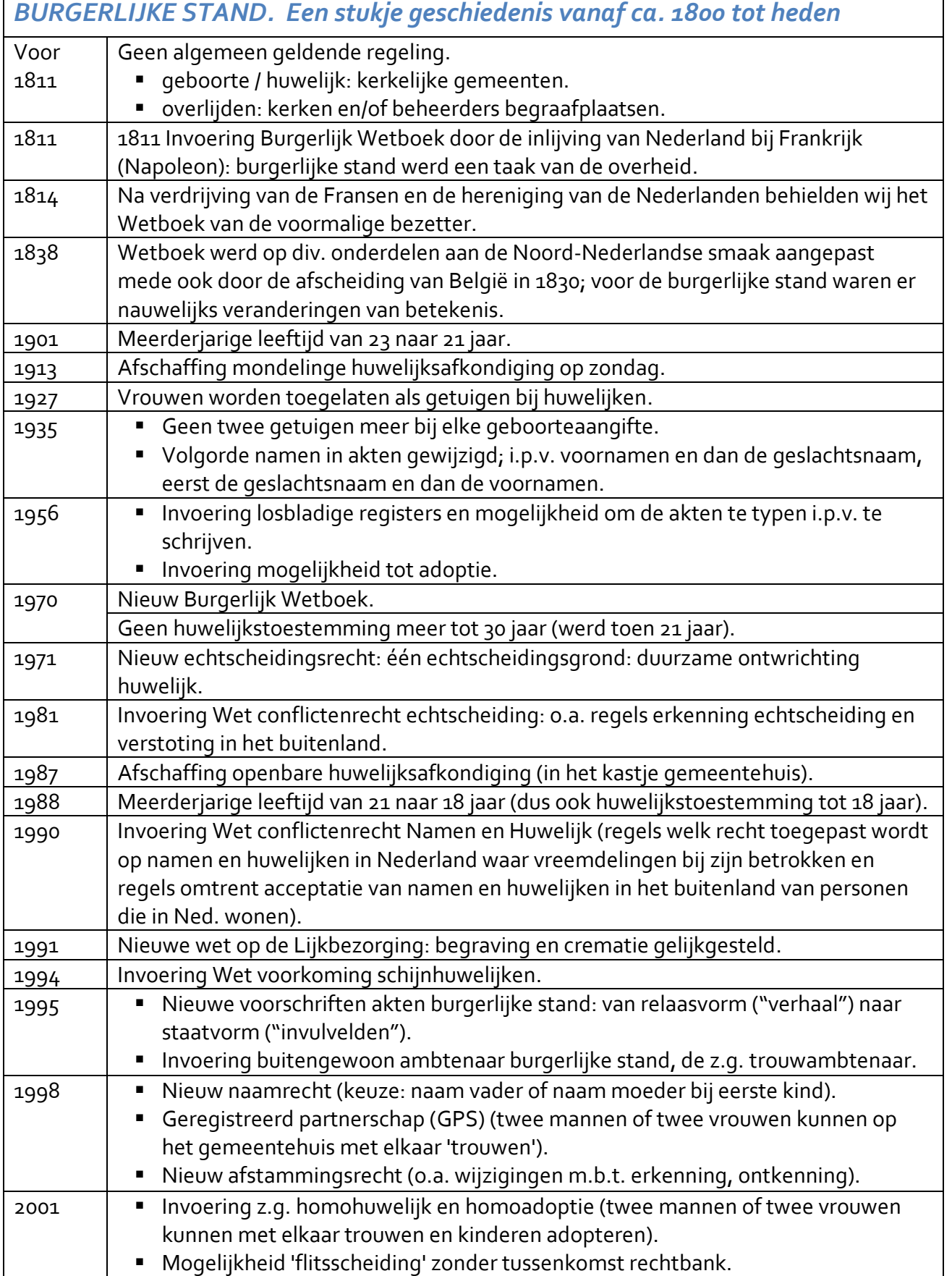

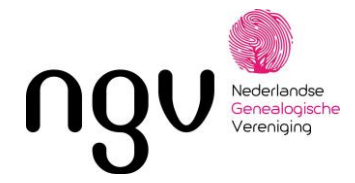

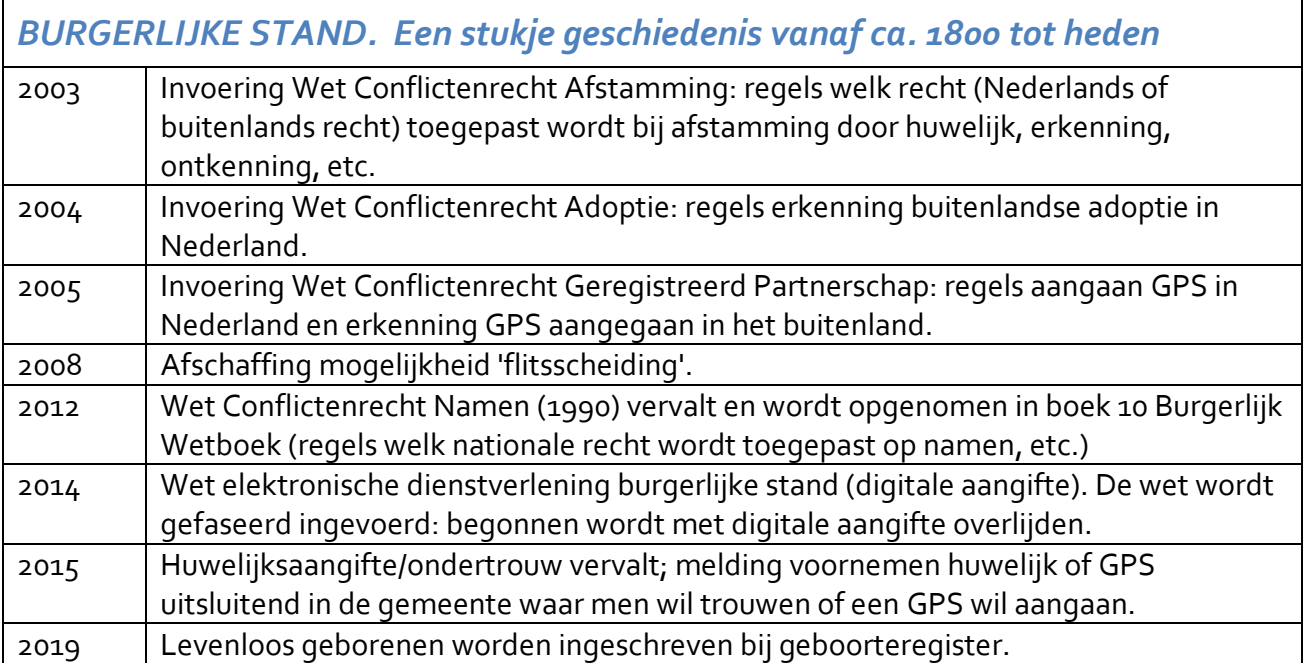

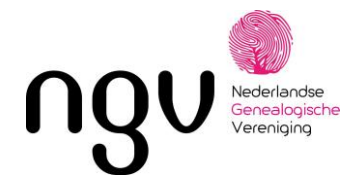

### *BEVOLKINGSREGISTER.*

#### **Wat is het bevolkingsregister?**

Sinds 1 januari 1850 kent Nederland een doorlopend bijgehouden bevolkingsregistratie. Aanvankelijk hield iedere gemeente de registratie van zijn inwoners bij in grote boeken; het bevolkingsregister. Later werden deze boeken vervangen door losse kaarten per gezin of persoon en tegenwoordig wordt de bevolkingsregistratie digitaal bijgehouden.

Elk huishouden werd ingeschreven in een gemeentelijk bevolkingsregister. Naast namen en geboortedata en –plaatsen werden ook adressen, beroepen en kerklidmaatschappen opgenomen. Ook eventuele inwonende familieleden, kostgangers of bedienden werden bij het gezin ingeschreven.

Een inschrijving in het bevolkingsregister *bevat* meestal de volgende gegevens van de inwoners:

- voor- en achternamen en geslacht
- datums en plaatsen van geboorte
- relatie tot de hoofdbewoner van het adres (echtgenote, zoon of knecht)
- *burgerlijke staat*
- beroep(en)
- godsdienst (ontbreekt soms)
- adres
- datum van vestiging in de gemeente en de vorige woonplaats

Veranderingen (geboorte, overlijden, verhuizingen) in een huishouden werden steeds bijgehouden door gegevens door te strepen of juist bij te schrijven.

#### **Gezinskaarten (1920-1939)**

In 1920 werd besloten het bevolkingsregister op losse kaarten bij te houden zodat de gegevens niet meer overgeschreven hoefden te worden bij een nieuwe registratie. Elk huishouden kreeg een eigen gezinskaart die met het gezin meeverhuisde. Wijzigingen werden op dezelfde kaart bijgehouden. Een gezinskaart bevat dezelfde informatie als het bevolkingsregister in boekvorm. Daarnaast kunnen in de laatste kolom opmerkingen, stempels en verwijzingen staan.

#### **De Gemeentelijke Basisadministratie (GBA 1994-heden)**

Vanaf 1994 werd de bevolkingsregistratie geautomatiseerd in de Gemeentelijke Basisadministratie Persoonsgegevens (GBA). Het bevolkingsregister is voortaan dus digitaal.

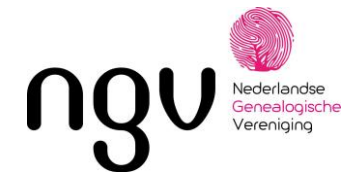

#### **Persoonskaarten (1939-1994, zie [afbeelding\)](https://www.wiewaswie.nl/media/180233-persoonskaar_leeg_voorzijde.JPG)**

Vanaf 1939 werd de bevolkingsregistratie per persoon bijgehouden. De persoonskaarten reisden bij verhuizingen met de persoon mee. Zij bevatten grotendeels dezelfde informatie als de eerste bevolkingsregisters. Nieuw was de vermelding van naam, geboortedatum en geboorteplaats van de ouders. De gegevens gaan daarmee tot ver in de negentiende eeuw terug.

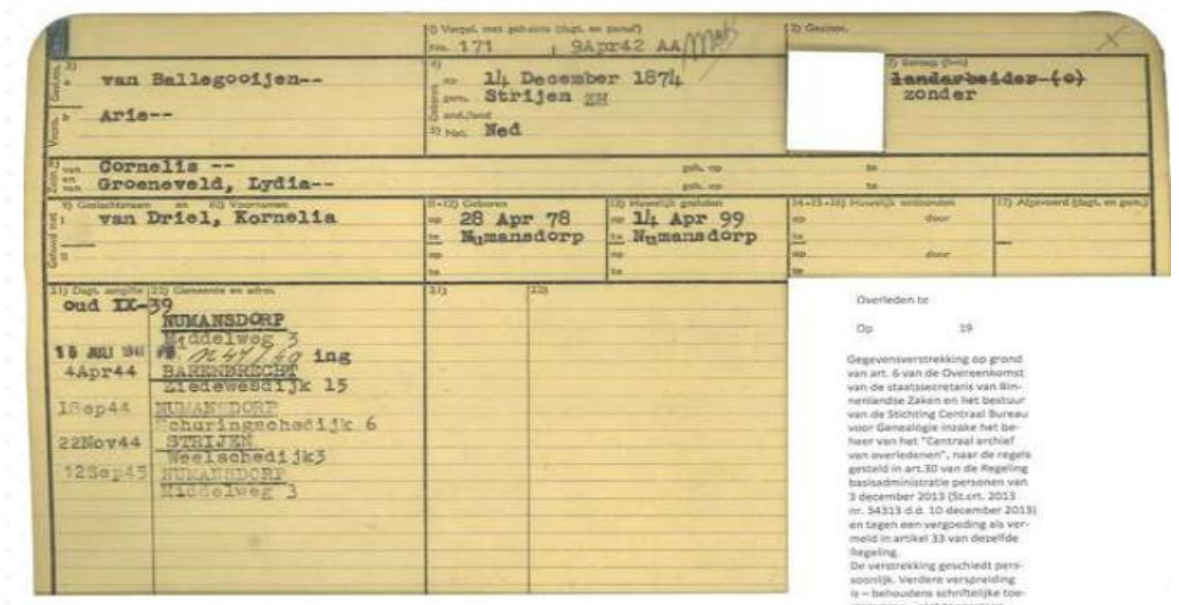

#### **Het belang van het bevolkingsregister voor stamboomonderzoek**

Het bevolkingsregister bevat meer informatie dan de burgerlijke stand, waarin alleen momentopnames worden vastgelegd (geboorte, huwelijk en overlijden). In boekvorm en op de gezinskaarten staan de gezinssamenstelling van een bepaalde familie en hun aangepaste gegevens over een bepaalde periode. Het bevolkingsregister bevat adressen, de gegevens van mogelijk inwonende kostgangers of bedienden en informatie over kerklidmaatschappen. Met informatie uit het bevolkingsregister kun je dus snel een beeld vormen van de leefomstandigheden van personen in het verleden.

#### **Waar wordt het bevolkingsregister bewaard?**

De bevolkingsregisters in boekvorm en de gezinskaarten zijn verzameld bij gemeentelijke en regionale archieven. WieWasWie bevat alleen de gedigitaliseerde bevolkingsregisters die door de [deelnemende archieven](https://www.wiewaswie.nl/deelnemersoverzicht/) via ons worden aangeboden. De persoonskaarten van tussen 1939 en 1994 overleden personen worden bewaard bij he[t Centraal Bureau voor](http://www.cbg.nl/) *Genealogie* (CBG) in Den Haag.

Persoonskaarten en gegevens uit de GBA zijn niet openbaar. Gegevens uit persoonskaarten en informatie uit de GBA over overleden personen kun je schriftelijk aanvragen bij het CBG. Je ontvangt dan een uittreksel met de belangrijkste informatie.

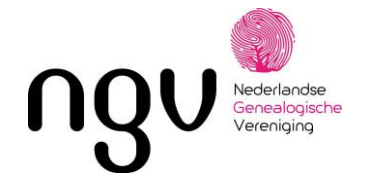

#### [www.WieWasWie.nl](http://www.wiewaswie.nl/)

Deze website beheert de gegevens van vele archieven in Nederland. Zoeken op deze website is makkelijk. Als je de site geopend hebt, krijg je gelijk een zoekveld te zien. Wil je meer gegevens invoeren, dan klik je op uitgebreid zoeken (onder het zoekvakje). Als je de uitgebreide zoekopties wilt gebruiken (o.a. zoeken op tweede naam), heb je een premium abonnement nodig (€ 21,65/jaar of € 10,85 als je VRIEND van het CBG bent). Kijk op de CBG pagina voor het juiste abonnement, https://cbg.nl/bestellen-cbg/bestellen/.

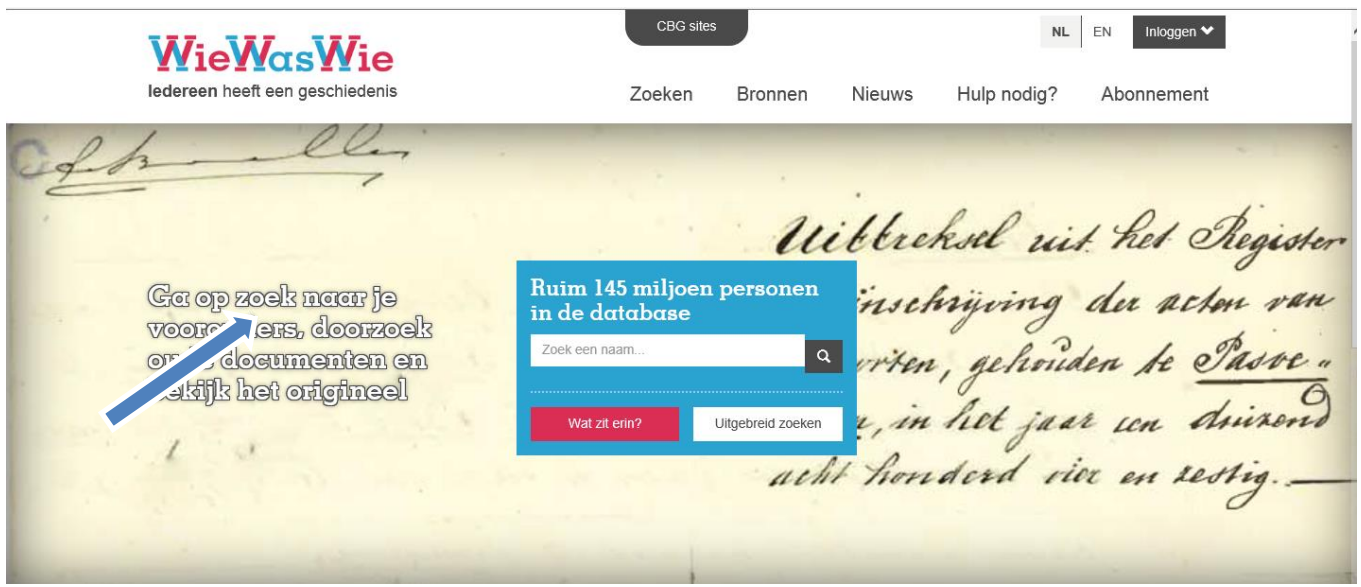

Uitgebreid zoeken:

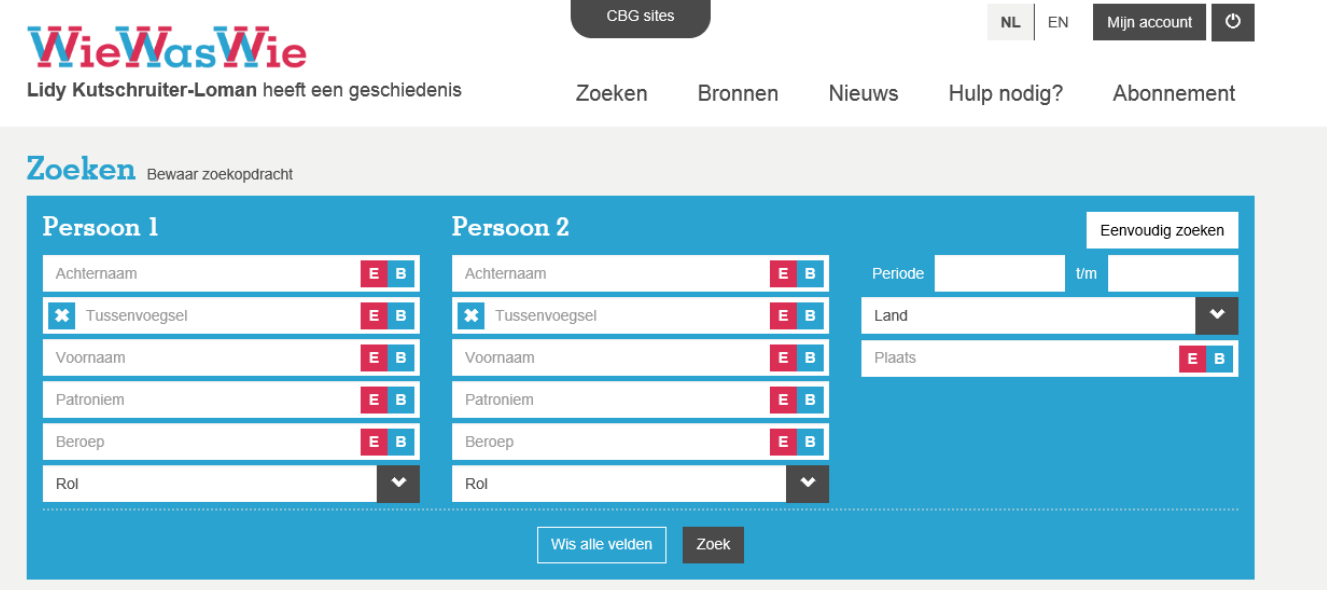

#### Als je dan een naam ingetypt hebt, krijg je een scherm met zoekresultaten:

Bron: Secretariaat NGV-FLE Pagina 1 van 2

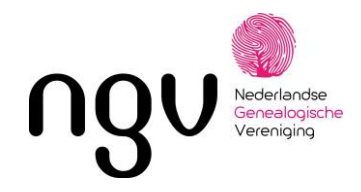

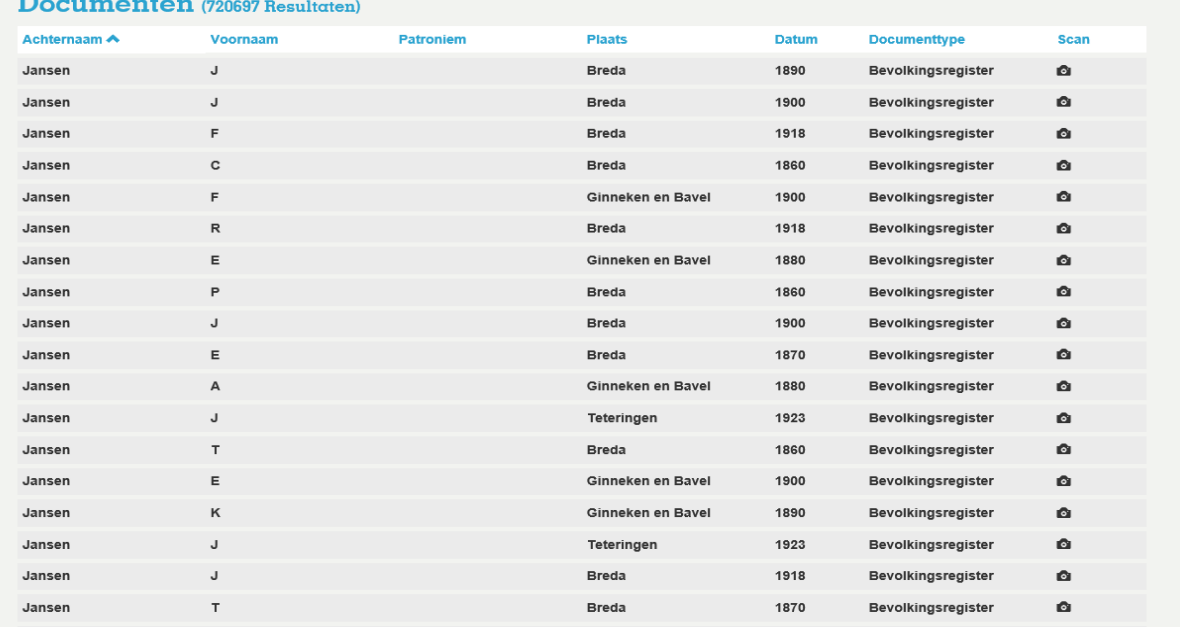

U ziet: heel veel resultaten. Boven de resultaten kunt u het zoekresultaat verkleinen door te klikken op bijv. collectiegebied en/of documenttype en/of rol kunt.

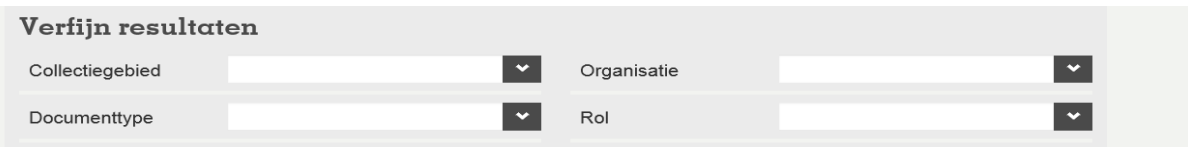

Voor de naam staat een scannertje. Is dit scannertje donker, dan is er een scan beschikbaar. Als je op de regel klikt , kom er onder het detailscherm:

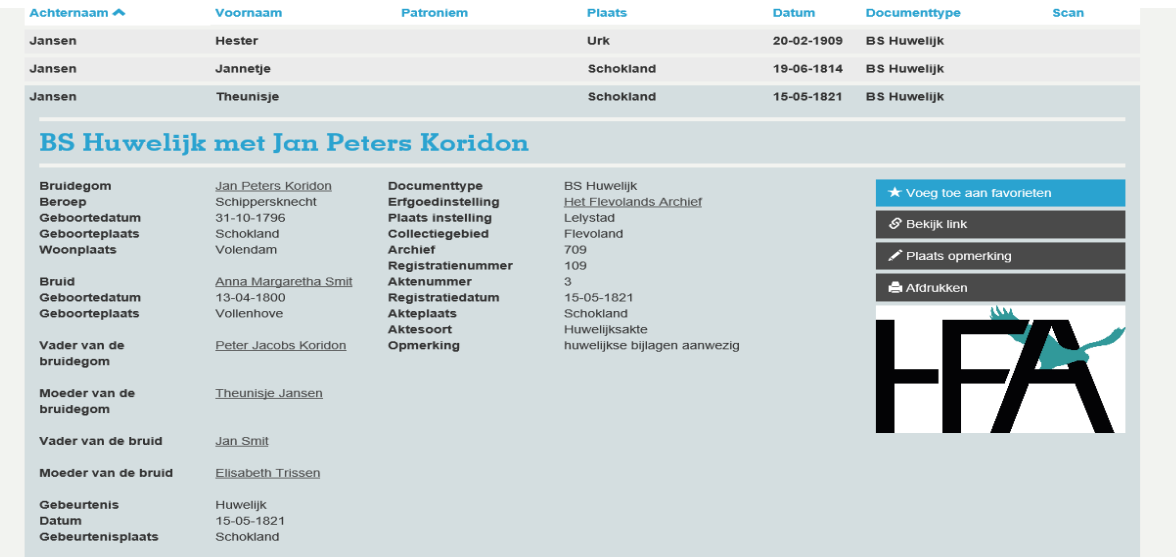

Als er een akte beschikbaar is, kunt u deze hier aanklikken en bekijken. Nog lang niet alle archieven hebben de scans gekoppeld. In de loop der tijd zullen er steeds meer scans beschikbaar komen.

Bron: Secretariaat NGV-FLE Pagina 2 van 2

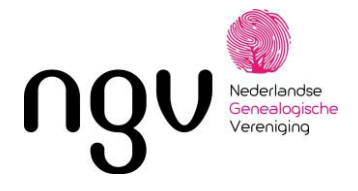

### *ALDFAER*

Aldfaer is een (gratis) programma voor het bijhouden van stamboomgegevens. Het is ontwikkeld om amateurgenealogen een hulpmiddel te geven bij het vastleggen van hun onderzoeksresultaten. Aldfaer wordt gemaakt om te worden gebruikt onder het Windows besturingssysteem. Als u het toch onder bv. Linux gebruikt, kunt u niet op ondersteuning van het Aldfaer-team rekenen. Maar er zijn vaak wel anderen die hetzelfde doen en via de forumpagina's op de website kunt u met hen in contact komen. Je kunt Aldfaer koppelen aan de online-dienst MyHeritage.

#### **Het hoofdvenster van Aldfaer**

Aldfaer werkt met formulieren om de data in te voeren. Centraal hierbij staat het hoofdvenster.

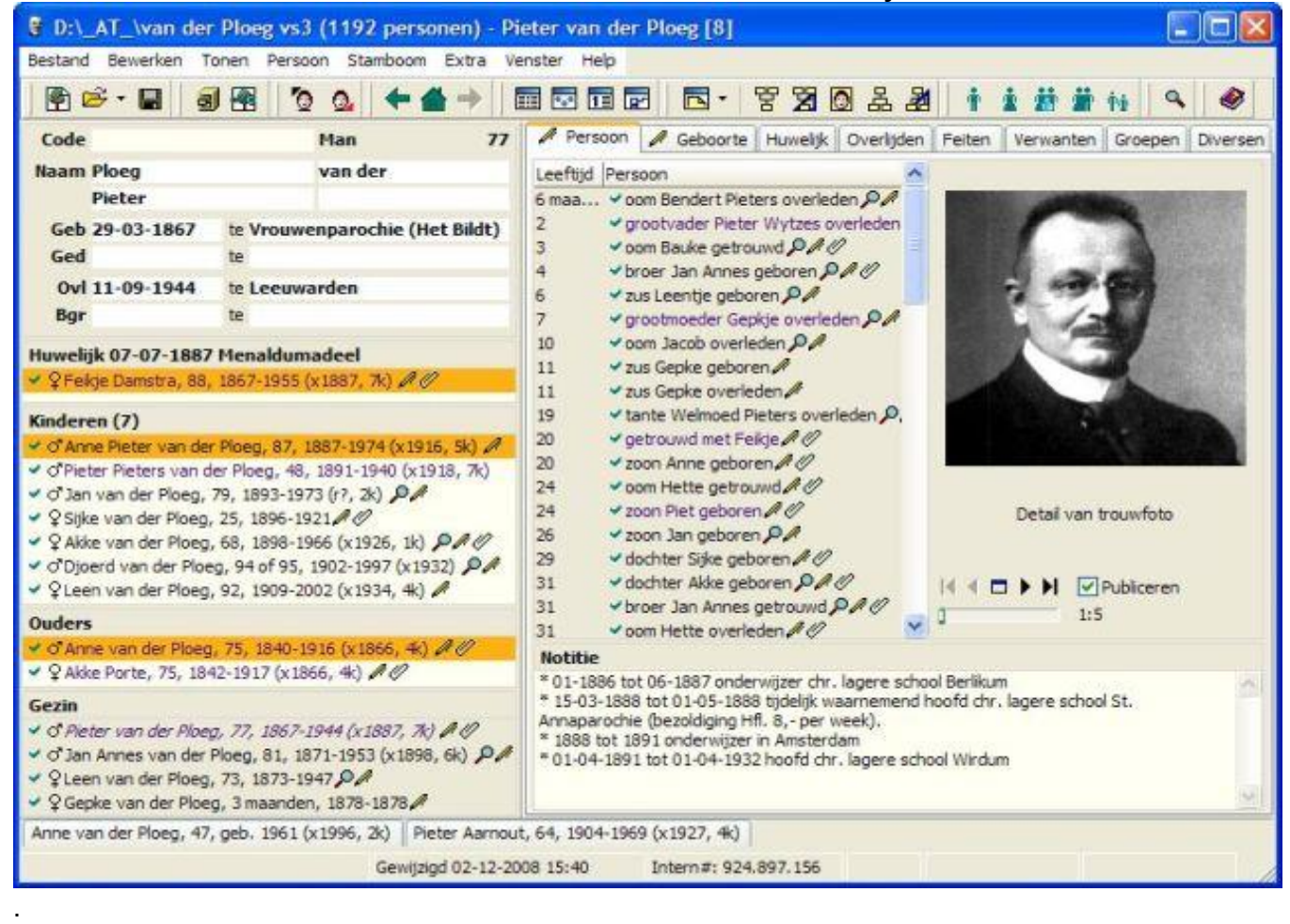

In het hoofdvenster staan de belangrijkste gegevens van de persoon bij elkaar, inclusief de ouders, huwelijken, kinderen, broers en zusters, notities, leeftijd bij belangrijke familiegebeurtenissen, foto's, aangehangen documenten, enz.

#### **Menubalk**

Meteen onder de titelbalk is de menubalk te zien:<br>Bestand Bewerken Tonen Persoon Stamboom Extra Venster Help

Alle Aldfaer functies zijn te kiezen via dit menu. Bij een nieuwe stamboom zult u zien dat u nog niet alle functies kunt kiezen, omdat u nog geen gegevens in de stamboom hebt ingevoerd. Om functies snel te kunnen terugvinden zijn de functies gegroepeerd.

Bron: Website Aldfaer Pagina 1 van 4

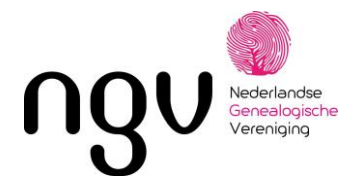

#### **Onder menu**: vindt u

**Bestand**: alles wat met stamboombestanden te maken heeft. U kiest hier dus (als u meer stambomen onderhoudt) met welke stamboom u wilt werken.

**Bewerken**: opties die tijdens het vastleggen van gegevens handig kunnen zijn zoals het kopiëren van tekst.

**Tonen**: functies om andere vensters te openen, zoals de personenlijst, rapporten, groepen, kalender, verwantschap en aantekeningen. Ook kunt u hier de rapportage wizard starten om zelf overzichten te ontwerpen en het hoofdvenster terugzetten op de standaardinstellingen.

**Persoon**: alles wat nodig is om personen in te voeren (of te verwijderen) en om relaties vast te leggen tussen personen die een gezin vormen. We denken hierbij niet alleen aan huwelijk, samenleven ed. maar ook aan ouder/kind relaties.

**Stamboom**: alles voor het onderhouden van uw bestanden.

**Extra**: mogelijkheden om functies aan- of uit te zetten en Aldfaer naar wens in te stellen.

**Venster**: een functie om snel te bladeren naar een van de openstaande vensters van Aldfaer **Help**: naast de help ook mogelijkheden om allerlei (online) informatie te raadplegen en nieuwe versies van programma, sjablonen, help en invoegtoepassingen te installeren.

#### **Knoppenbalk**

Onder de menubalk bevindt zich de knoppenbalk.

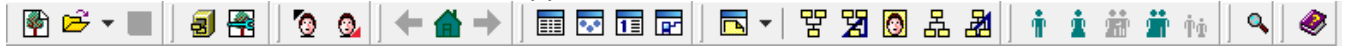

Op deze balk vindt u knoppen die over het algemeen dezelfde functies hebben als de keuzes in het menu. Aan sommige knoppen kunnen ook extra functies zijn toegekend. Als u bijvoorbeeld de Shift toets ingedrukt houdt en op de knop voor het maken van een kwartierstaat klikt komt u eerst in het instellingenscherm om de uitvoer van de kwartierstaat aan te passen. Deze extra

mogelijkheid wordt aangegeven door een hint  $\mathbb{C}$   $\hat{\mathbb{T}}$  [o](http://aldfaer.net/aldfaerwiki/index.php?title=Bestand:Hint.png)nderin de statusbalk van het hoofdscherm (instelbaar).

U kunt snel door alle opgeroepen personen bladeren door op de knoppenbalk op de pijlen (links en rechts van het huisje) te klikken. Deze pijlen fungeren net als de toetsen zoals u bij een webbrowser aantreft om naar het vorige en volgende scherm te bladeren. Merk op dat de knop volgende niet werkt zolang u de knop vorige niet hebt gebruikt. De tweede methode om door de gegevens te navigeren, is door te dubbelklikken op personen. U kunt overal klikken waar personen staan. Op deze manier kunt u snel van uw kind naar uw betovergrootvader komen door steeds op de naam van vader te dubbelklikken. Een uitstekende methode om binnen een stamboom met min of meer bekende personen te navigeren. U zult echter merken dat u in een wat grotere stamboom daarbij al snel uw oriëntatie kunt kwijtraken. Om snel weer op een bekend punt terug te komen kunt u daarom één persoon als referentie instellen. Als u dan op het huisje (Home, net als bij een webbrowser) klikt bent u meteen weer bij de bekende persoon terug. Op de knoppenbalk zijn naast de pijltjes en het huisje ook andere knoppen beschikbaar, waarmee u kunt navigeren. Zo kunt u met de knoppen (Ga naar vader, moeder, broer/zuster, partner, kind) snel naar de respectievelijke personen stappen. Als u met de rechter muistoets op een van de actieve knoppen klikt, kunt u eerst uit een lijstje de juiste persoon selecteren.

#### **Presentatievenster**

Onder de knoppenbalk vindt u het presentatievenster van Aldfaer. Hier kunt u gegevens van personen bekijken, of deze gegevens wijzigen. Invoeren van gegevens van personen vindt op

Bron: Website Aldfaer Pagina 2 van 4

Datum: nov. 2023

NGV, Postbus 50, 3980 CB BUNNIK www.ngv.nl

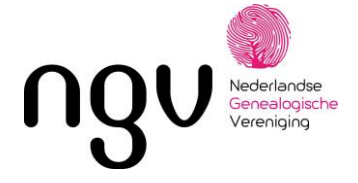

aparte formulieren plaats. De betekenis van de velden wordt duidelijk gemaakt door hints, welke verschijnen zodra u de muis op een veld positioneert (instelbaar). Aanvullende gegevens kunt u kwijt in aparte formulieren die onder de tabbladen rechts op het hoofdscherm beschikbaar zijn.

Persoon Geboorte Huwelijk Overlijden Feiten Verwanten Groepen Diversen

#### **op tabblad**: kunt u ...

**Persoon**: chronologische gebeurtenissen bekijken en andere bestanden, zoals foto's en documenten aan de persoon koppelen

**Geboorte**: geboorte- en doopgegevens en getuigen daarbij toevoegen

**Huwelijk, Relatie, Samenleven of Geregistreerd Partnerschap**: relatiegegevens zoals het soort relatie en getuigen daarbij vastleggen (overigens is dit tabblad alleen zichtbaar als aan een persoon reeds een partner is toegekend en is de titel van het tabblad afhankelijk van het type relatie dat u heeft opgegeven).

**Overlijden**: overlijdens-, begraaf- of crematiegegevens en getuigen daarbij toevoegen

**Feiten**: feiten, zoals adressen, beroepen, religie, enz. en zelf te definiëren categorieën toevoegen. Op dit tabblad kunt u ook bekijken bij welke gebeurtenissen de persoon als getuige aanwezig is geweest.

**Verwanten**: verwantschappen tussen de persoon in het hoofdvenster en andere personen bekijken **Groepen**: groepen waartoe de persoon in het hoofdvenster behoort bekijken en beheren

'**Diversen**: o.a. instellen hoe een persoon in de personenlijst gepresenteerd wordt en welke gegevens u nog wilt uitzoeken. Omwille van privacyredenen kunt u hier ook de uitvoer van gegevens van deze persoon blokkeren, zodat deze niet worden afgedrukt in een genealogie, persoonskaart of kwartierstaat of worden geëxporteerd naar GEDCOM als het privacyfilter actief is. Overigens kunt u van personen die onder het Privacyfilter vallen achteraf altijd nog aangeven dat ze toch gepubliceerd mogen worden, zonder dat u per persoon de blokkering weer moet opheffen.

#### **Tabkaarten**

Onder het presentatievenster is ruimte voorzien voor zogenaamde tabkaarten.

Anne van der Ploeg, 47, geb. 1961 (x1996, 2k) Pieter Aarnout, 64, 1904-1969 (x1927, 4k)

Via deze tabkaarten kunt u snel van de ene persoon naar de andere springen. U bepaalt zelf of u van een bepaalde persoon een tabkaart wilt maken.

#### **Statusbalk**

Tot slot bevindt zich helemaal onderaan het hoofdscherm een statusbalk.

Intern#: 924.897.156 Gewitzigd 02-12-2008 15:40

Op deze regel worden de datum van eerste aanmaak, de datum van de laatste wijziging en het nummer van de persoon getoond. Daarnaast worden (aan de rechterzijde) extra hints gegeven bij

hetplaatsen van de muisaanwijzer op een veld op het scherm. Door middel van symbolen C û B wordt aangegeven of er voor dat veld extra functies onder de rechter muistoets beschikbaar zijn of dat tegelijkertijd de Shift en/of ctrl-toets kan worden ingedrukt. Het zichtbaar maken van deze hints is instelbaar.

Als u met de rechter muistoets op de statusbalk klikt, krijgt u een lijstje te zien met alle personen die u tijdens deze Aldfaer-sessie al eens op het hoofdscherm hebt gezet. Met deze historie (die overigens alleen geldig is zolang Aldfaer actief is) kunt u weer snel naar een bepaalde persoon springen.

#### **Rapportages**

Bron: Website Aldfaer Pagina 3 van 4
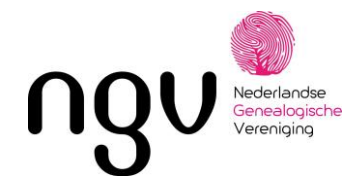

Aldfaer kent vele mogelijkheden om de gegevens in een rapport weer te geven. Er zijn zowel grafische als tekstrapporten. Meer informatie met voorbeelden van rapportuitvoer vindt U in onder het tabblad "Tonen" en dan rapporten selecteren. Hier vindt u de mogelijk om diverse soorten grafische en tekstrapporten te kiezen. Onder "Overige rapporten vindt u "Bonusrapporten". Hier vindt u een groot scala aan mogelijkheden om de gevonden gegevens te presenteren.

# **En verder ....**

Als u meer over de mogelijkheden van Aldfaer wilt weten raden wij u aan om het programma te downloaden en de meegeleverde "help" te lezen.

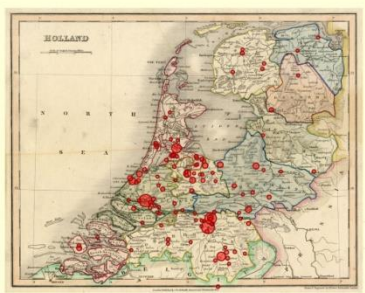

Nederlandse eochonoce<br>enealogische Vereniging

**Spreiding van uw familie** 

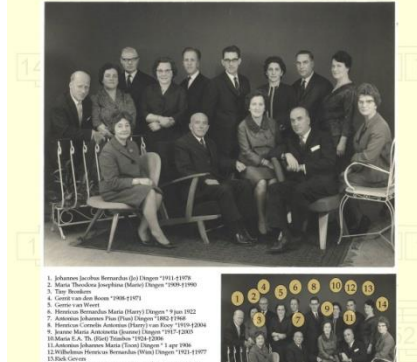

# **Familiefoto met legenda**

#### GensDataPro

- Het onder alle versies van 'Windows' te gebruiken genealogische<br>programma van de Nederlandse Genealogische Vereniging (NGV). Het programma is gebruiksvriendelijk, bevat overzichtelijke schermen en zoekmogelijkheden, is eenvoudig te installeren en is voorzien van een uitgebreide helpfunctie en digitale handleiding
- Het programma wordt geleverd op CD-rom met een gedrukte

basishandleiding.

Een team van helpdeskmedewerkers zorgt voor een uitgebreide ondersteuning (helpdesk@gensdatapro.nl).

Standaard mogelijkheden:

- Uitvoer:
- · Parenteel, Genealogie, Kwartierstaat en Stamreeks · Gezinsbladen en persoonkaarten (al dan niet naar zelfgemaakt
- RTF-sjabloon) · Kwartierbladen, ook als cirkeldiagram tot 10 generaties
- 
- Parenteeluitvoer van alleen gewenste personen<br>- RTF, HTML en PHP -uitvoer met afschermmogelijkheid (ivm privacy wetgeving)
- Export:
- · GedCom. import en export
- ASCII-tabellen (ook import)<br>- Checklijsten voor archiefbezoek
- · Volledige verhalende uitvoer van alle personen in het bestand
- of een selectie naar keuze Zoeken en selecteren:
- Op voor- en/of achternaam, datum, opmerking, code, geslacht,<br>rapportvorm, etc. Via geavanceerd zoeken ook op naam of andere eigenschappen van de partner

#### Bijzondere mogelijkheden:

- · Uitvoer vanuit GensDataPro is te openen in MSWord, incl. foto's · Vermelding van getuigen en getuigenissen bij de getuigen zelf
- Afdrukken van stambomen, foto's, land- of stadskaarten en<br>cirkeldiagrammen, ook over meerdere pagina's (met overlap) · Export van GedCom, ook van selectie, of van alleen een opgesteld
- blokjesfiguur - Direct importeren van (standaard) ProGen bestander
- Import van persoonslijsten, waarbij tabelregels kunnen worden<br>ingelezen als bron, zelfs met scan
- Toewijzing van meerdere personen aan dezelfde bron of<br>meerdere bewoners aan hetzelfde huis · Direct vanuit GensDataPro scannen van foto's naar personen en
- hronner

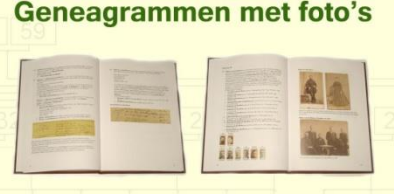

**Cirkeldiagram** 

凰

图

a

Het uiteindelijke doel: Uw eigen stamboom in boekvorm

- · Onbeperkt aantal foto's / documenten aan personen, bronnen er adressen te koppelen
- Per persoon een onbeperkt aantal bronnen en adressen.<br>- Per persoon een onbeperkt aantal bronnen en adressen.<br>- Adressen (en andere gebeurtenissen) worden op datum gesorteerd en gerapporteerd (biografie)
- + Foto's, of kopiën ervan, zijn direct bij te snijden tot pasfoto's. Veel<br>typen worden ondersteund: BMP, JPG, TIF, GIF, PNG, enz... - Zeer krachtige en eenvoudige "zoek dubbele personen" optie.<br>Gevonden dubbelen worden in stamboompjes naast elkaar
- getoond - Eenvoudige "voeg personen samen tot één" methode waarbij alle<br>gegevens, relaties, kinderen en bronkoppelingen worden
- meegenomen
- Uitgebreide datumcontrole (vooral zinvol voor typefouten)

#### Unieke mogelijkheden

- · De grafische stamboom is naar wens op te stellen. De vakjes verschijnen direct bij toevoegen van familieleden<br>Twee personen uitgebreid in beeld (om te vergelijken) met
- hieronder een grafische weergave van de nabije familie<br>• Unieke uitvoermogelijkheden zijn:
	- · Pasfoto's van gezinsleden na elk gezin
	- · Geschaalde foto's in opmerkingen
- · Achternaam volgend (bv. bij ongetrouwde moeders)
- · Gehele gezinnen van dochters in genealogie<br>• Leeftijden, kruisverwijzingen, ook naar getuigen
- · Bronvermelding tot op datum en/of plaats niveau
- -<br>Lijsten van gebeurtenissen per plaats, gesorteerd op type<br>gebeurtenis (bv. geb, doop, ovl) en/of datum
- · Parenteel met meerdere stamvaders (voor rapportage van een aantal samenkomende families)
- · Tekstuele uitvoer met kant en klare pagina-instellingen er bijgeschaalde foto's waardoor het maken van een boek sterk<br>wordt vereenvoudigd
- · Verjaardagskalender met uitgebreide instelmogelijkheder - Spreidingskaart (waar woonde de familie), ook van een selectie<br>- Spreidingskaart (waar woonde de familie), ook van een selectie<br>- Koppeling met Google Maps: met één klik een satellietfoto van
- een adres
- · Stadskaart met nummers bij alle of enkele adressen waar uw familie woonde - Direct importeren van WieWasWie akten met aanmaak van bron<br>- Direct publiceren van uw gegevens bij Genealogie Online
- inclusief pasfoto's . Direct e-mailen van blokjesfiguren of groepsfoto's vanuit
- GensDataPro · In groepsfoto's aangeven wie de personen zijn en waar ze staan
- 

Datum: nov. 2023

# **GensDataPro**

Stamboomprogramma van de Nederlandse Genealogische Vereniging

Perfecte registratie en uitmuntende uitvoer van uw stamboom en familiegeschiedenis

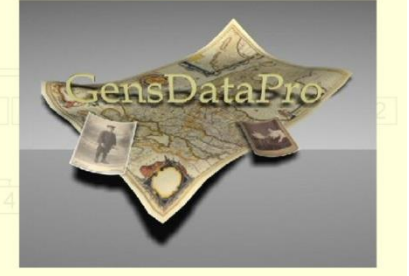

# **GensDataPro**

Alle informatie vindt u op www.gensdatapro.nl

Een demo, functioneel tot 250 personen, is te downloaden op www.gensdatapro.nl

# **GensDataPro**

is te bestellen in de webwinkel van de NGV op www.ngv.nl

Uitgever: Nederlandse Genealogische Vereniging Realisatie: ir. B.T. Wilschut

© Nederlandse Genealogische Vereniging

NGV, Postbus 50, 3980 CB BUNNIK www.ngv.nl

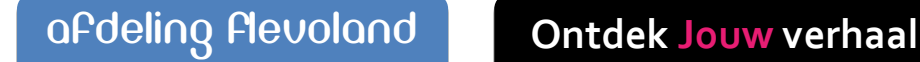

# perioriose<br>Inealogische

# *Gemeente Archief van Amsterdam.*

Als u voor onderzoek van uw stamboom naar het gemeentearchief in de Vijzelstraat te Amsterdam moet en u om welke reden dan ook hiertoe niet in de gelegenheid bent, is een bezoek aan de digitale versie mogelijk een uitkomst. Ongetwijfeld zullen vele van u deze weg inmiddels bewandeld hebben, maar voor diegene, die dat nog niet hebben, hierbij een routebeschrijving van een redelijk eenvoudig te ontdekken bron, te bereiken vanuit uw bureaustoel onder het genot van een kopje koffie. Amsterdam is als een van de weinige of zo niet de enige gemeente die een zeer uitgebreide mogelijkheid bied om te helpen bij uw genealogisch onderzoek.

Als u rekening houd met de wettelijke termijn voor het vrijgeven van akten, zoals geboorteakten na 100 jaar, trouwakten na 75 jaar en overlijden na 50 jaar, is een jaarlijks bezoek aan deze site wel handig. Goed om te weten is dat u daarmee in ieder geval de reiskosten bespaart en u niet gebonden bent aan de openingstijden. Het downloaden van de akten is tegenwoordig kosteloos en van een zeer goede kwaliteit. Laat natuurlijk onverlet dat Amsterdam een mooie stad is met veel bezienswaardigheden en daardoor zeker de moeite van het bezoeken waard, maar dat terzijde. Ga naar Google en vul in op de zoekbalk "gemeentearchief Amsterdam" . Daarna klik op

"Archiefbank Indexen" onder het kopje"Indexen".

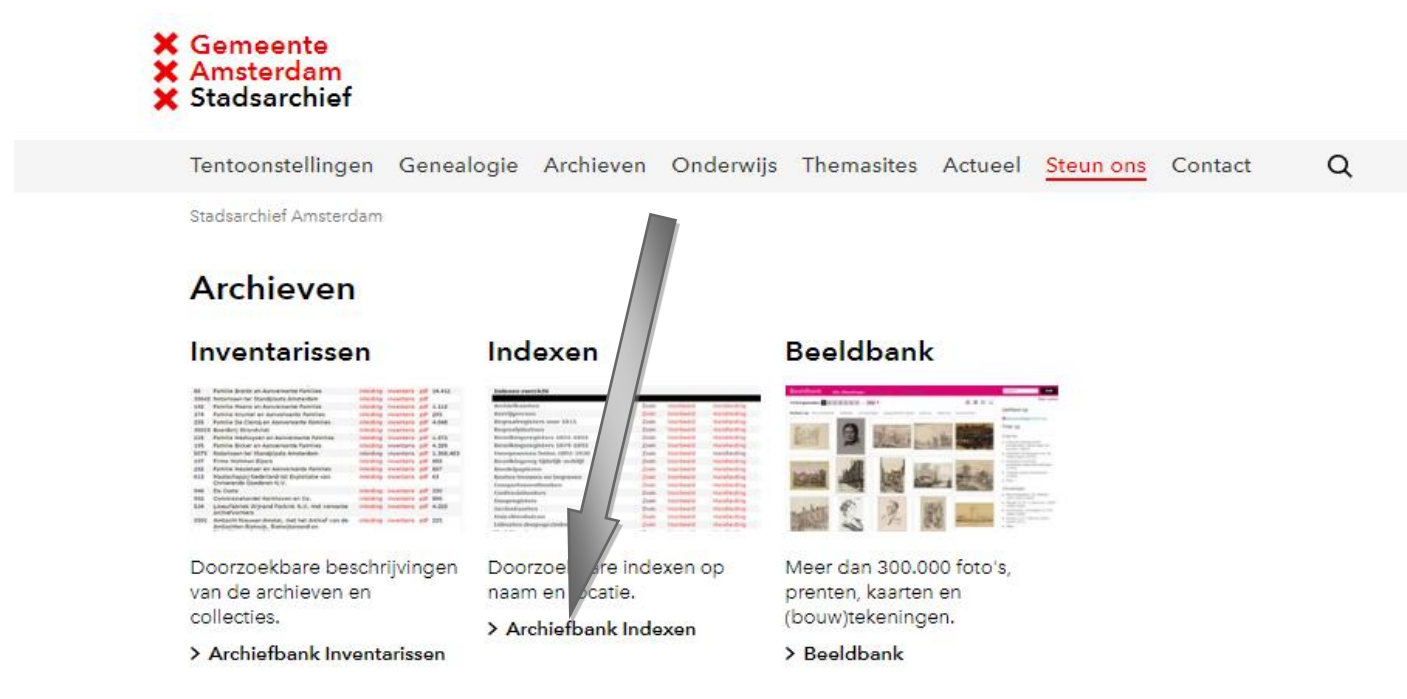

# *INDEX*

De index is al een bron van informatie op zich en als u daar dan toch bent zou ik er maar eens doorheen gaan wie weet wat u allemaal nog ontdekt.

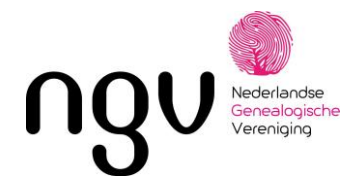

Je komt dan in het "Indexen overzicht". De kolom "Handleiding" geeft veel meer informatie over de betreffende index. De kolom voorbeeld laat een voorbeeld zien van de gegevens van de betreffende index.

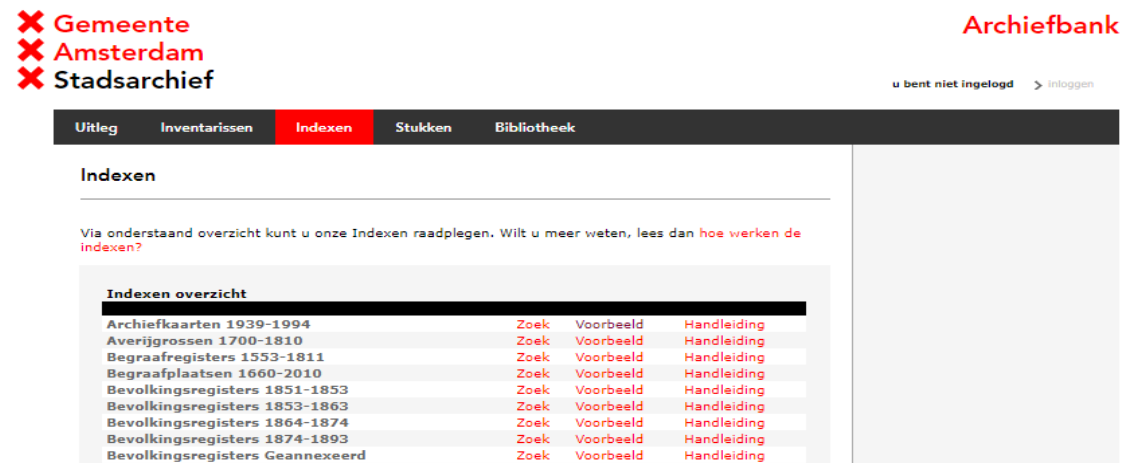

Als je de kolom "zoek" op de betreffende regel selecteert komt u in onderstaand zoekscherm. Door het invoeren van achternaam en voornaam komt u bij de gegevens van de betreffende persoon of personen.

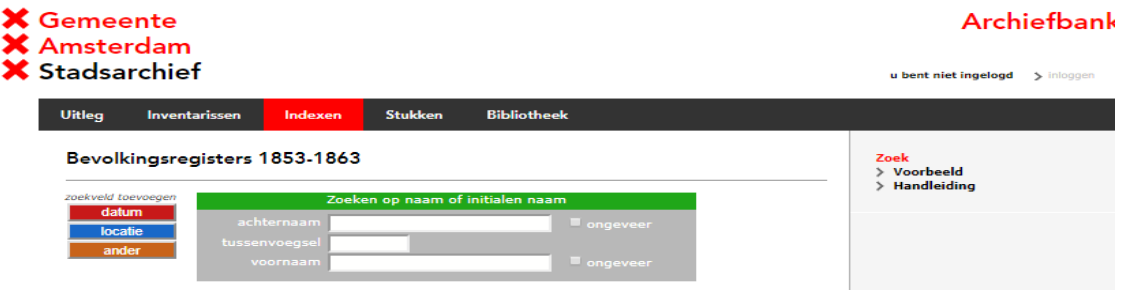

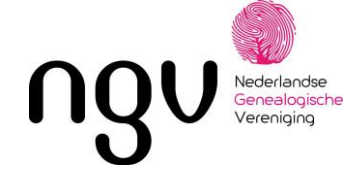

# *INVENTARISSEN*

Naast het kopje indexen vind u inventarissen hier klikt u op. Hierna verschijnt er een keuze menu van A tot Z of de mogelijkheid om in de rechterkolom direct te zoeken op naam. Hierbij is de juiste zoeknaam wel van belang. Om te beginnen is daarom zoeken op alfabet aan te bevelen.

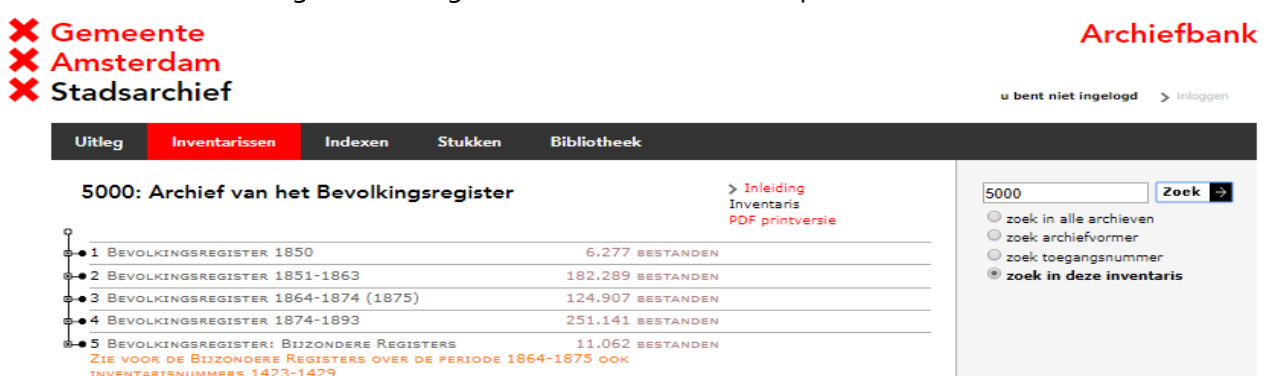

Als voorbeeld gaan we naar de balk A tot Z en klikken op "B" en zoeken in archief of collectie en scrollen naar "burgerlijke stand " open deze door op "inventaris" te drukken en u ziet een keuzemenu geboorten etc. open deze en u ziet de één en tien jarentafels gevolgd door de akten. Maak een keuze bv eenjarige tafels. Hier zult u zien dat deze lopen van 1811 – 1918. Navigeren gaat betrekkelijk eenvoudig leef u er op uit en ontdek de mogelijkheden die worden geboden en wie weet vind u vanuit uw luie stoel informatie waarvan u dacht dat deze niet bestond. Wilt u een akte downloaden volg dan de instructie die word gegeven. Uiteraard is nog niet de hele inventaris gedigitaliseerd. Vind u zo iets dan is er de mogelijkheid om een digitalisatie aan te vragen. Hier zijn echter wel kosten aan verbonden.

NB. Houd u er rekening mee dat bij het openen van de originele documenten er een Flashplayer nodig is. Dit werkt alleen in een Windows omgeving.

Veel succes met uw zoektocht.

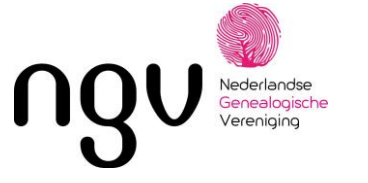

# *ZOEKEN OP ALLEFRIEZEN.NL*

AlleFriezen is een website die wil laten zien wat er in de Friese gemeentearchieven, het Historisch Informatiecentrum Noordoost Fryslân, het Historisch Centrum Leeuwarden en Tresoar is te vinden over alle Friezen, die geboren, getrouwd of overleden zijn in de provincie Fryslân, van de 16e eeuw tot begin zestiger jaren van de vorige eeuw.

AlleFriezen stelt van de aangesloten gemeenten alle openbare akten van de burgerlijke stand (vanaf 1811) digitaal beschikbaar. Van veel gemeenten zijn inmiddels ook de bevolkingsregisters on-line te raadplegen. Daarnaast wordt een groot aantal gegevens uit bronnen van voor 1811 beschikbaar gesteld.

# *Zoeken*

AlleFriezen biedt de mogelijkheid aan alle aangeboden bronnen van de deelnemende gemeenten snel te doorzoeken via de zoekbalk boven in het scherm. De gevonden resultaten kun je ordenen door gebruik te maken van de pijltjestoetsen op de blauwe titelbalk. Je kunt ordenen op Voornaam, Achternaam, Rol, Datum, Plaats en Type registratie.

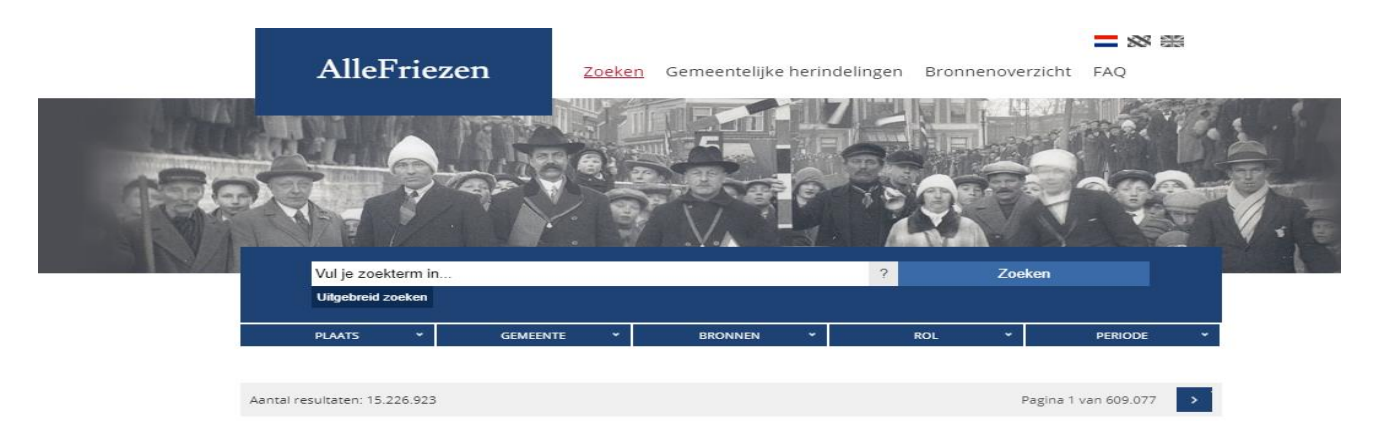

Daarnaast kun je de zoekopdracht verfijnen met de knop '+ Uitgebreid zoeken', te vinden via het tabblad 'Zoeken'. Via dit scherm kun je kiezen in welke afzonderlijke brontypen je wilt zoeken. Desgewenst kun je een tweede persoon toevoegen. Je kunt in alle gemeenten gelijktijdig zoeken maar ook in iedere gemeente afzonderlijk.

Indien 'Vrij zoeken' ondanks filteren erg veel treffers oplevert verdient het de voorkeur om gebruik te maken van '+Uitgebreid zoeken'.

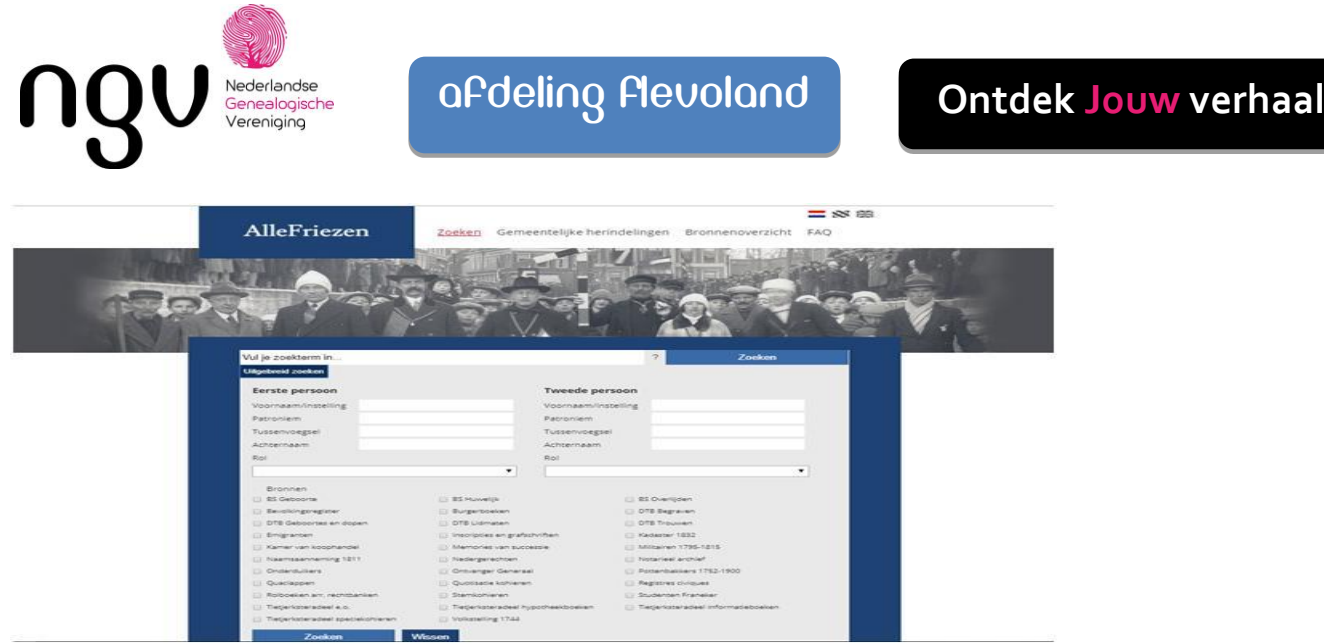

De periode waarin je zoekt is dan bepalend voor de bronnen die je op voorhand selecteert. Zoek je gegevens na 1811 dan kan het voldoende zijn om alleen de bronnen met 'BS' te selecteren, zoek je voor 1811 dan is het in eerste instantie selecteren van bronnen met 'DTB' aan te raden. Je kunt alle zoekresultaten in een uitrolvenster bekijken door op de betreffende regel te klikken. Door nogmaals te klikken sluit het venster zich weer. Bij een aantal bronnen zijn scans van de aktes of inschrijvingen aanwezig. De scan zelf is door middel van één muisklik op de knop 'Bekijk akte' oproepbaar. Ook kun je desgewenst een afdruk van de akte maken of de akte als jpeg-bestand opslaan op uw eigen computer.

# *Gebruik wildcards.*

Bij het zoeken kun je gebruik maken van zogenaamde wildcards. Met het gebruik van een asterisk (\*) zoek je naar treffers waarbij een deel van het woord een variabele spelling kent. De zoekopdracht 'P\*ter\*' levert zowel 'Pieter', 'Peter' 'Piter', als 'Peter K.' op. Indien één letter onbekend is kun je gebruik maken van het vraagteken (?). De zoekopdracht Ann? zal dus zowel treffers met de naam Anna als Anne opleveren.

SUCCES MET UW OPZOEKINGEN.

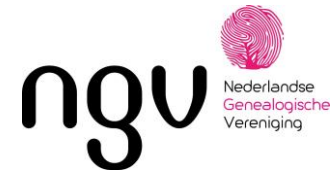

omtrek

aanhech

# ALLEKOLONISTEN.NL

# FAMILIE VAN  $\mathbf{H}$ KIJK OP: WWW.ALLEKOLONISTEN.NL

Bron: NGV Flevoland Pagina 1 van 5

Datum: nov. 2023

NGV, Postbus 50, 3980 CB BUNNIK www.ngv.nl

26. Folder Allekolonisten.nl.docx

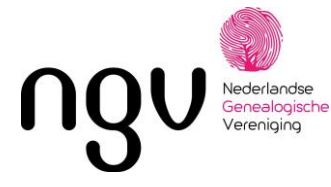

# FAMIL IE

# KIJK OP: WWW.ALLEKOLONISTEN.NL

Zo'n 200 jaar geleden werden er 100.000 wezen, arme gezinnen landlopers en paupers naar de Koloniën van Weldadigheid gestuurd. Meer dan één miljoen mensen stammen hiervan af! Het Drents Archief heeft informatie over deze kolonisten gebundeld en een nieuwe website ontwikkeld voor het zoeken naar deze personen.

Wil je weten of jij ook familie had in de Koloniën? Kijk op allekolonisten.nl! Hier vind je inschrijfregisters, signalementskaarten met foto's en correspondentie. Een digitale archivaris en de zoekwijzer van kolonioloog Wil Schackmann helpen je op weg!

Op allekolonisten.nl vind je ook allerlei achtergrondinformatie over de Maatschappij van Weldadigheid en de Rijkswerkinrichtingen, de koloniën en hun bewoners.

mdere stehende - Home Melero: Niener Schemele Men. Rounta Growinger vale inch by my in aller and the be gh in gotion heeft bohn corneal with our healt behanded gelukhize ommehave san zuke. blankt sinde Si anj van zaken in hourage sign his var geen vers hab ik wilks niet willen seizeren ten na behoven a le fraghise appartement of olen this

Hof the

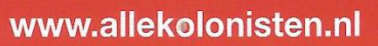

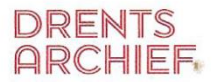

Brink 4 | entree Museumlaantje | 9401 HS Assen 0592 - 313523 | info@drentsarchief.nl | www.drentsarchief.nl

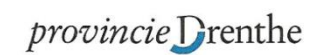

Bron: NGV Flevoland Pagina 2 van 5

Datum: nov. 2023

NGV, Postbus 50, 3980 CB BUNNIK www.ngv.nl

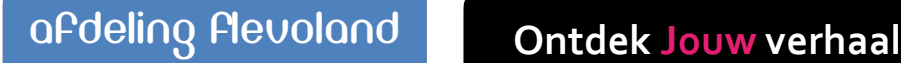

# neoenanose<br>Genealogische<br>Vereniging *DE KOLONIËN*

# **OPRICHTING**

Aan het begin van de negentiende eeuw heerste er in geheel West-Europa grote armoede. Ook in

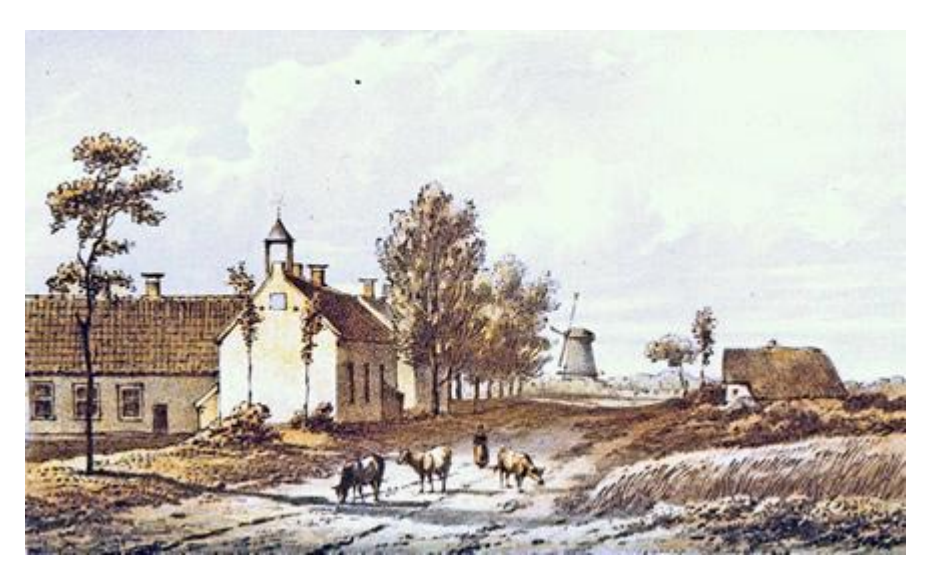

Nederland was er onvoldoende werkgelegenheid voor de groeiende bevolking. Vooral in de grote steden waren er steeds meer bedelaars, te vondeling gelegde kinderen en wezen. Arme mensen die niet in staat waren om voor zichzelf te zorgen werden vaak paupers genoemd.

Officier Johannes van den Bosch kwam met een plan voor een structurele

oplossing voor de verpaupering. In 1818 kreeg hij toestemming van de Staat voor het oprichten van de Maatschappij van Weldadigheid. De Maatschappij was een particuliere instelling die onder andere gefinancierd werd door contributie van leden uit het hele land. De doelstelling was het stichten van landbouwkolonies waarin paupers gehuisvest werden. Deze paupers konden door het ontginnen van grond een bestaan voor zichzelf opbouwen en zichzelf zo uit de armoede helpen. Hun kinderen moesten worden onderwezen, zodat ook zij succesvol zouden worden in de samenleving. Hoewel het doel was om de gezinnen die geselecteerd waren voor de koloniën aan het werk te zetten, stuurden de subcommissies in de grote steden ook vele personen op die niet in staat waren om te werken. Dit leverde de Maatschappij grote problemen op.

# **DE VRIJE KOLONIËN – FREDERIKSOORD, WILLEMSOORD EN WILHELMINAOORD**

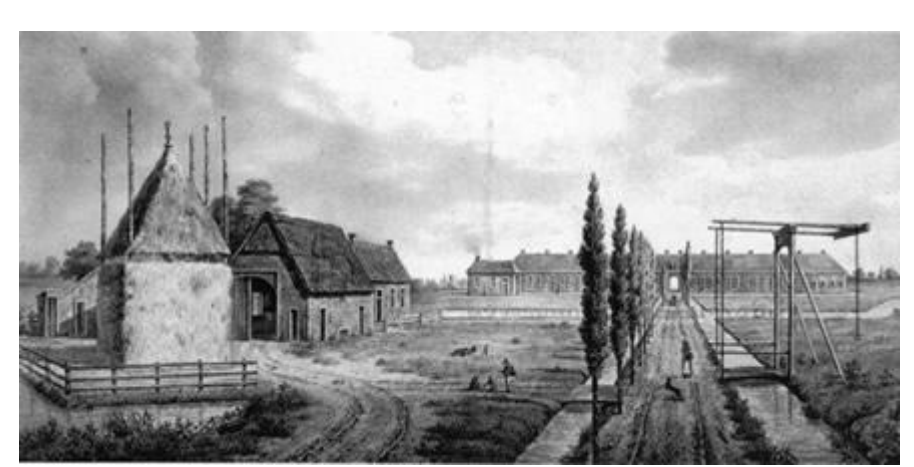

Op 25 augustus 1818 legde Van den Bosch de eerste steen van de eerste kolonistenwoning in de nieuwe kolonie Frederiksoord. In 1820 volgden Willemsoord en Wilhelminaoord. De koloniën waren verdeeld in wijken van 20 à 30 zogenaamde huisgezinnen, waarover wijkmeesters werden

aangesteld. Een kolonist die met zijn gezin in de vrije koloniën aankwam, kreeg een woning met een stuk land, huisraad en gereedschappen. De gezinnen werden vaak aangevuld met weeskinderen of ouderen die, omdat ze bij een gezin in huis woonden, ingedeelden of bestedelingen werden genoemd.

Bron: NGV Flevoland Pagina 3 van 5

Datum: nov. 2023

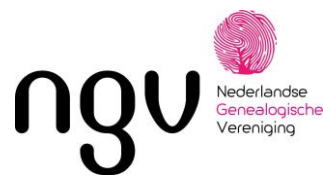

Vrije kolonisten konden hun hele leven lang het land van hun hoeve bewerken tegen betaling van een derde van hun oogst aan de Maatschappij. Kleding en huisraad moesten geleidelijk worden afbetaald. Elke kolonist had zijn eigen rekening en een boekje, waarin zijn schuld aan de Maatschappij stond opgetekend.

# **DE ONVRIJE KOLONIËN – OMMERSCHANS EN VEENHUIZEN**

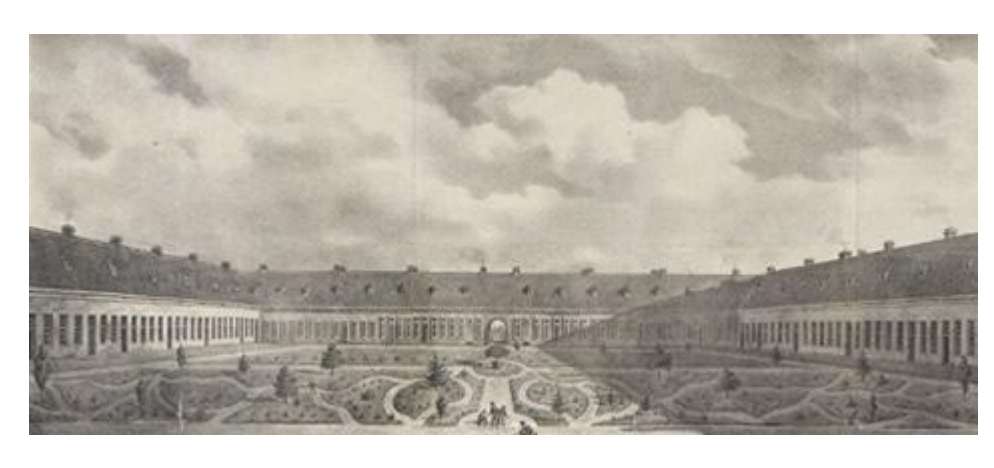

Al snel na de oprichting van de vrije koloniën vond de Maatschappij het nodig om nieuwe koloniën te stichten. Deze waren bestemd voor het opnemen van personen van 'minder zedelijk en goed gedrag': vrije kolonisten die door de Raad van Tucht waren

veroordeeld en bedelaars van buiten de kolonie. Voor het inrichten van een strafkolonie had Van den Bosch een verlaten fort bij Ommen, de Ommerschans, op het oog. In 1819 werd de Ommerschans in bruikleen gegeven door Koning Willem I. In deze strafkolonie werden kolonisten uit de vrije koloniën geplaatst die door de Raad van Tucht waren veroordeeld. In 1822 werd er ook een gesticht voor bedelaars gebouwd. Vanaf dat moment werden er ook bedelaars in de kolonie Ommerschans geplaatst.

Voor de verzorging van wezen en vondelingen kocht de maatschappij in 1822 en 1823 in de gemeente Norg voor 66.000 gulden de buurtschap Veenhuizen, met zo'n 2500 hectare land. Er werd

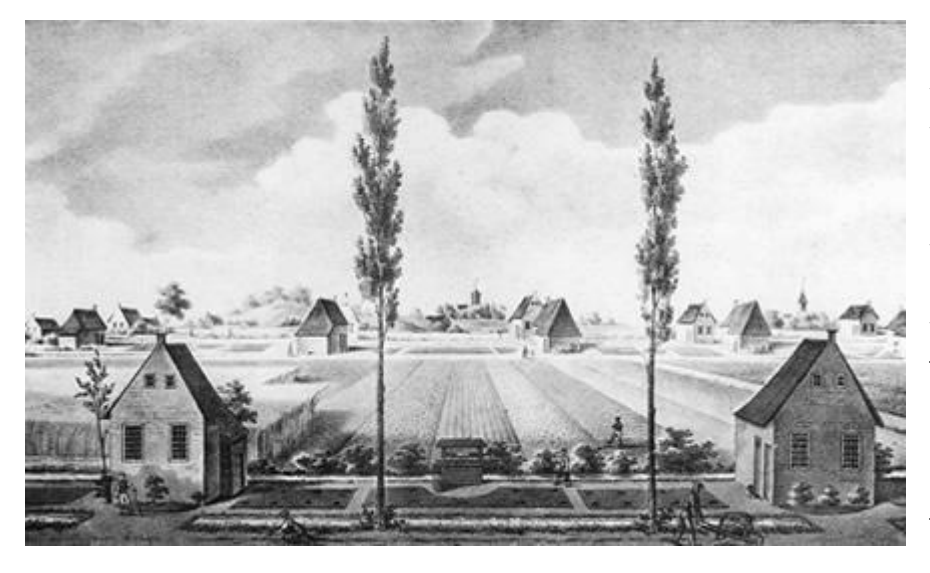

een contract met de regering afgesloten voor de plaatsing van 4000 wezen en vondelingen, 500 huisgezinnen en 1500 bedelaars. In Veenhuizen werden drie grote gestichten gebouwd. Er was veel weerstand in het hele land tegen de opzending van kinderen naar de koloniën en het lukte daarom niet om 4000 wezen naar Veenhuizen te krijgen. Een van de gestichten te Veenhuizen

werd daarom na voltooiing als bedelaarsgesticht in gebruik genomen. Bij de kolonie Veenhuizen hoorde ook het Landbouwkundig Instituut te Wateren, een soort proefboerderij en landbouwschool. Slechts de beste leerlingen onder de bestedelingen en wezen werden toegelaten.

Bron: NGV Flevoland Pagina 4 van 5

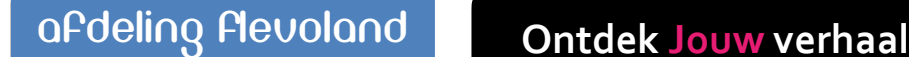

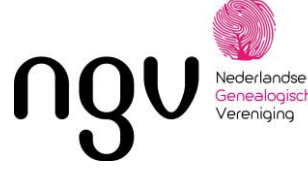

In 1826 kwamen er 178 legerveteranen met hun gezinnen aan de buitenzijdes van de gestichten te wonen, zowel in Veenhuizen als de Ommerschans. Ze werkten als landbouwer of als bewakers van de bedelaars. Arbeidershuisgezinnen in Veenhuizen waren, evenals de vrije kolonisten, volkomen vrij om ontslag te vragen als zij dit wensten. Deze arbeidersgezinnen werden echter niet opgeleid tot het zelfstandig beheren van een hoeve en woonden net als de veteranen aan de buitenkant van de gestichten.

# **PERSONEEL EN TOEZICHT**

De koloniën werden bestuurd door de drie commissies: de Commissie van Weldadigheid, de Commissie van Toevoorzigt en de Permanente Commissie, waarvan Johannes van den Bosch voorzitter was. Daarnaast waren er verschillende subcommissies gevestigd in de grote steden. De personeelsleden, die ambtenaren werden genoemd, waren vaak officieren uit het leger. De kolonisten zelf bestuurden vaak de wijken en werden ook ingezet als koks en verplegers. De gestichten kenden een interne rechtspraak die werd uitgeoefend door Raden van Tucht, waarvan elk gesticht er één had.

# **NA 1859**

In 1859 dreigde de Maatschappij failliet te gaan en daarom werden de Ommerschans en Veenhuizen door de staat overgenomen. Vanaf dat moment werden de koloniën Rijkswerkinstellingen. De bewoners bestonden uit verpleegden: bedelaars en landlopers die niet veroordeeld waren voor een misdrijf; en gevangenen. Daarnaast woonden er kinderen van veroordeelden en tot 1863 ook nog wezen. In 1889 werd de Ommerschans gesloten. De verpleegden werden overgebracht naar Veenhuizen.

Op 1 januari 1875 werden de gestichten geplaatst onder het Ministerie van Justitie. Twee van de gestichten in Veenhuizen zijn tegenwoordig nog steeds rijkswerkinstelling en gevangenis, ze heten nu 'Norgerhaven' en 'Esserheem'.

In 1923 begon de Maatschappij van Weldadigheid met het verkopen van de hoeves van de vrije koloniën. Deze werden vaak eerst verhuurd aan zoons van vrijboeren of mensen van buiten de kolonie. Sommige van die huurders kochten hun hoeve van de Maatschappij zodat ze zelfstandig werden. Hierna werd ook een deel de hoeves in Wilhelminaoord verkocht. In 1959 werd de Maatschappij van vereniging omgezet tot stichting. Deze stichting bestaat nog steeds en is gevestigd in Frederiksoord.

BRON: (http://allekolonisten.nl/nl/de-kolonien) .

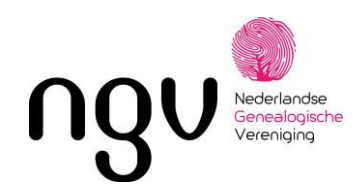

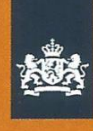

Ministerie van Defensie

# Uw militair verleden voor de toekomst bewaard!

NIM FFICER'S RECORD OF Summer of Officer Manufacture. of of the identity of the Christian Names MEINA This book is no Christian Names 5.00398. IS. Ader. Regiment or Corpo... serving Nature of Commission Allied Land Cont ficer and be produced officer and be procused Surname NGO<sub>1</sub> Date of Birth... Ti not be abown to unauthorized persons. not be shown to unauthorized Procedure in the specially stated, officers will make entries in Christian Names (a) (Industry G be shown to entries will make entries and be to the society of entries must be vouched Seation at time pocially stated, officer must be vouched.<br>The accuracy of entries must be voucas.<br>C.O. or his other superior officers.<br>C.O. or his other negeries authority of<br>the for by the C.O. on Occupatio  $S_{\text{CZ}}$ Personal No. 5 Army Form B. 199A. Full Name my Form B. 1993.<br>Il promotions must always be state **ITA DAN**  $^{\circ}$ Helen 61 Colour of Eyes BL U promotions must are the foot need not be completed b  $c_{\Lambda}$ Th need not be compact.  $\mathcal{L}_R$ ...Bank at une 19 Date... $\lambda$ 

Bron: NGV Flevoland Pagina 1 van 4

Datum: nov. 2023

NGV, Postbus 50, 3980 CB BUNNIK www.ngv.nl

27. Uw militair verleden voor de toekomst bewaard.docx

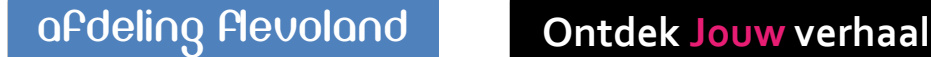

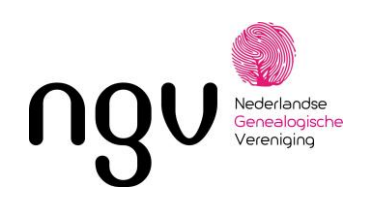

# Uw militair verleden voor de toekomst bewaard!

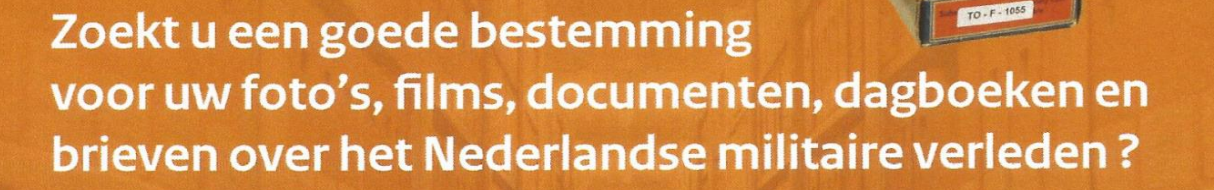

Neem dan contact op met het Nederlands Instituut voor Militaire Historie (NIMH). Onze specialisten geven u graag een toelichting.

**Meer weten over het NIMH?** www.defensie.nl/nimh www.facebook.com/nimh.geschiedenis

nimh@mindef.nl 070-316 58 36

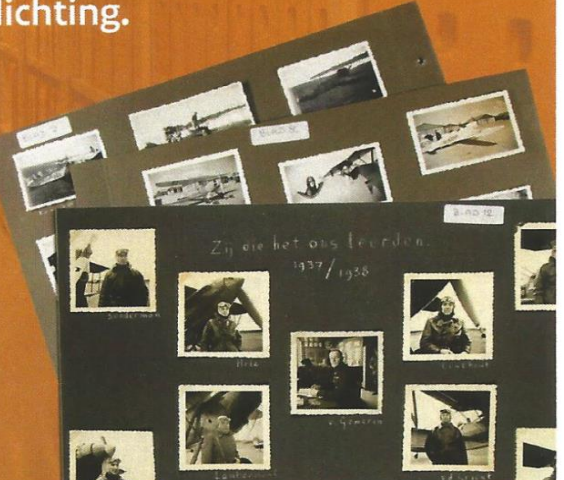

Bron: NGV Flevoland Pagina 2 van 4

Datum: nov. 2023

NGV, Postbus 50, 3980 CB BUNNIK www.ngv.nl

27. Uw militair verleden voor de toekomst bewaard.docx

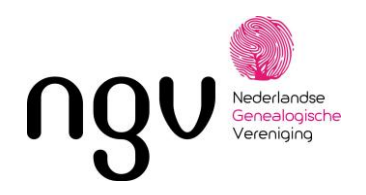

## Hand-out Militaire voorouders en genealogische bronnen

Militairen in Nederlandse dienst Stamboeken 1795-1813, Nationaal Archief http://www.gahetna.nl/collectie/index/nt00239)

## Database Nederlandse militairen in het leger van Napoleon 1810-1813

http://www.archieven.nl/mi/2231/?mizig=364&miadt=2231&milang=nl&misort=last\_mod|desc&mi view=tbl

## Waterloogratificatie https://archief.amsterdam/indexen/waterloo\_gratificaties\_1817-1819/zoek/index.nl.html

Tiendaagse Veldtocht/Metalen Kruis 1830-1831 http://www.gahetna.nl/collectie/index/nt00302

**Staat van Dienst** Semi-Statisch InformatieBeheer (SIB)

https://www.defensie.nl/onderwerpen/privacyrechten/privacyrechten-bij-defensie

## **Tweede Wereldoorlog**

## Meidagen

- Collectie 409 Gevechtsverslagen en -rapporten
- 'De strijd op Nederlands grondgebied tijdens de Wereldoorlog II' / De Groene Serie o Digitaal in te zien op www.archieven.nl

#### Duitse krijgsgevangenen

- Collectie 402 Krijgsgevangenen 1940-1945
- Collectie 444 Krijgsgevangenschap en kampen, 1942-1945
- Collectie 415 Mojet
- Archief 2.13.98 Collectie betreffende krijgsgevangenen 1940-1946 (Nationaal Archief)

#### Japanse krijgsgevangenen

- Index Japanse interneringskaarten van het Nationaal Archief http://www.gahetna.nl/collectie/index/nt00425
- Collectie 465 Nederlandse Krijgsgevangenen in Nederlands-Indië

#### Koopvaardij

- Collectie 159 Londense Collectie Koopvaardij (LOCK) Persoonskaarten, intekeningsboeken, examenregisters, bemanningslijsten, scheepsbewegingen
	- o Aanvragen bij NIMH: Volledige naam en geboortedatum naar nimh@mindef.nl

#### **Tweede Wereldoorlog collecties**

- Collectie 092 Marinemonografie
- Burgemeestersverklaringen 1940-1945
- Collectie 798 Vliegtuigcrashes 1940-1945/ Verliesregister 1939-1945, http://verliesregister.studiegroepluchtoorlog.nl
- Collectie 575 Bureau Inlichtingen/Duitse verdedigingswerken

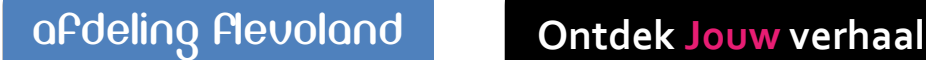

#### Dekolonisatie Nederlands-Indië

## **Staat van Dienst**

**KNIL Militairen:** Stichting Administratie Indische Pensioenen Postbus 1263 6400 BG Heerlen Contactformulier op www.saip.nl Vermeld bij de aanvraag volledige naam en geboortedatum

Landmacht en Mariniers Semi-Statisch InformatieBeheer (SIB) Postbus 90099 3509 AB Utrecht SIB.Kerkrade@mindef.nl Vermeld bij de aanvraag volledige naam, geboortedatum, bewijs van overlijden en kopie eigen ID

- Collectie 509 Dekolonisatie van Nederlands-Indië (1945 1950)
- Archief 2.13.132 collectie archieven Strijdkrachten in Nederlands-Indië, 1941 1957  $\bullet$ (Nationaal Archief)
- Herinneringsboeken

#### **Marine**

- Persoonsdossiers  $\bullet$
- Personendocumentatie
- Collectie 113 Nalatenschappen
- Schependocumentatie
- Marinejaarboeken

#### Landmacht

- Naam- en ranglijsten ('officiersboekjes')
- Afschrift Stamboek officieren  $\bullet$

#### **KNIL**

- Naam- en ranglijsten ('officiersboekjes')
- Collectie 806 ML-KNIL
- Collectie 508 Nederlands-Indië contra Japan
- Collectie 509 Dekolonisatie van Nederlands-Indië (1945 - 1950)
- Collectie 543 'De Koloniale eeuw' Nederlands-Indië

#### Databank dapperheidsonderscheidingen

#### Luchtmacht

- · Collectie 700 Biografieën & persoonsgebonden ensembles
- Collectie 701 Vliegerlogboeken
- $\bullet$ Collectie 702 Vliegerloopbaanboeken

#### Marechaussee

- $\bullet$ Collectie 449 Officiersdossiers Koninklijke Marechaussee
- Collectie 109 Onderdeelsdagboeken  $\bullet$ van de Koninklijke Marechaussee

#### Algemeen

- Collectie 057 Losse Stukken
- Dagboeken en egodocumenten
- Collecties www.archieven.nl/mi/2231
- Bibliotheek http://opcnlda.oclc.org:1080
- Beeldbank https://nimhbeeldbank.defensie.nl/beeldbank

https://www.defensie.nl/onderwerpen/onderscheidingen/dapperheidsonderscheidingen/databankdapperheidsonderscheidingen

## Contact

Website: www.defensie.nl/nimh Verzoeken, vragen en afspraken: nimh@mindef.nl Studiezaal (alleen op afspraak): Tel. 070-3162847

NGV, Postbus 50, 3980 CB BUNNIK www.ngv.nl

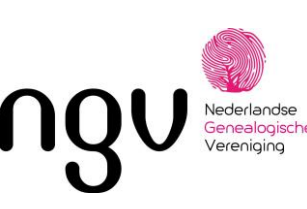

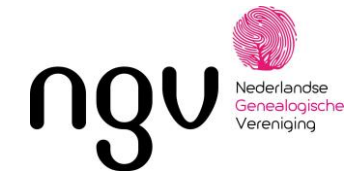

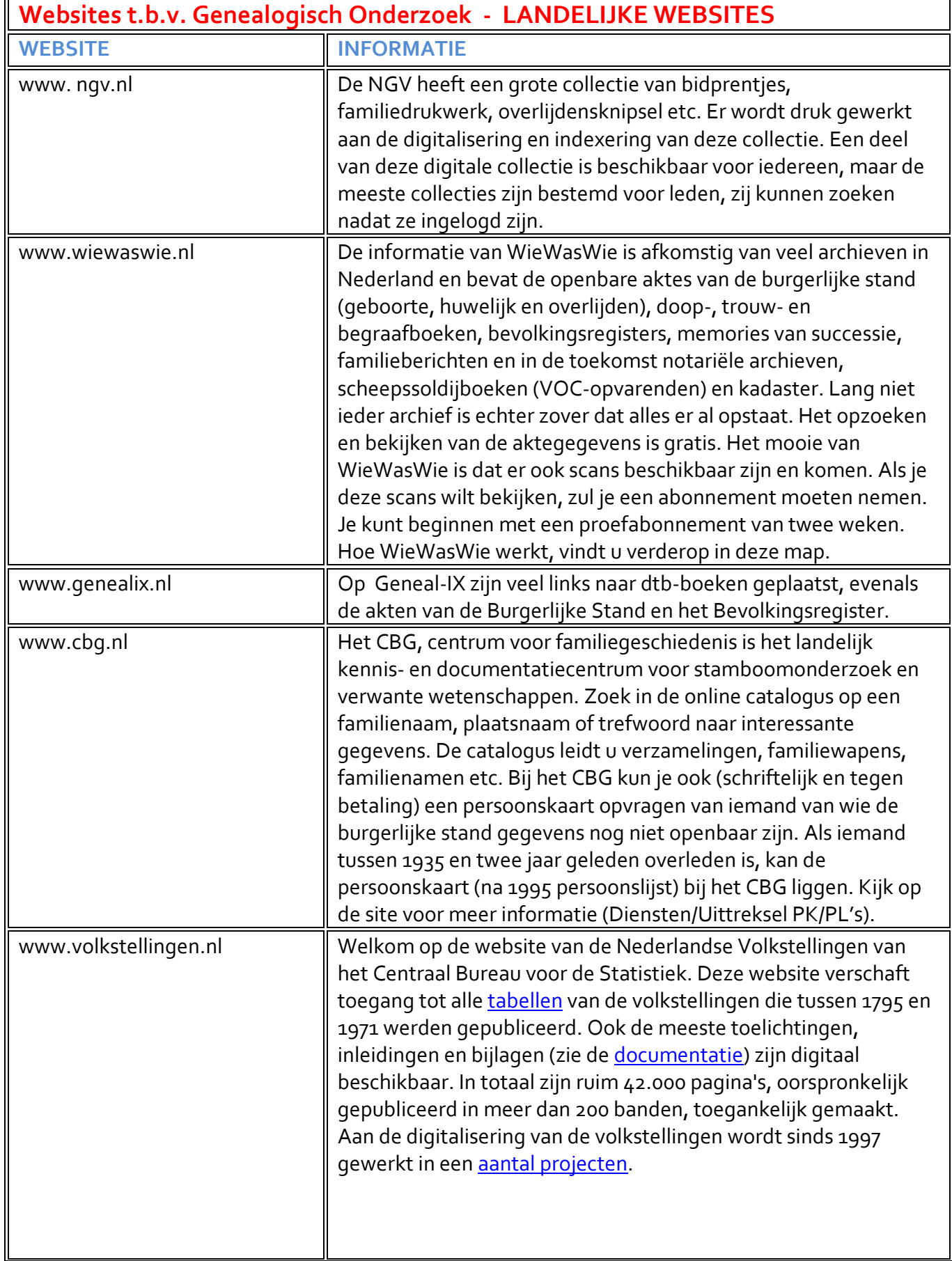

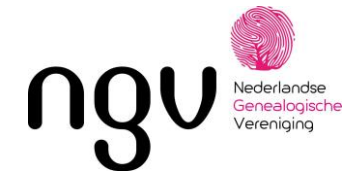

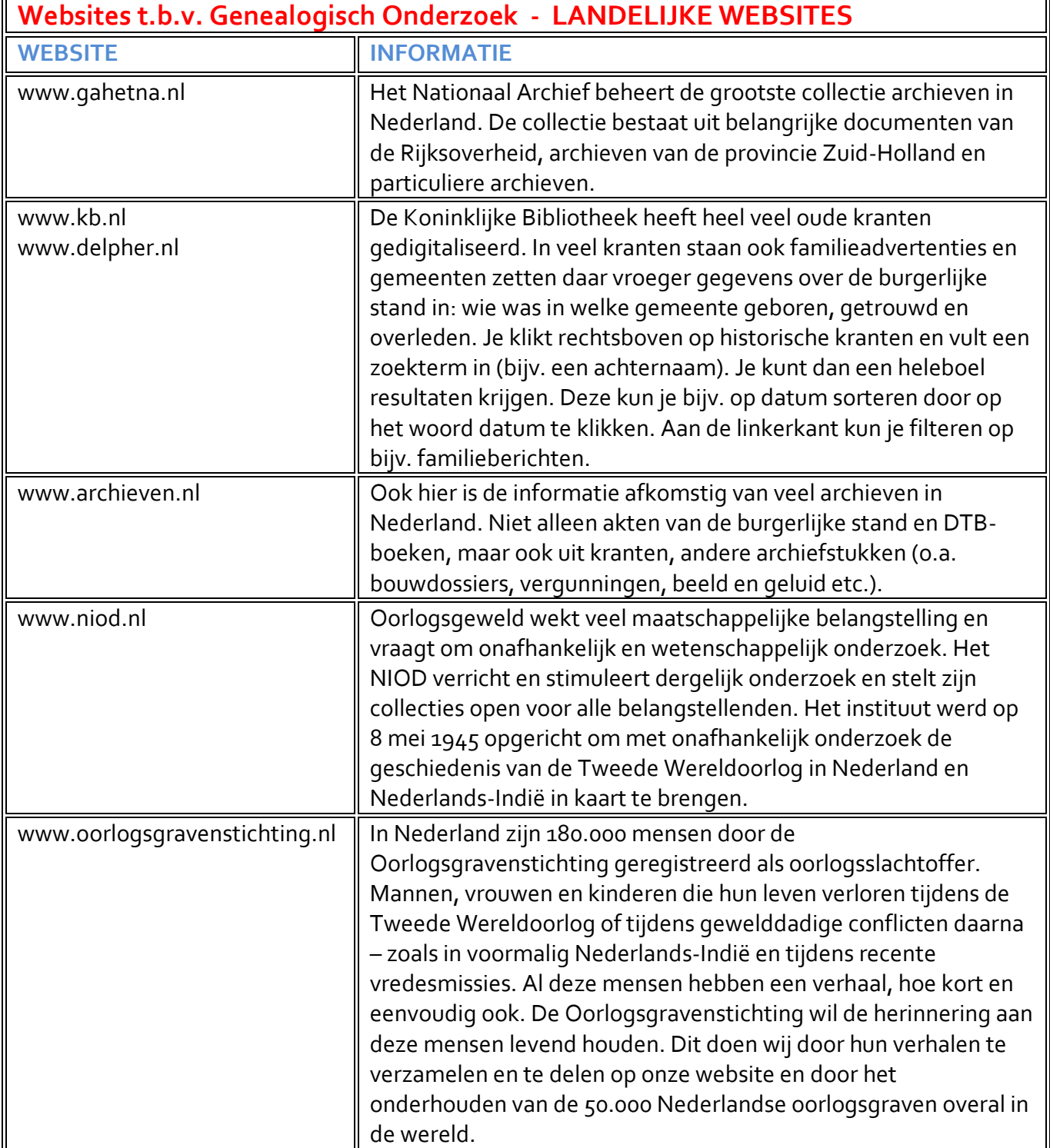

 $\overline{1}$ 

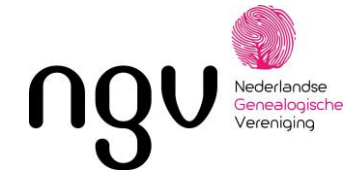

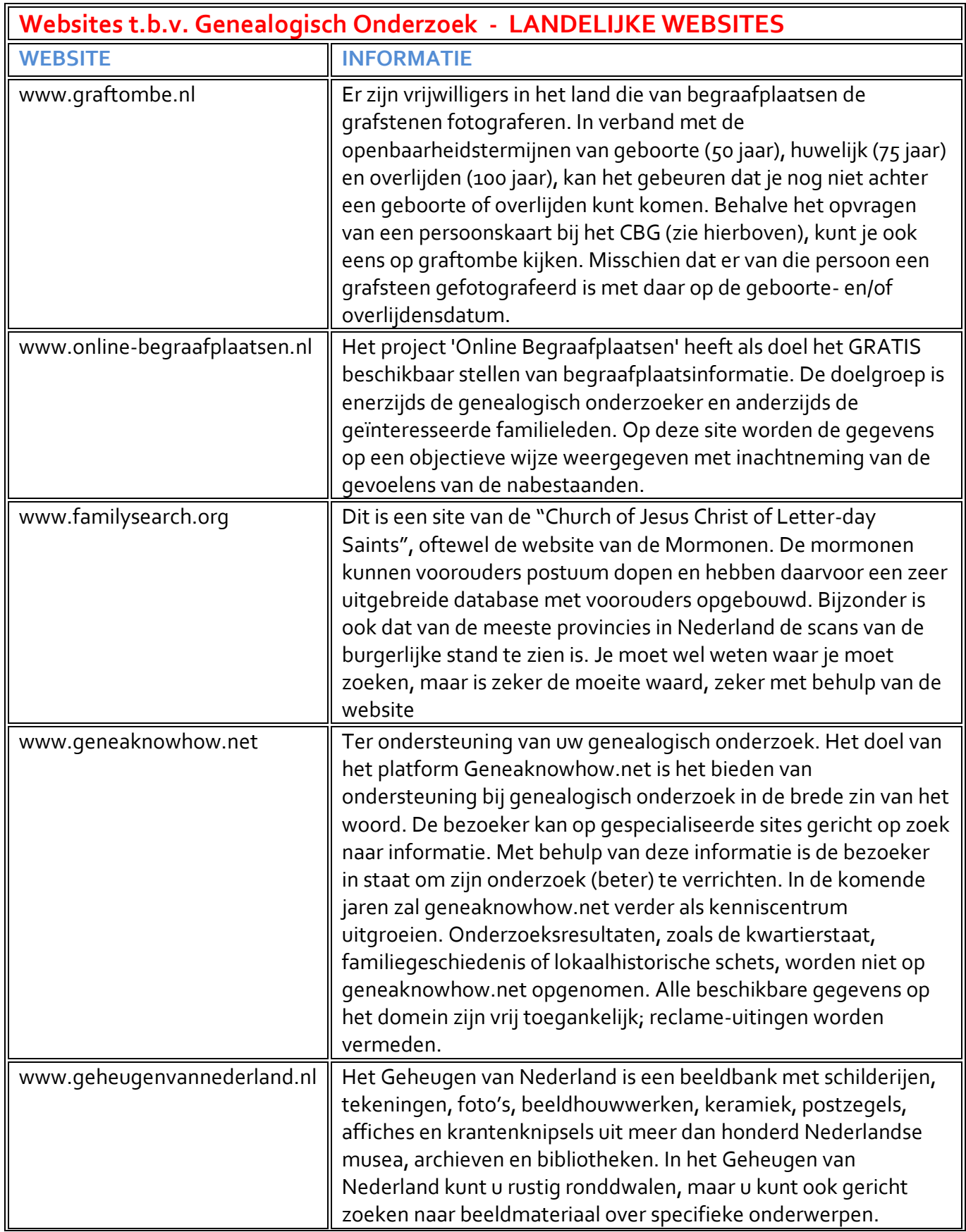

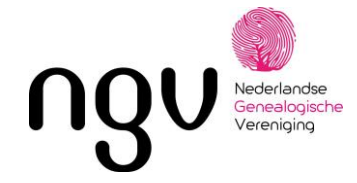

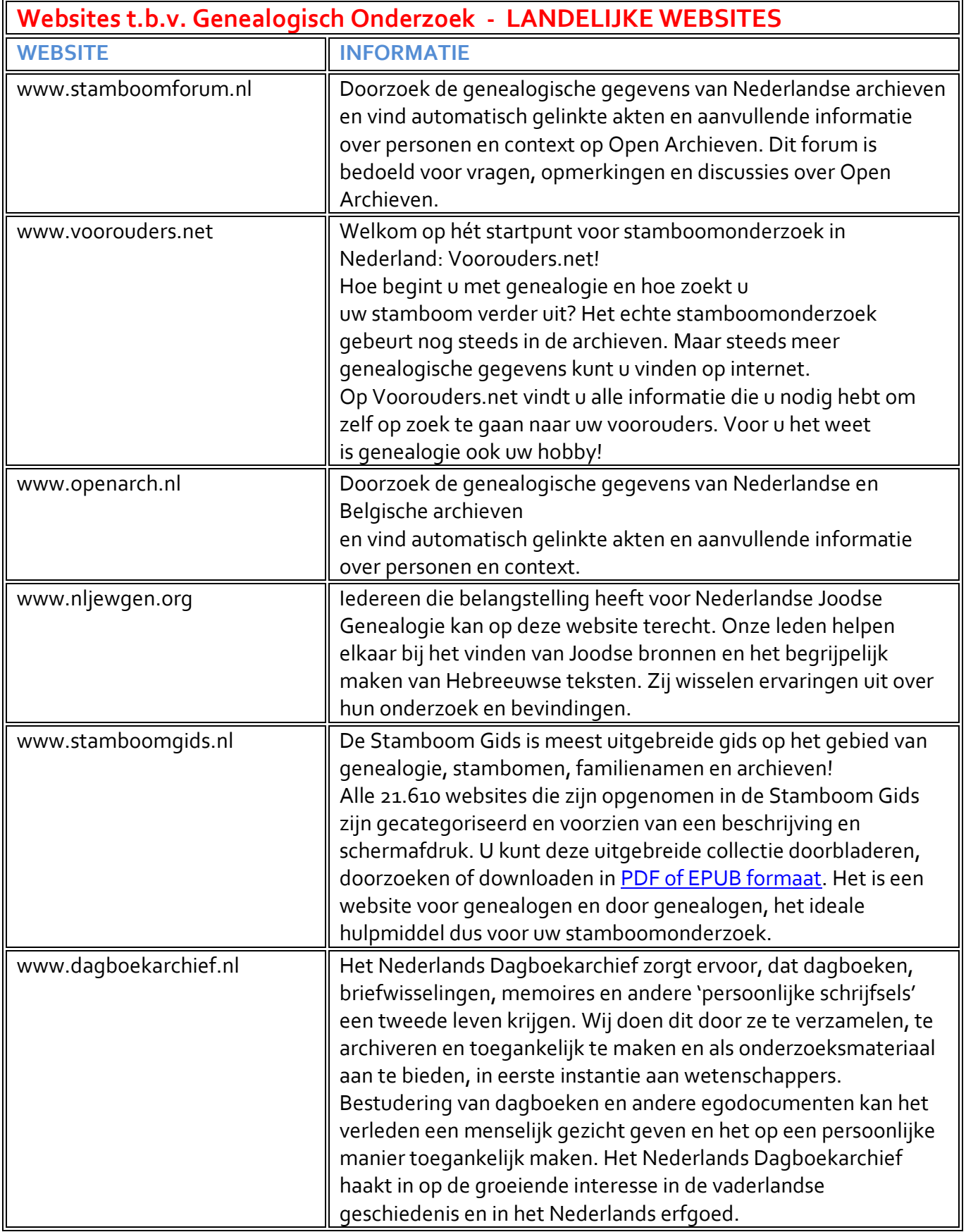

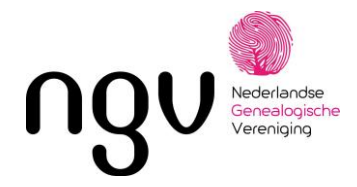

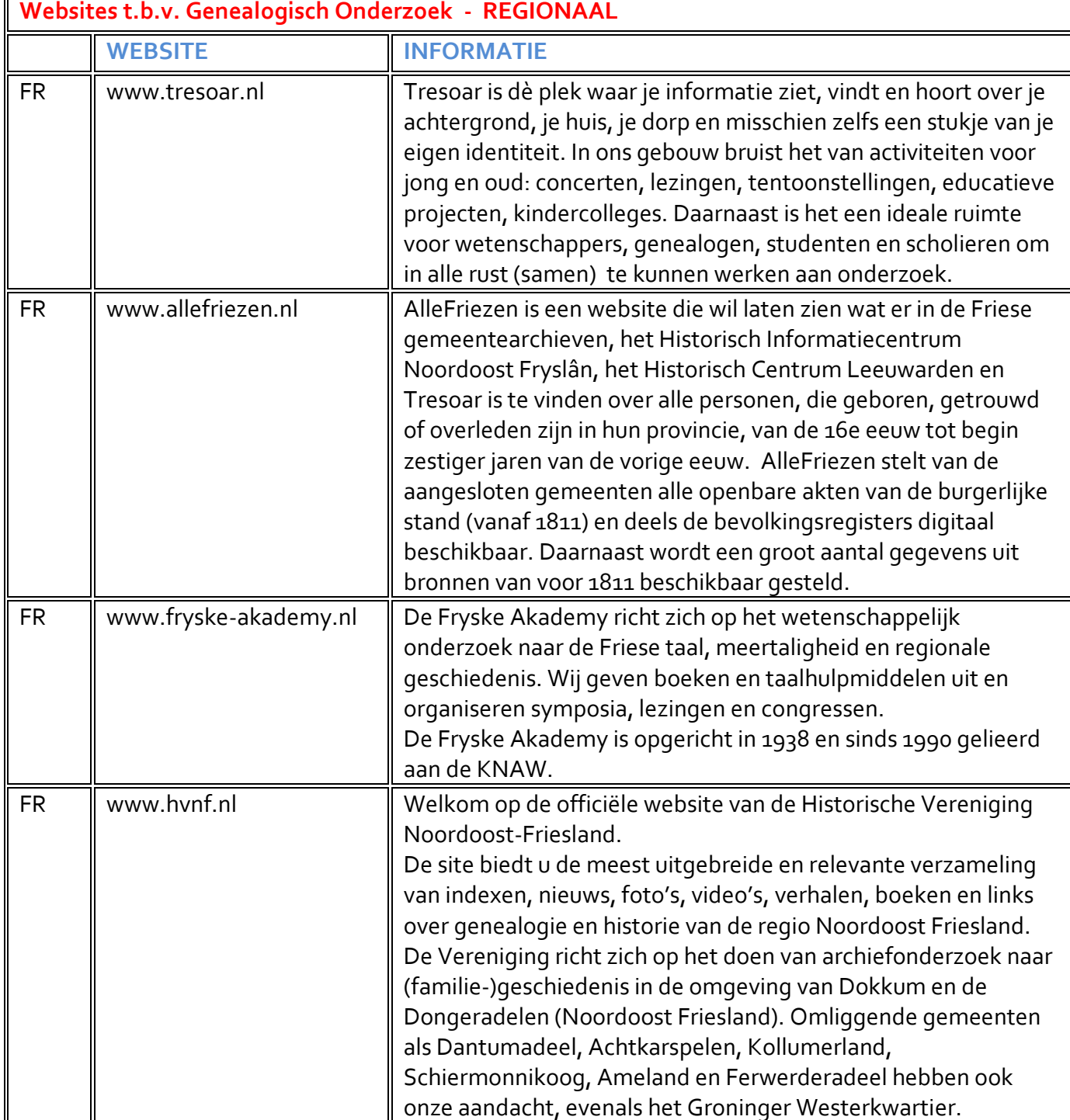

 $\overline{\phantom{0}}$ 

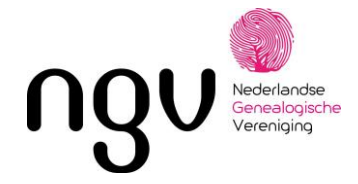

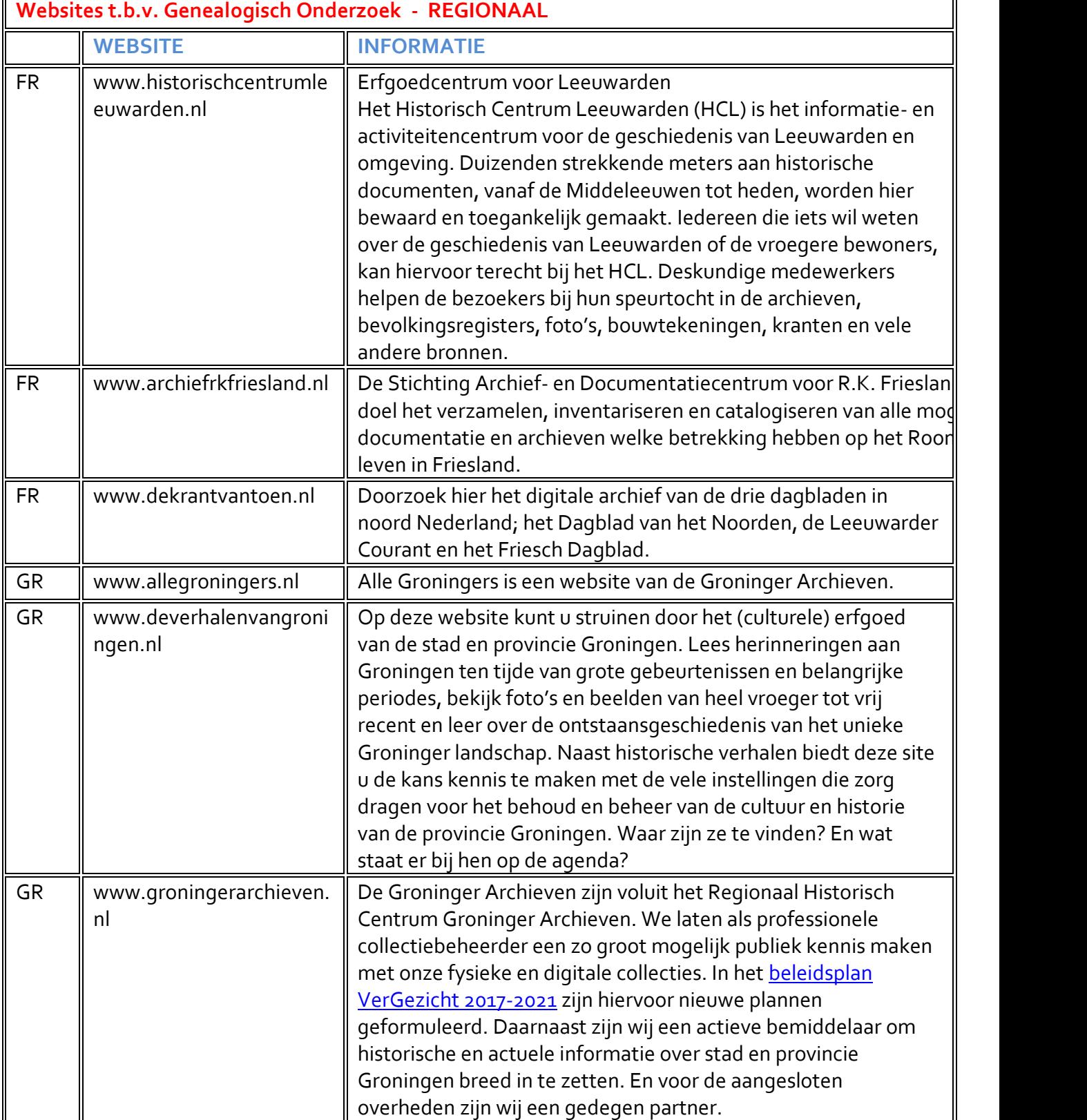

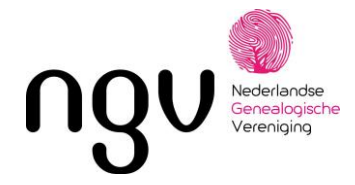

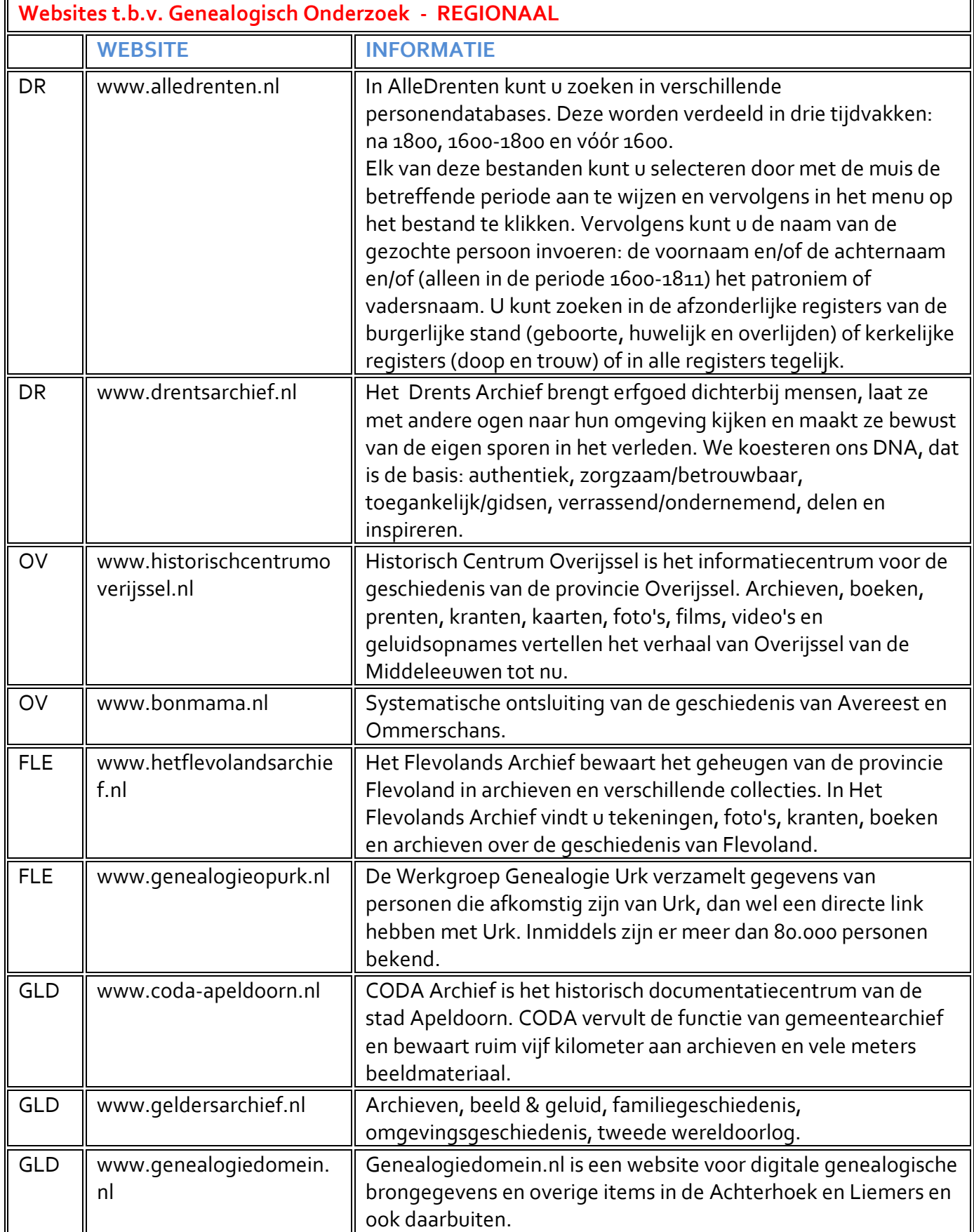

Bron: Secretariaat NGV Flevoland Pagina 3 van 9

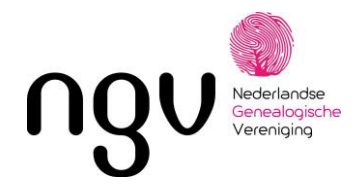

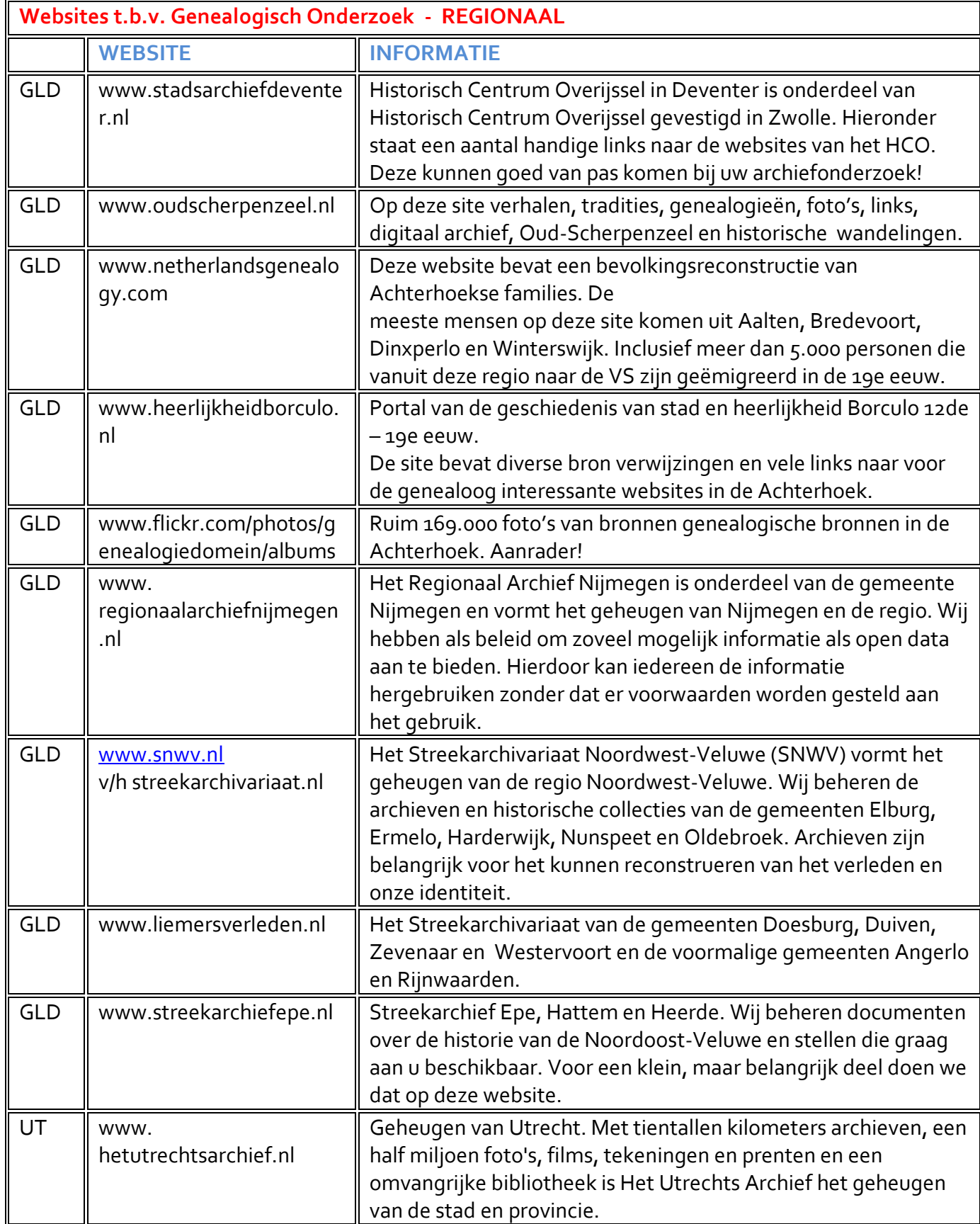

Bron: Secretariaat NGV Flevoland Pagina 4 van 9

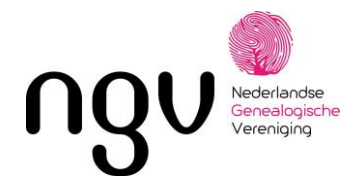

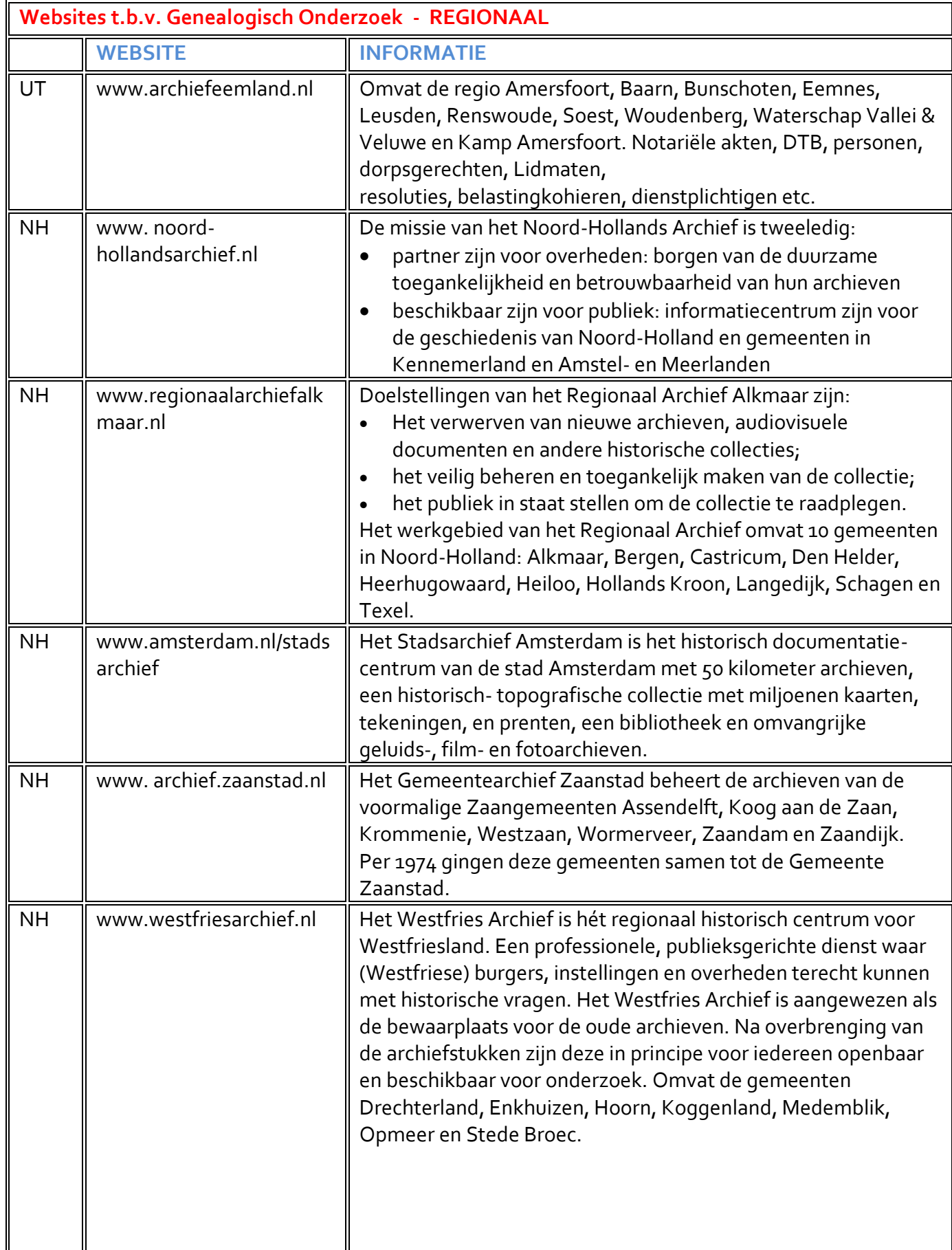

Bron: Secretariaat NGV Flevoland Pagina 5 van 9

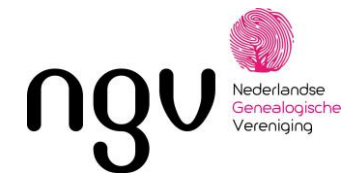

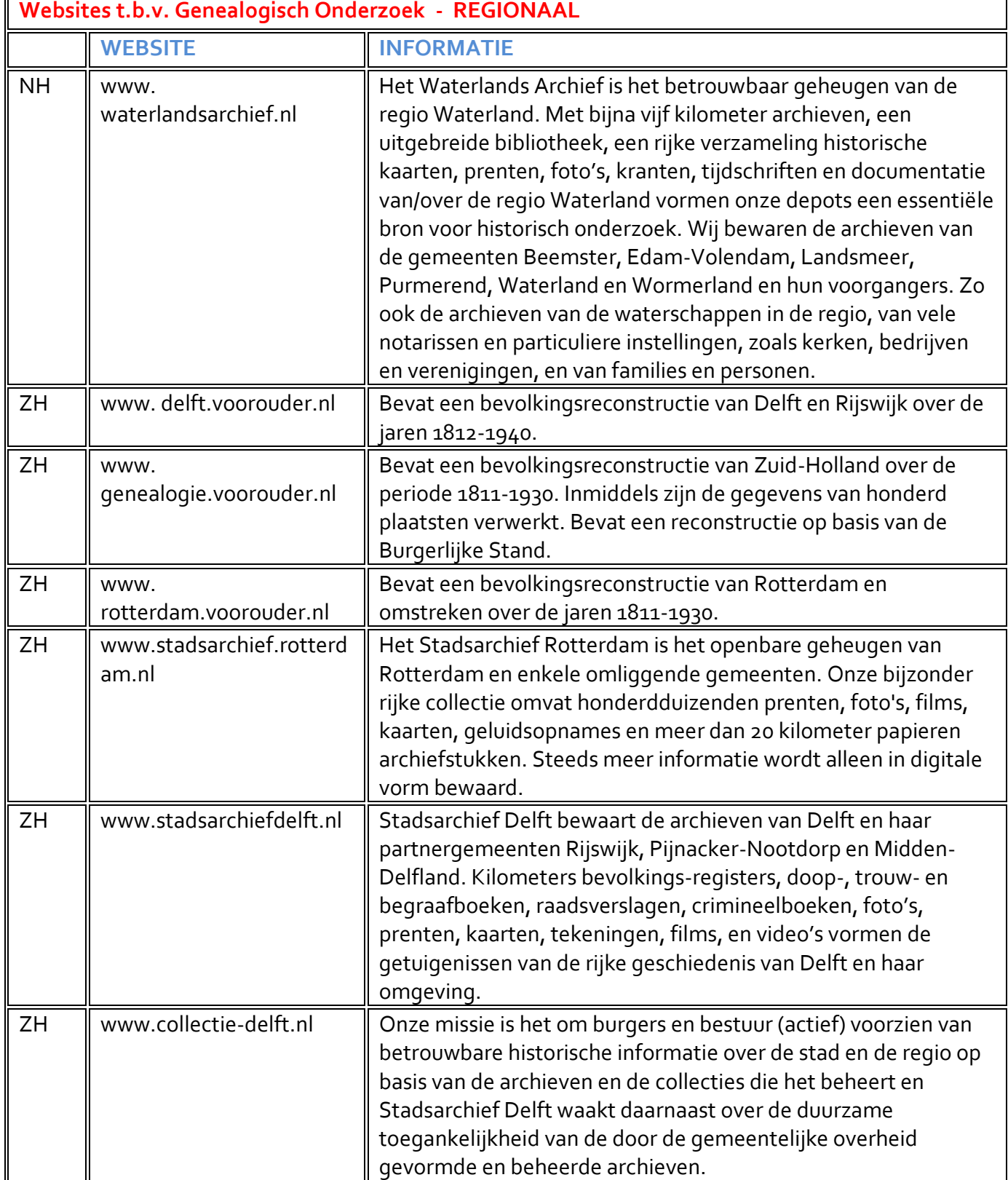

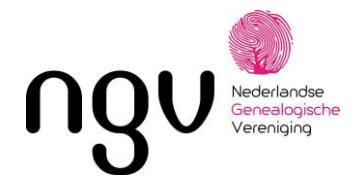

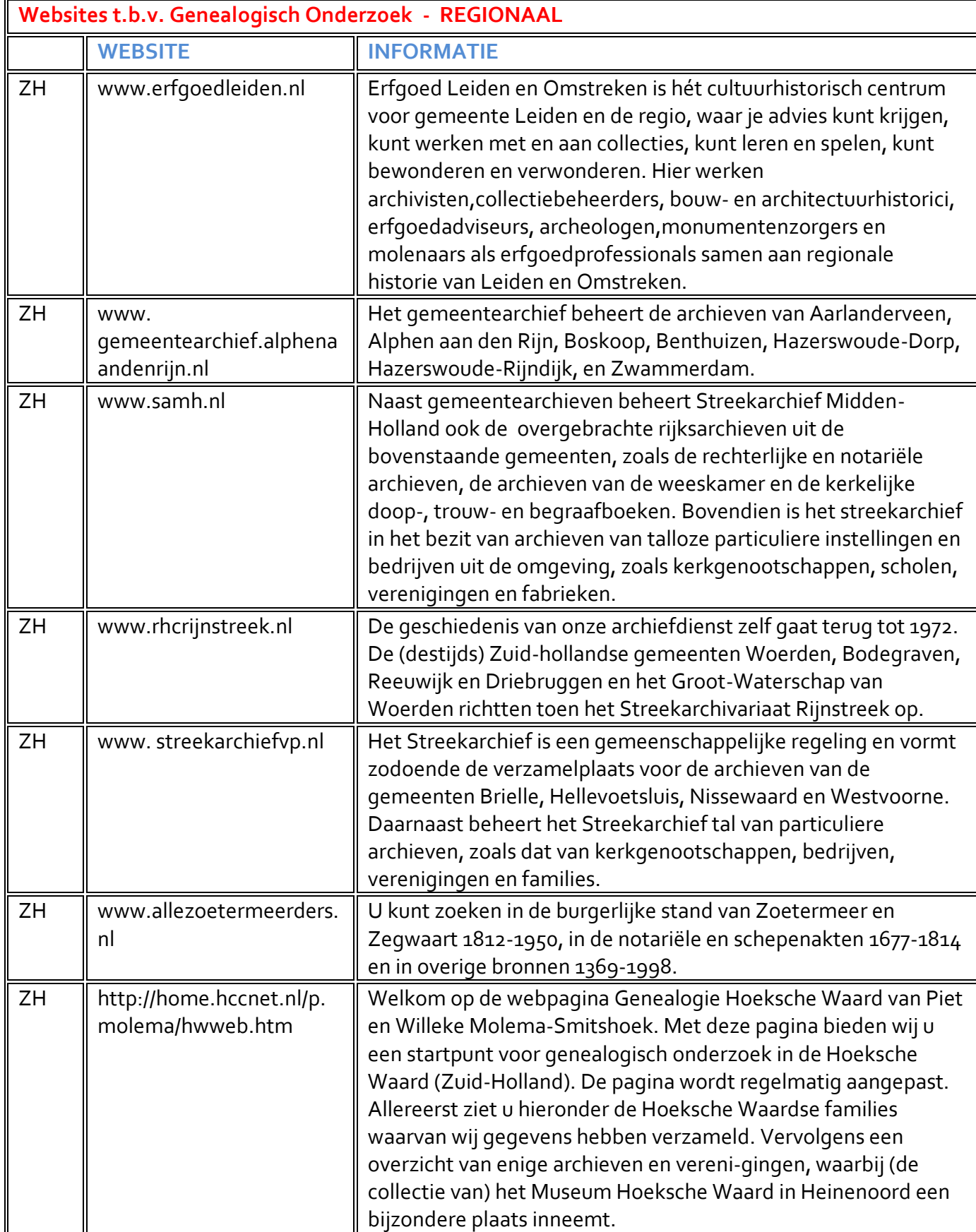

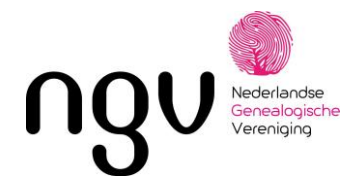

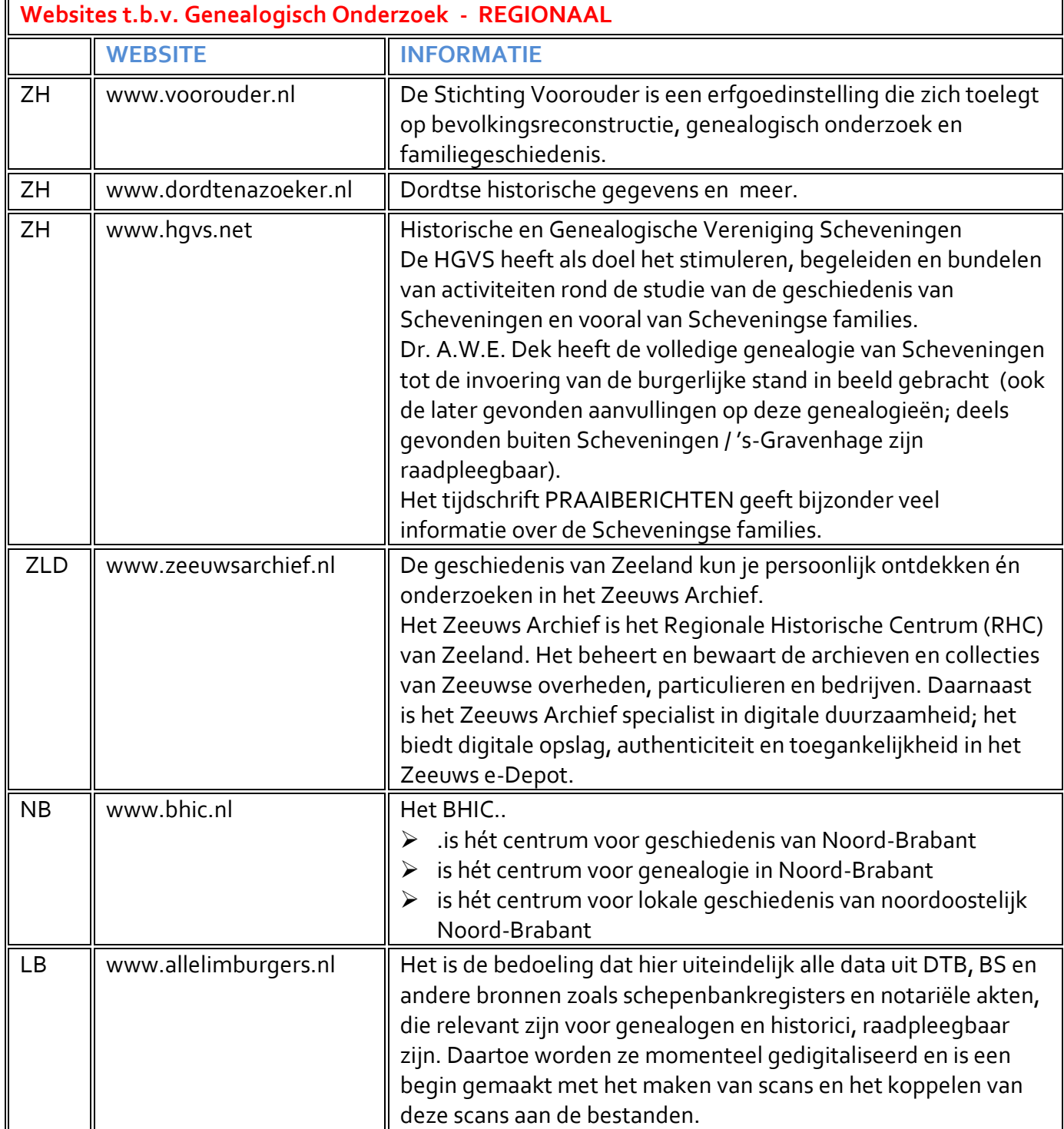

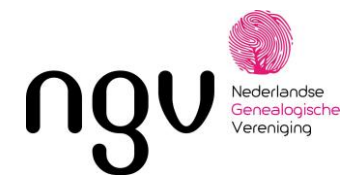

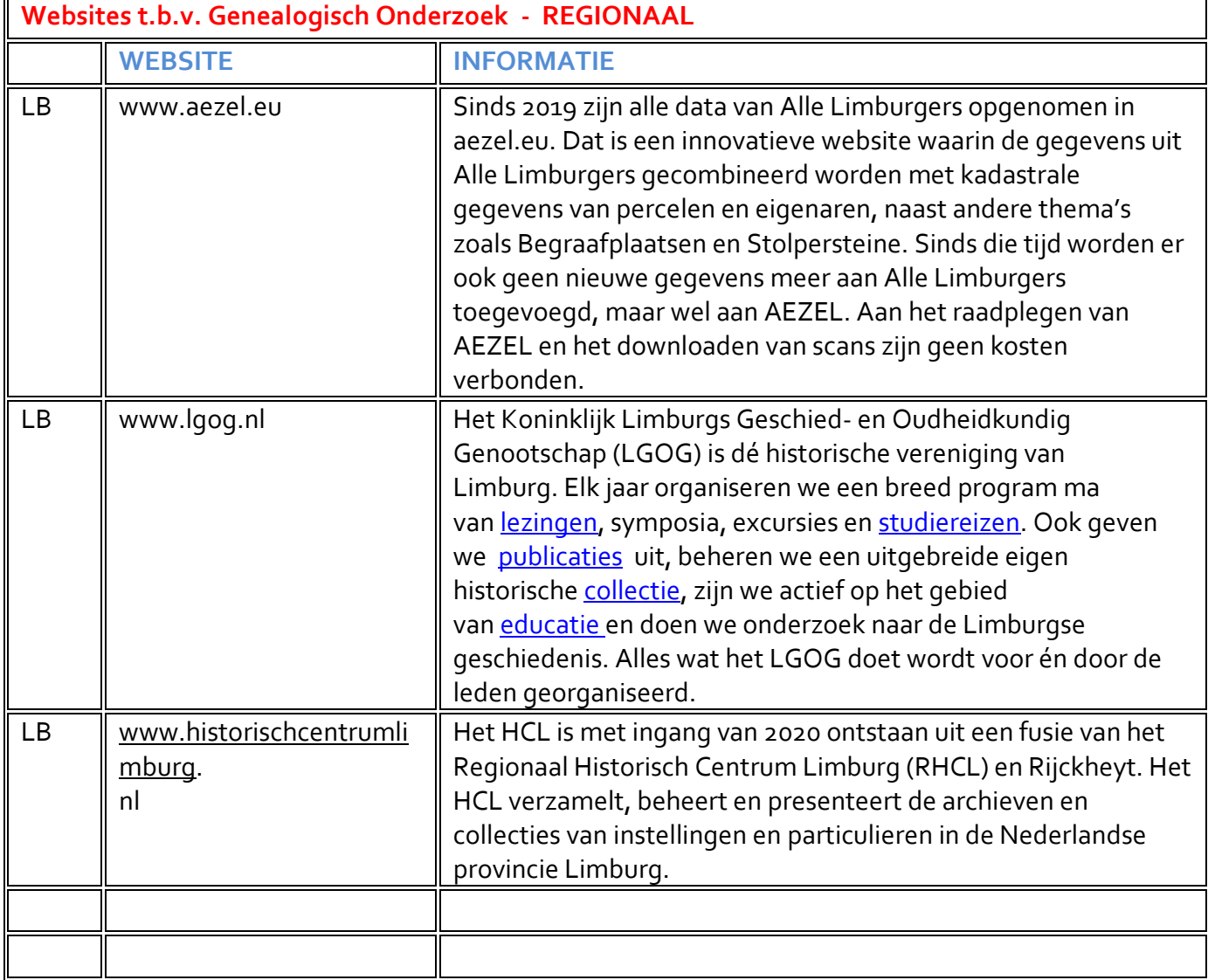

F

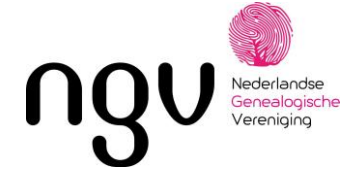

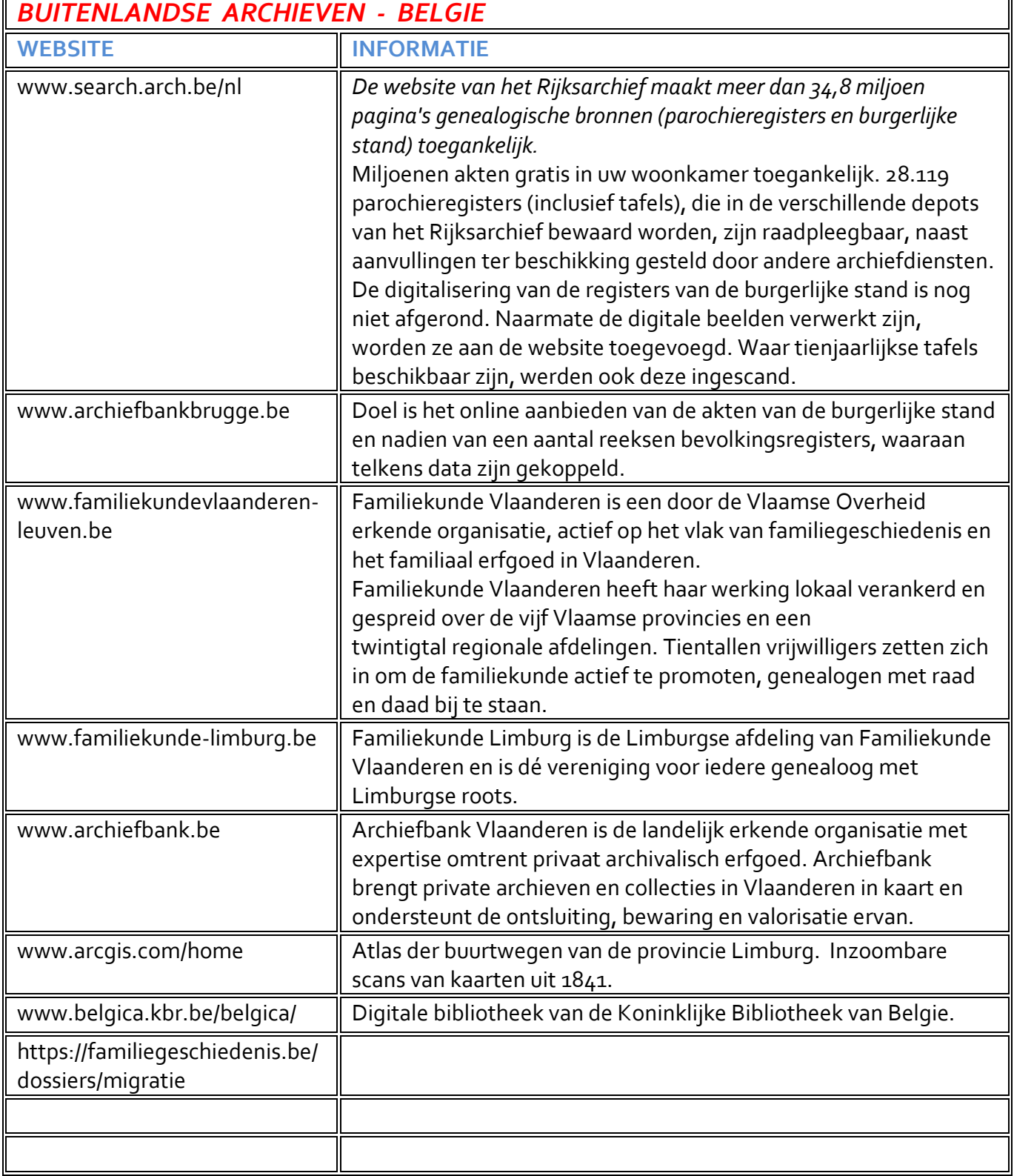

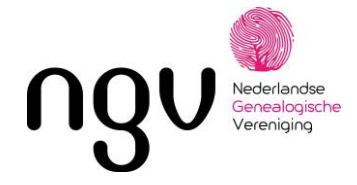

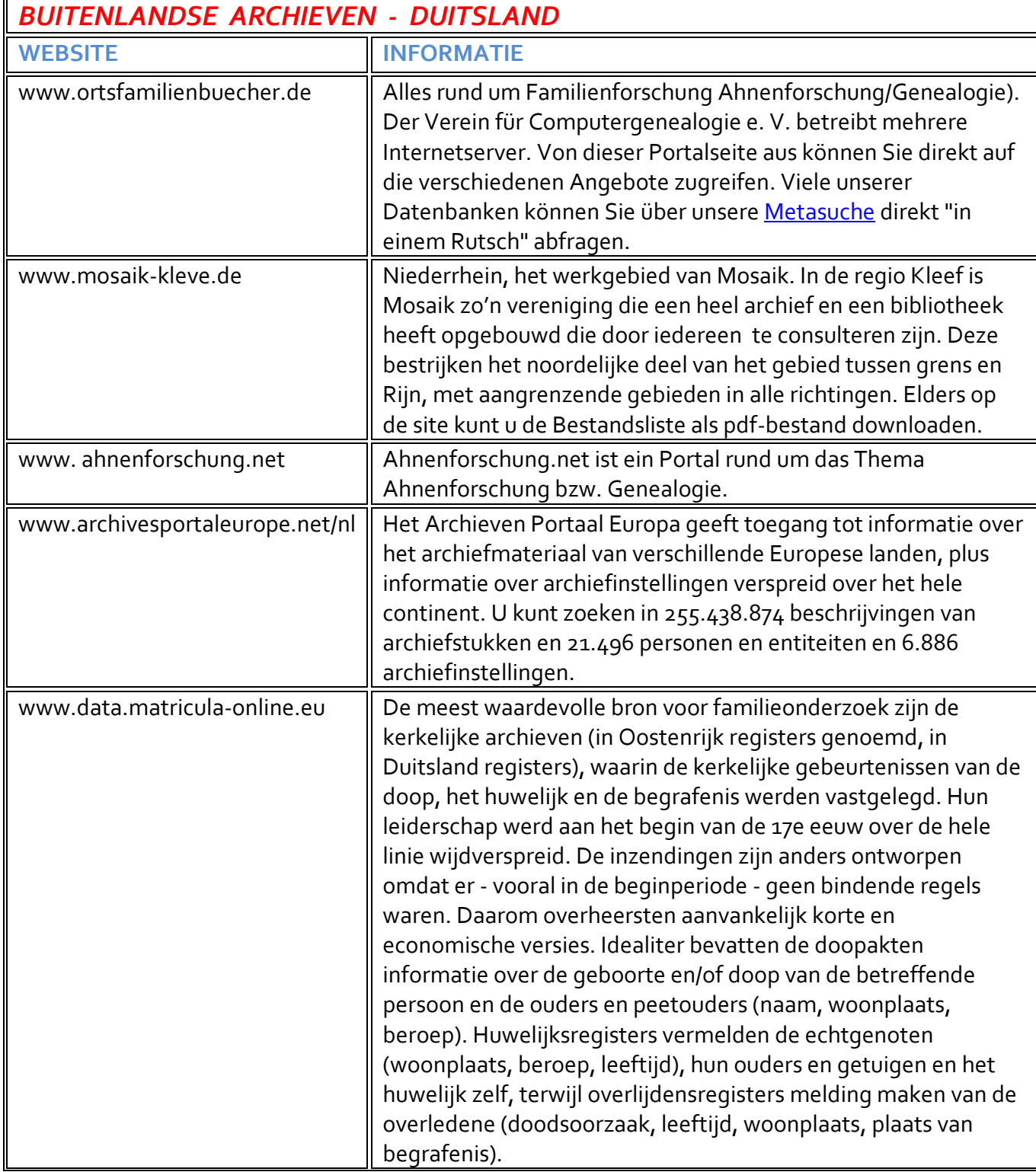

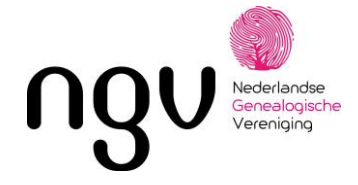

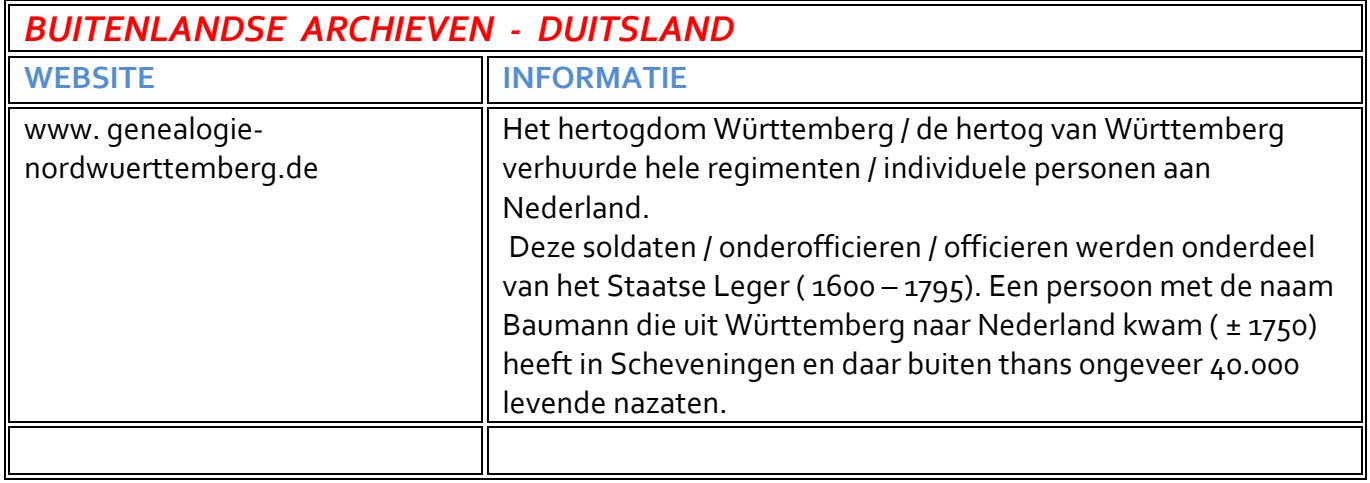

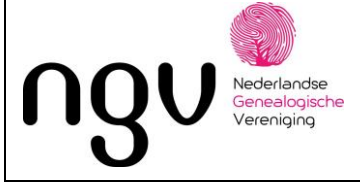

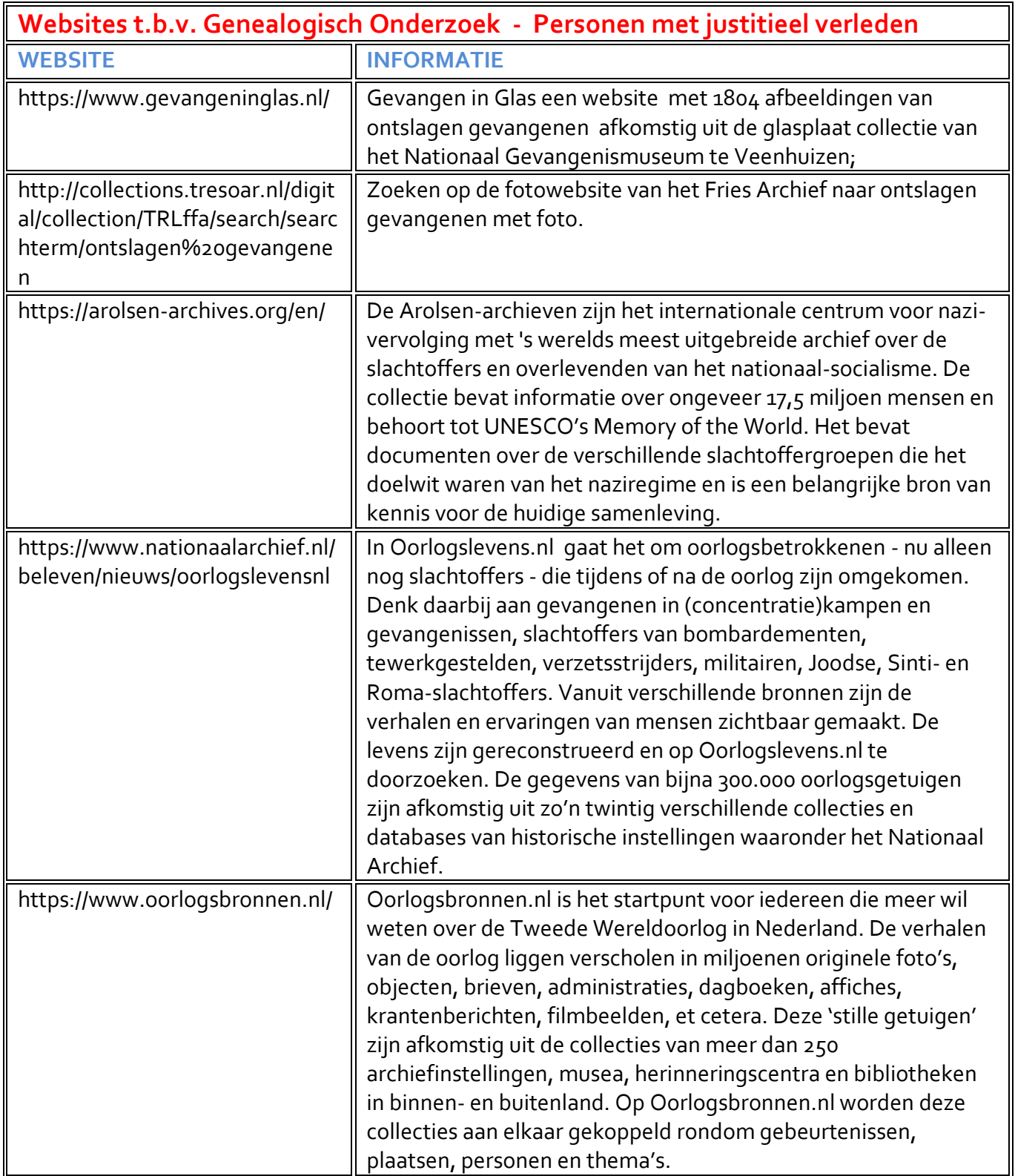

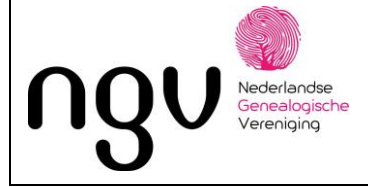

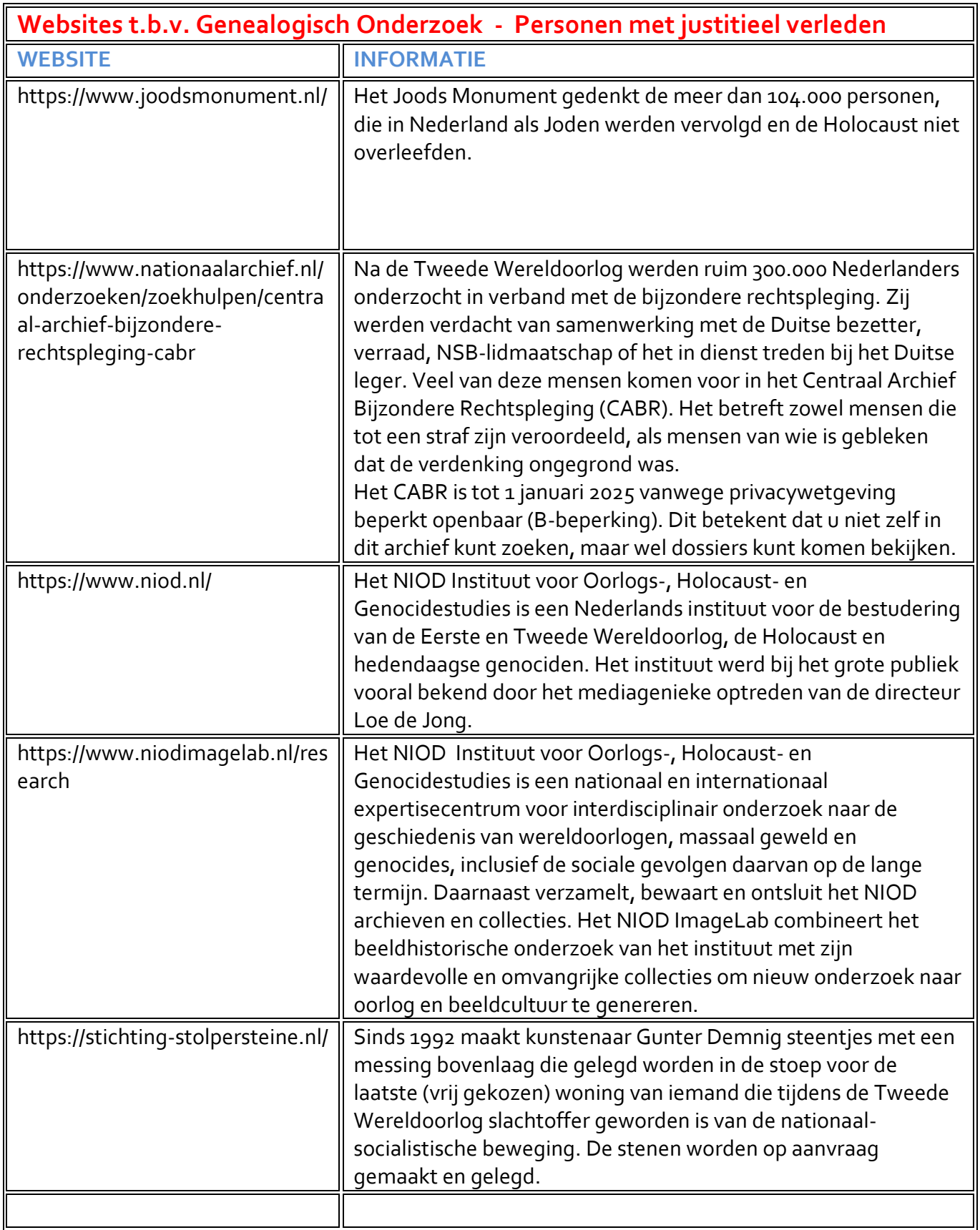

Datum: nov. 2023

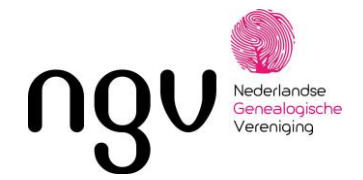

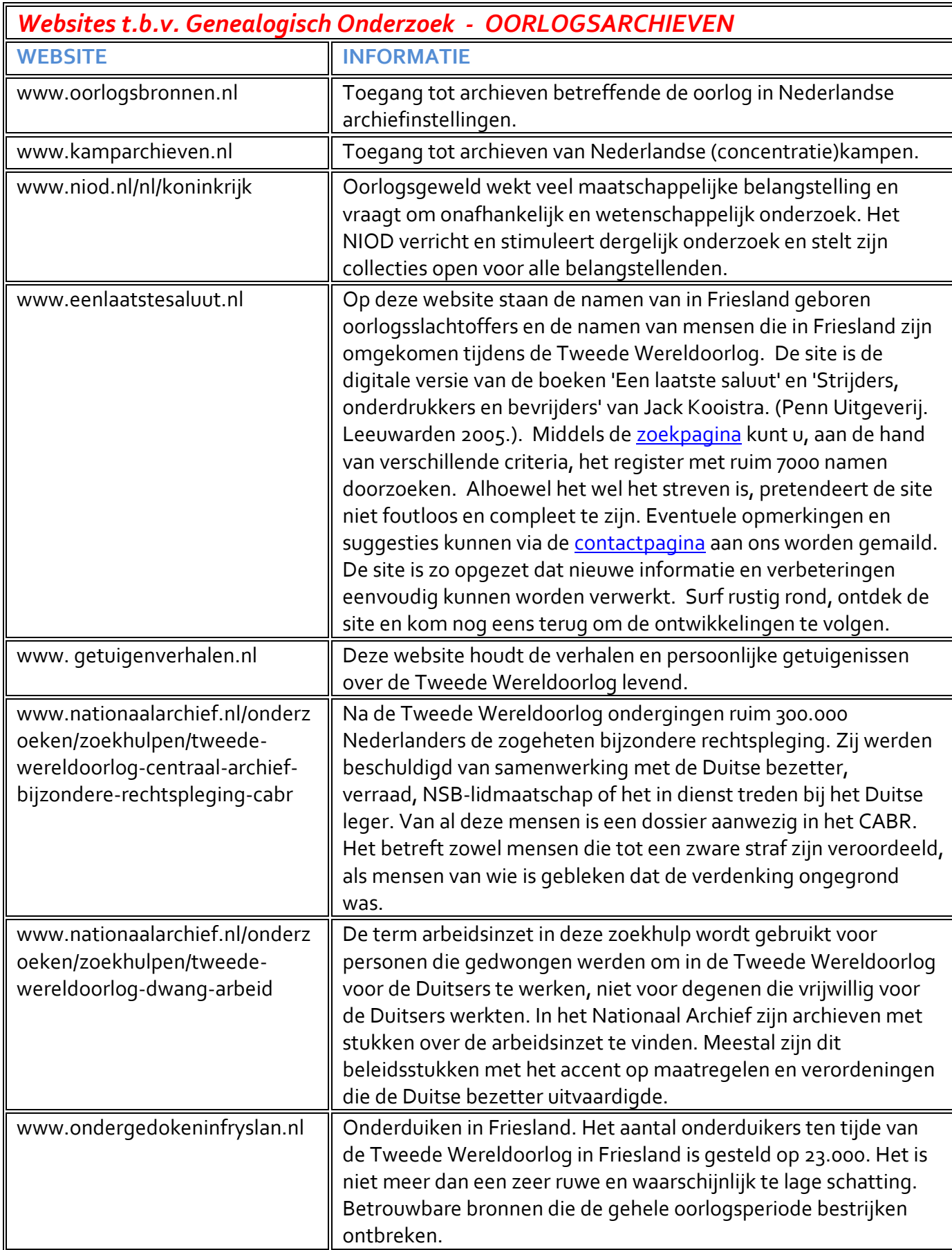

Bron: NGV Flevoland Pagina 1 van 4

 $\mathsf{l}$ 

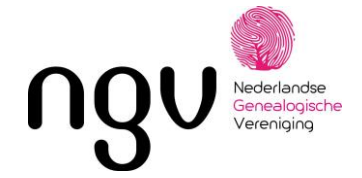

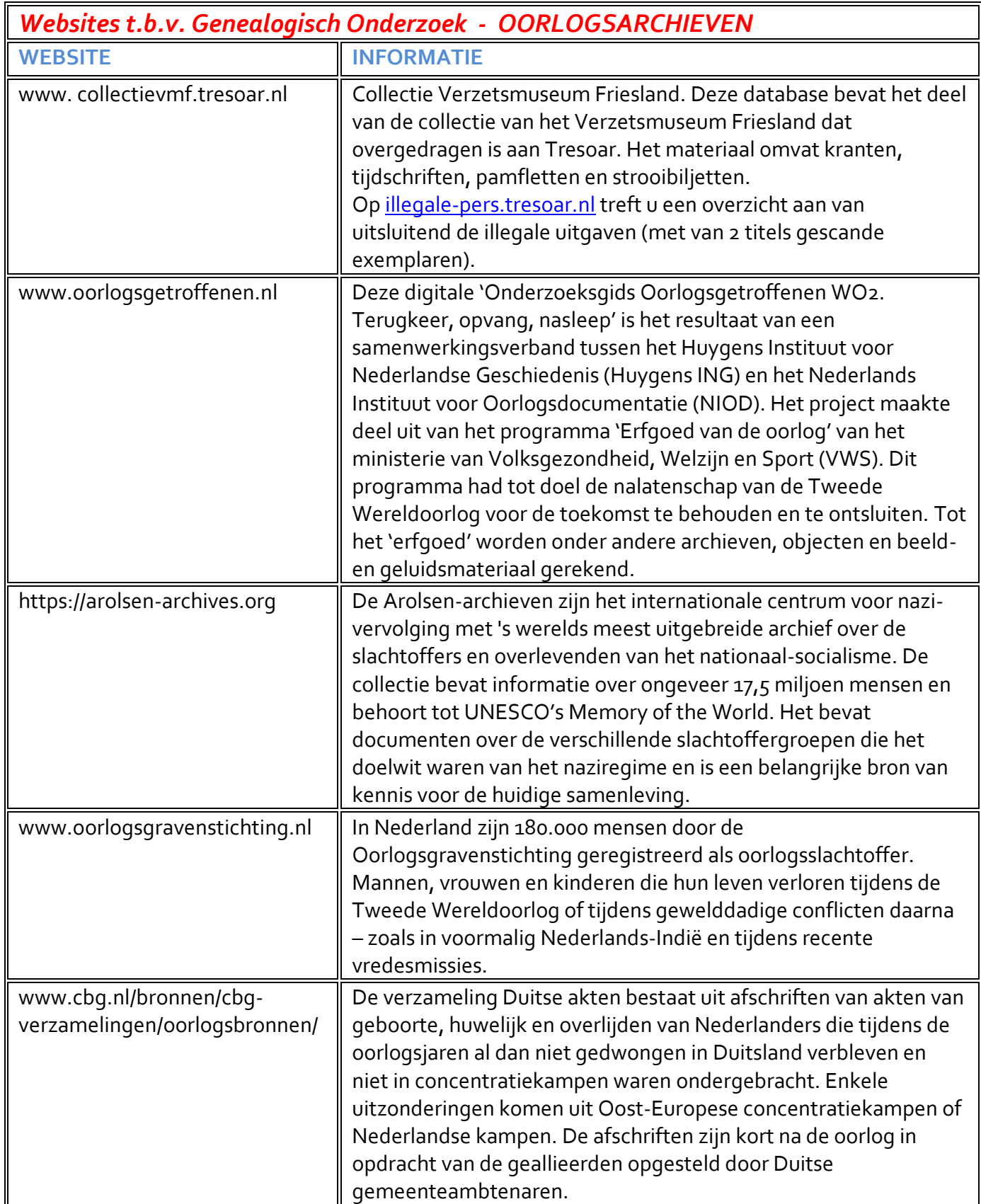
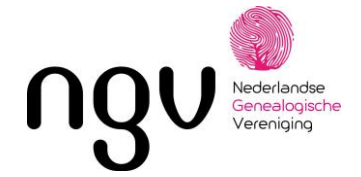

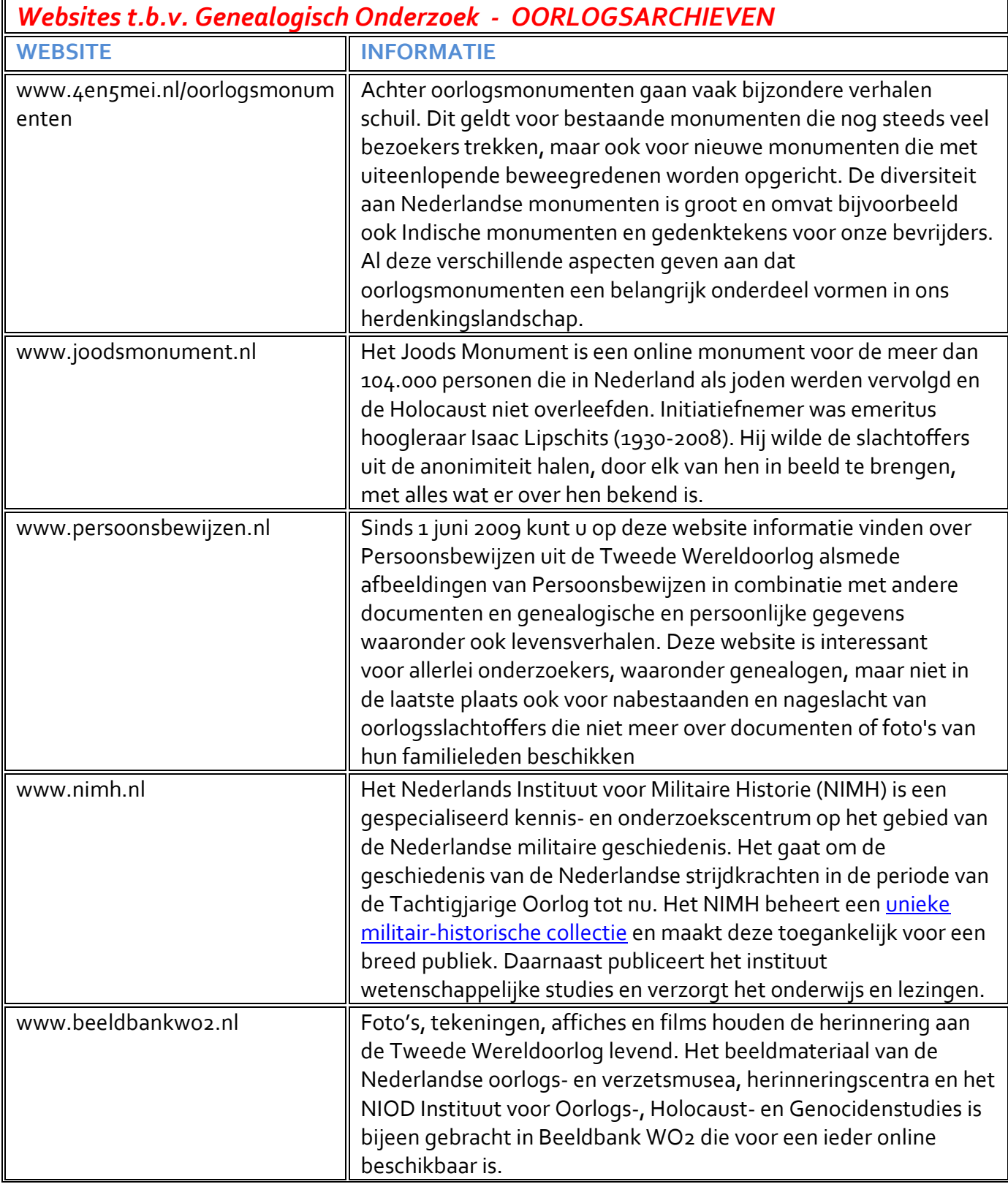

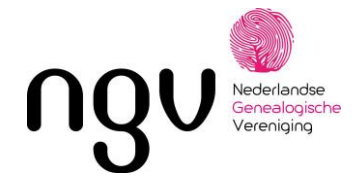

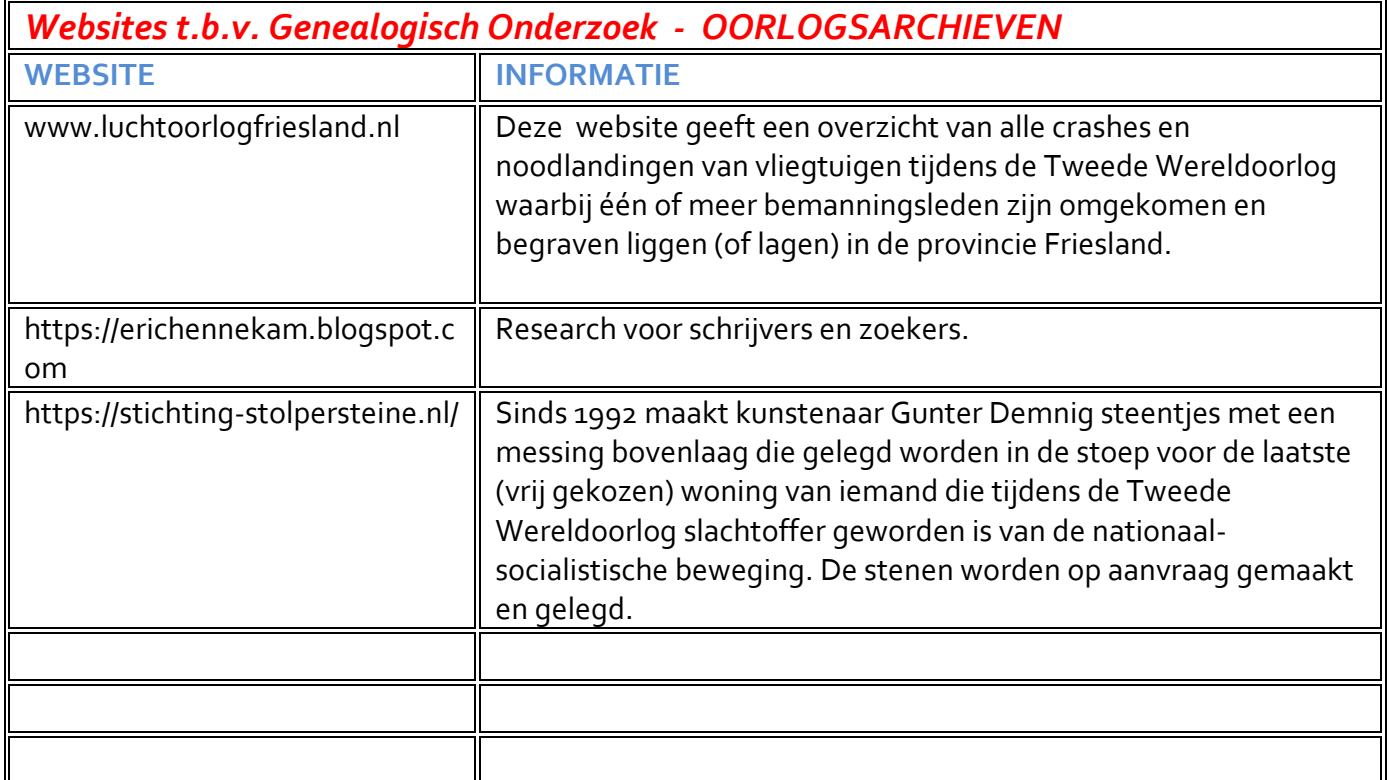

 $\Gamma$ 

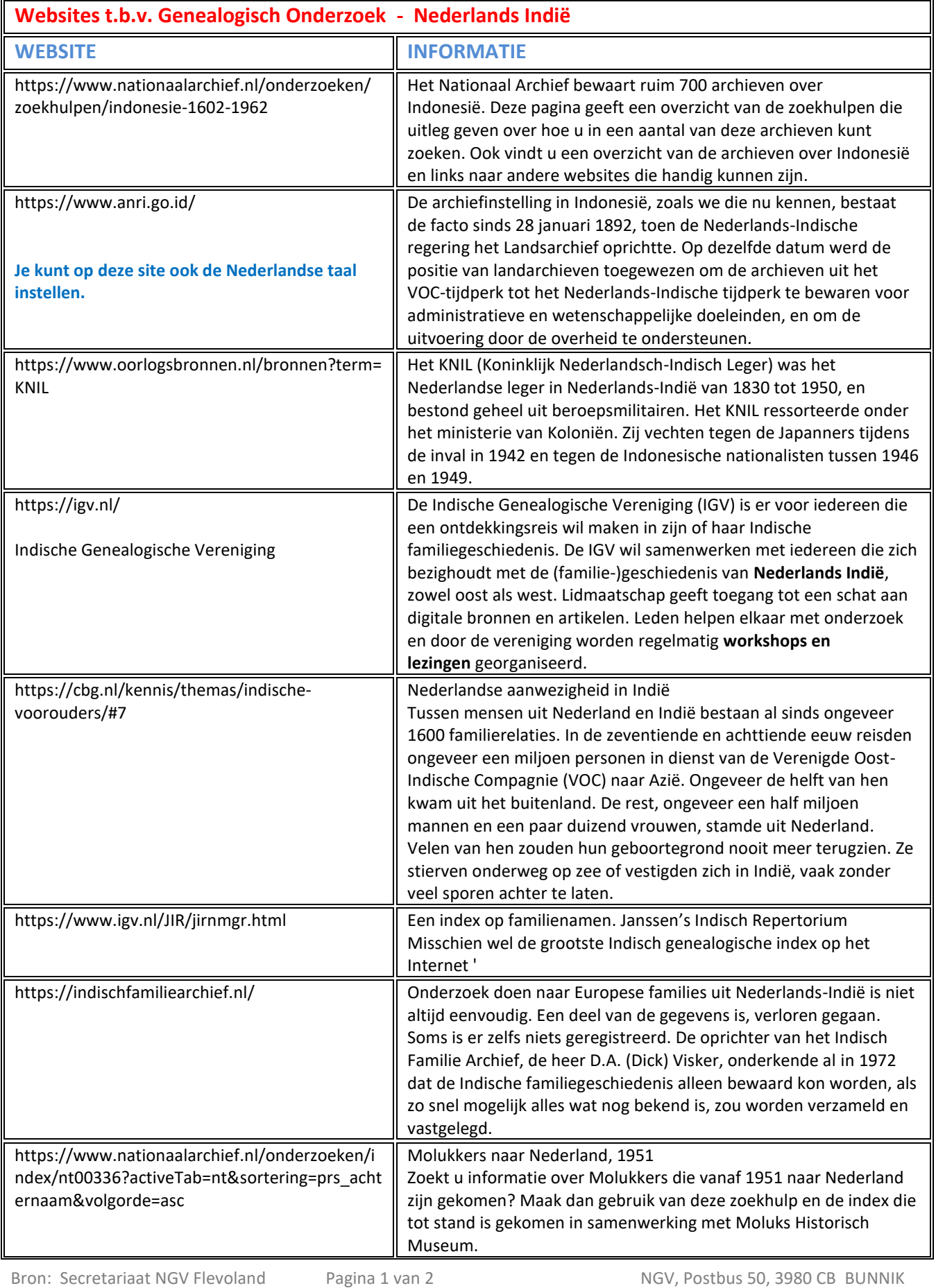

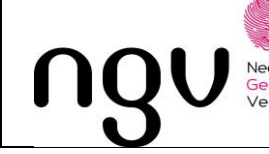

 $\mathbf{L}$ 

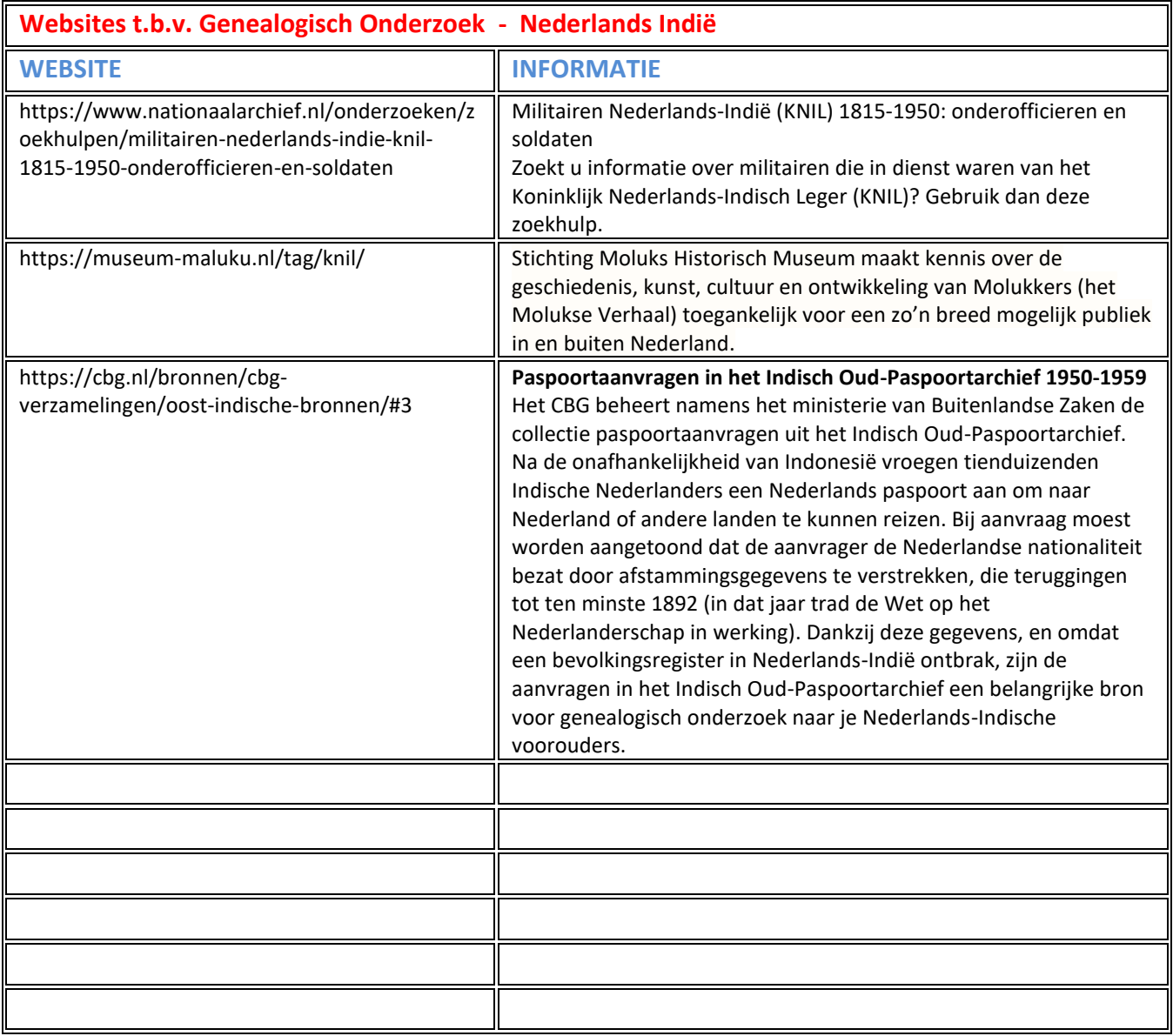